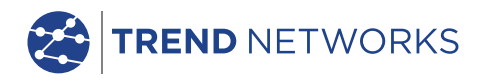

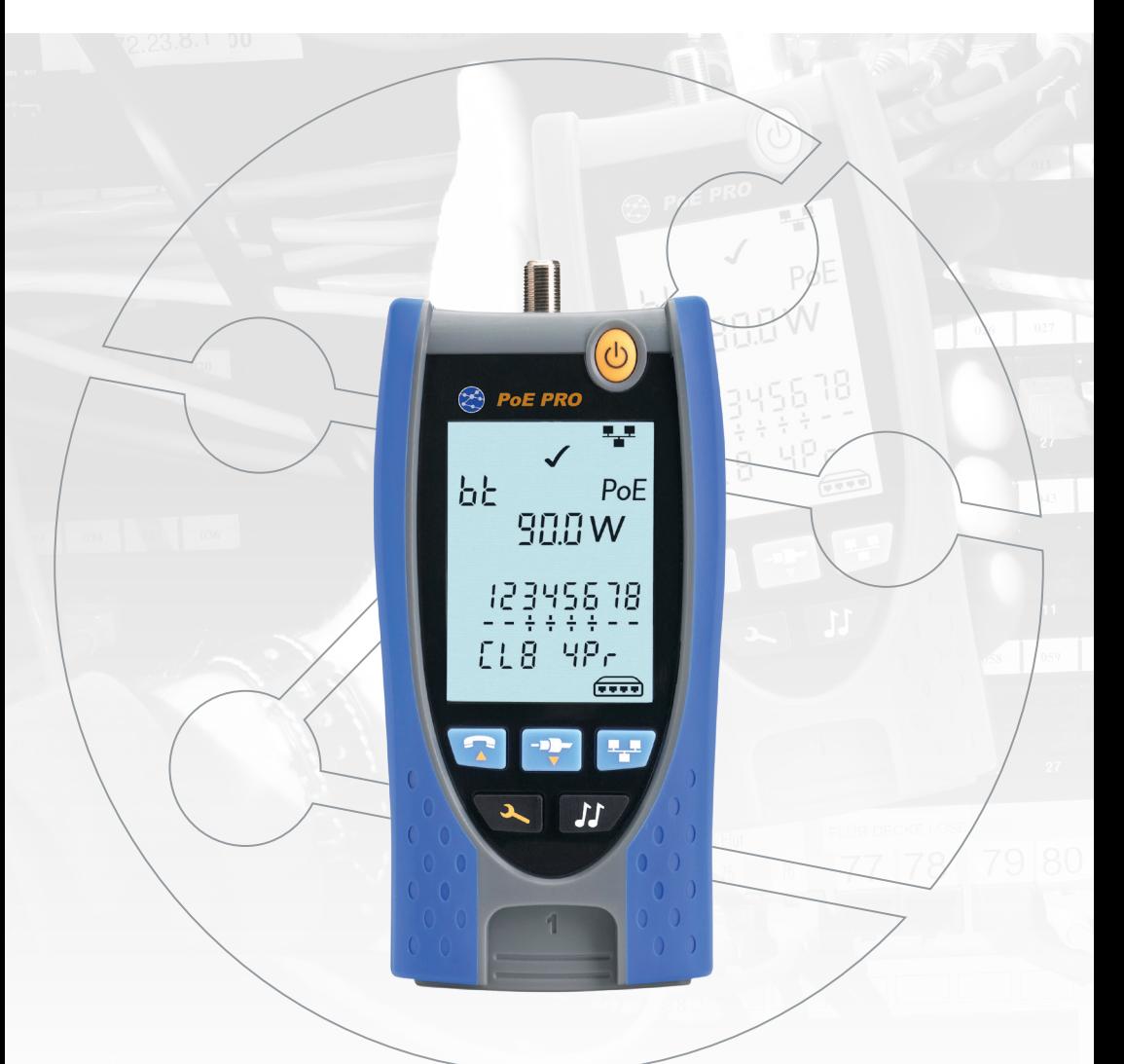

# **PoE Pro** User Guide

Depend On Us

 $\bullet$ 

PoE Pro

User Guide

Guide d'utilisation

Bedienungsanleitung

Guida utente

Manual de usuario

Guia do Usuario

用户指南

158823.02 (2020)

TREND NETWORKS Stokenchurch House Oxford Road Stokenchurch High Wycombe Buckinghamshire HP14 3SX United Kingdom

#### **© TREND NETWORKS 2020**

The information contained in this document is the property of TREND NETWORKS and is supplied without liability for errors and omissions. No part of this document may be reproduced or used except as authorized by contract or other written permission from TREND NETWORKS The copyright and all restrictions on reproduction and use apply to all media in which this information may be placed. TREND NETWORKS pursues a policy of continual product improvement and reserves the right to alter without notice the specification, design, price or conditions of supply of any product or service. All rights reserved.

Les informations dans ce document sont la propriété de TREND NETWORKS et elles sont fournies sans responsabilité pour les erreurs et les omissions. Aucune partie de ce document ne doit être reproduite ou utilisée, sauf en cas d'autorisation par contrat ou en cas d'autre autorisation écrite donnée par TREND NETWORKS Le copyright et toutes les limitations concernant la reproduction et l'utilisation s'appliquent à tous les supports sur lesquels cette information peut être placée. TREND NETWORKS améliore continuellement ses produits et se réserve le droit de modifier sans préavis la spécification, la conception, le prix ou les conditions de fourniture d'un produit ou d'un service. Tous droits réservés.

Die Informationen in diesem Dokument sind das Eigentum von TREND NETWORKS und werden ohne Gewährleistung der Vollständigkeit oder Korrektheit gegeben. Dieses Dokument darf nur soweit vertraglich oder anderweitig schriftlich von TREND NETWORKS Zugesichert ganz oder teilweise vervielfältigt werden. Das Urheberrecht und alle Einschränkungen zur Vervielfältigung und Nutzung gelten für alle Datenträger, auf denen diese Informationen gespeichert werden können. TREND NETWORKS bemüht sich um ständige Produktverbesserungen und behält sich das Recht vor, die Spezifikation, das Design, den Preis oder die Lieferbedingungen jeglicher Produkte oder Dienste ohne Vorankündigung zu ändern. Alle Rechte vorbehalten.

Le informazioni contenute nel presente documento sono di proprietà di TREND NETWORKS e sono fornite senza alcuna responsabilità relativa a errori e omissioni. Sono vietati la riproduzione o l'uso di tutto il documento o parte di esso, salvo se autorizzati da contratto o permesso scritto di TREND NETWORKS Il copyright e tutte le limitazioni sulla riproduzione e l'uso si applicano a tutti i supporti nei quali le presenti informazioni possono essere contenute. TREND NETWORKS segue una politica volta al miglioramento continuo dei prodotti e si riserva il diritto di modificare senza preavviso le specifiche, il disegno, il prezzo o le condizioni di fornitura di qualsivoglia prodotto o servizio. Tutti i diritti riservati.

La información que figura en este documento es propiedad de TREND NETWORKS, quien no asume responsabilidad alguna sobre posibles errores u omisiones que puedan existir en este documento. Queda prohibida la reproducción parcial o total de este documento, así como darle un uso distinto al autorizado mediante contrato o autorización escrita por parte de TREND NETWORKS independientemente del formato y soporte de los contenidos. TREND NETWORKS sigue una política de mejora continua del producto y nos reservamos el derecho de modificar sin previo aviso las especificaciones, diseño, precio o condiciones de suministro de cualquier producto o servicio. Todos los derechos reservados.

As informações contidas neste documento são de propriedade de TREND NETWORKS e são fornecidas sem responsabilidade sobre erros e omissões. Nenhuma porção deste documento pode ser reproduzida ou usada exceto quando autorizada mediante contrato ou outra permissão por escrito da TREND NETWORKS Os direitos de cópia e restrições de reprodução e uso são aplicáveis a todas as mídias nas quais estas informações possam ser colocadas. A TREND NETWORKS segue uma política de melhora contínua do produto e se reserva ao direito de alterar sem aviso prévio as especificações, design, preço ou condições de fornecimento de qualquer produto ou serviço. Todos os Direitos Reservados.

本文档所包含的信息是美国理想工业公司(TREND NETWORKS) 的财产, 对于本文档中出现的错误或遗漏, 提<br>供方概不负责。除非得到美国理想工业公司的合同授权或其他书面许可, 否则, 本文档的任何部分均不得复制<br>或使用。版权和对复制和使用的所有限制都适用于本信息发布的一切媒介。美国理想工业公司奉行持续改进产 有权利。

#### **English**

#### **Français**

**Deutsch**

#### **Italiano**

**Español**

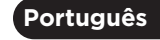

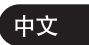

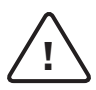

#### **WARNING!**

Do not attach to AC power or telecoms cables carrying >60volts. The PoE Pro Tester may be damaged and cause a safety hazard to the user.

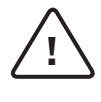

**EN**

#### **CAUTION!**

Improperly crimped, damaged or un-crimped plugs can damage the ports on the PoE PRO Tester. Inspect plugs for proper termination and crimping before inserting into the tester. Contacts should always be recessed into the plastic grooves of the plug. Only use 8-Position plugs with the 8-Pin (DATA) port and 6-Position plugs with the 6-Pin (VOICE) port.

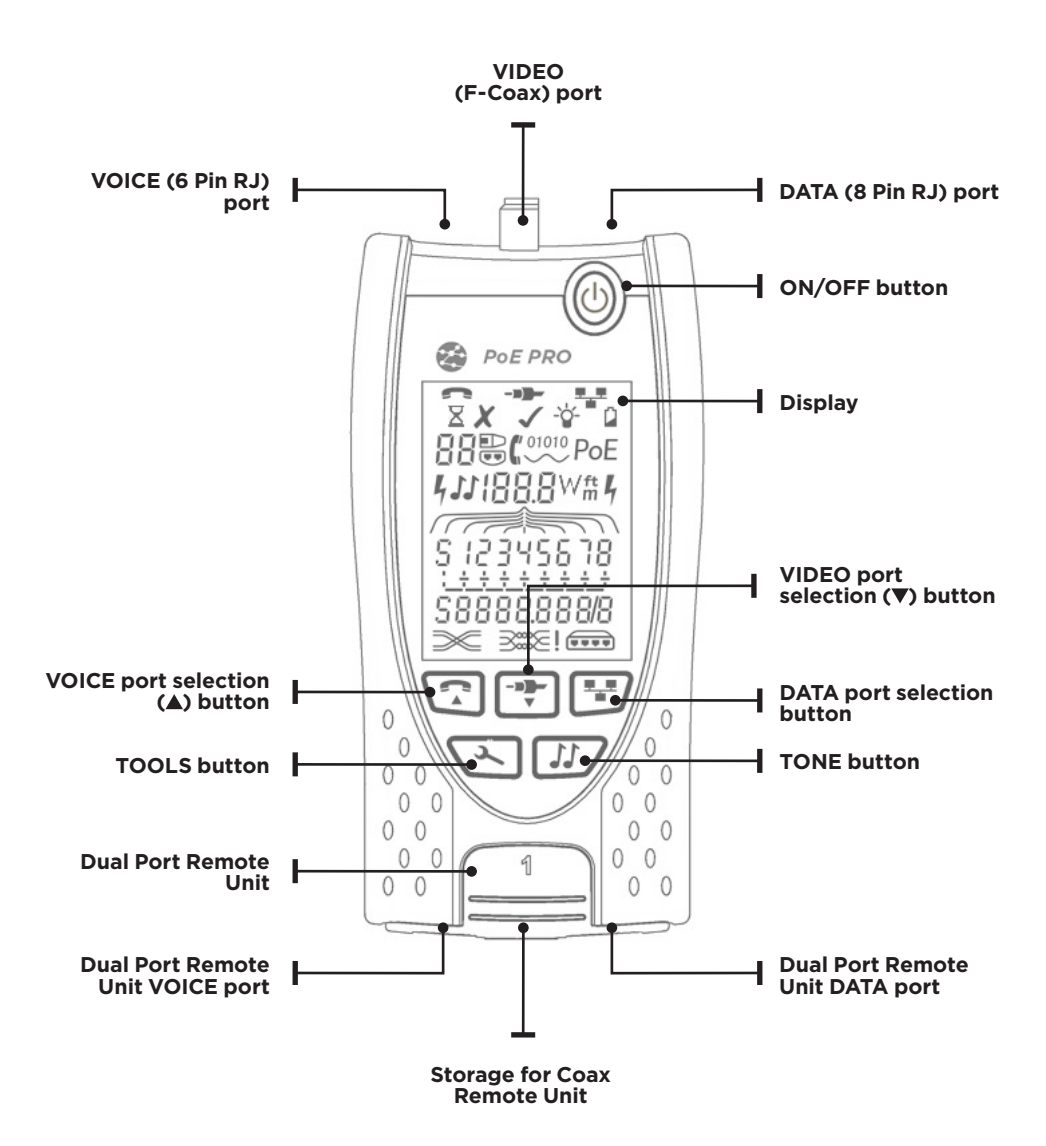

### **POWER**

#### **To remove / insert the battery:**

- Remove the battery cover screw and the battery cover from the back of the tester.
- Remove / insert the battery, taking care to connect correctly and not to trap the cable.
- Replace the battery cover and screw.

#### **To switch the tester ON:**

Press the ON/OFF button.

- The display shows the selected port (VOICE, VIDEO or DATA).
- If the Battery Low Indicator is shown, the battery should be replaced with a new 9V battery.

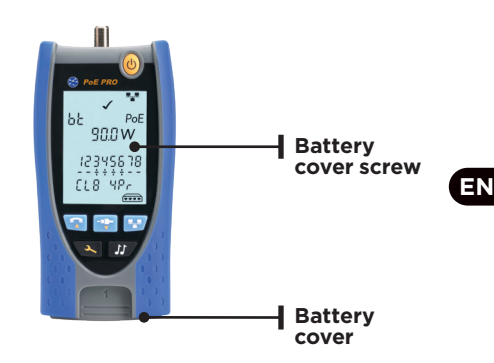

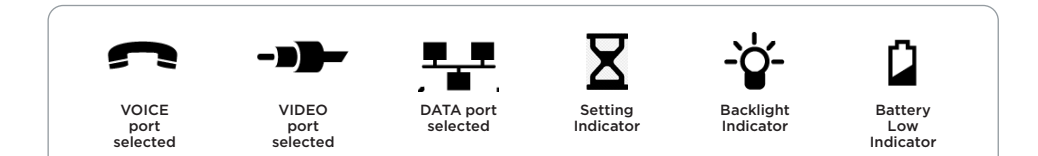

#### **To control the backlight:**

- Press the TOOLS button repeatedly until the Backlight Indicator flashes and the backlight timeout (seconds) is shown.
- Press  $\blacktriangledown$  or  $\blacktriangle$  to adjust the backlight timeout.
- $\cdot$  If zero, the display shows  $\mathsf{X}$ . The backlight will not come on.
- $\cdot$  If non-zero, the display shows  $\checkmark$ . The backlight will come on whenever any button is pressed and after the timeout will first be dimmed and then go off to maximise battery life.
- Press the TOOLS button repeatedly until the Setting Indicator disappears.

#### **To switch the tester OFF:**

• Press the ON/OFF button.

### **TERMINATIONS**

The Dual Port Remote Unit can be stored in the bottom end of the Tester, with the jacks either inside for protection or outside for testing patch cables without removing it from the Tester, and provides internal storage for the Coax Remote Unit.

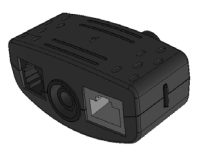

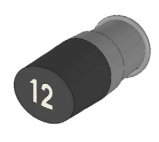

**Dual Port Remote Unit** # 1 (Standard)

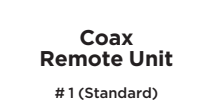

# 1 to 12 (Optional - 158053)

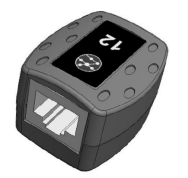

**RJ45 Remote Unit**  # 1 to 12 (Optional - 158050)

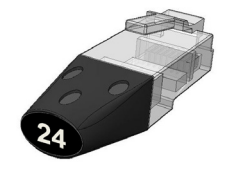

**RJ45 Identifier** 

# 1 to 24 (Optional - 158051)

## **CONNECTIONS**

To connect to a cable and to confirm correct connection:

- Use the correct port (VOICE, VIDEO or DATA) according to the cable connector type. (Use VOICE for RJ11, RJ12, RJ14 or RJ25 cables, VIDEO for F 75  $\Omega$  Coax or DATA for RJ45).
- Press the corresponding port button (VOICE, VIDEO or DATA).
- The display shows the selected port.
- Connect one end of the cable to the selected port on the tester and the other end to a Remote Unit for cable identification and testing or to an Identifier for cable identification only.
- The display shows the type of termination (Remote Unit or Identifier) and its Number to assist identification when a number of different terminations are in use.

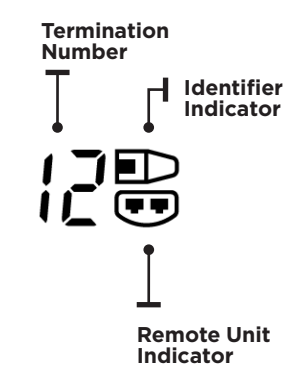

## **PoE TESTING**

#### **To test PoE:**

- Turn on the PoE PRO tester
- Connect the RJ45 port of the tester to the PoE port or cable to be tested.
- Press the Network button [

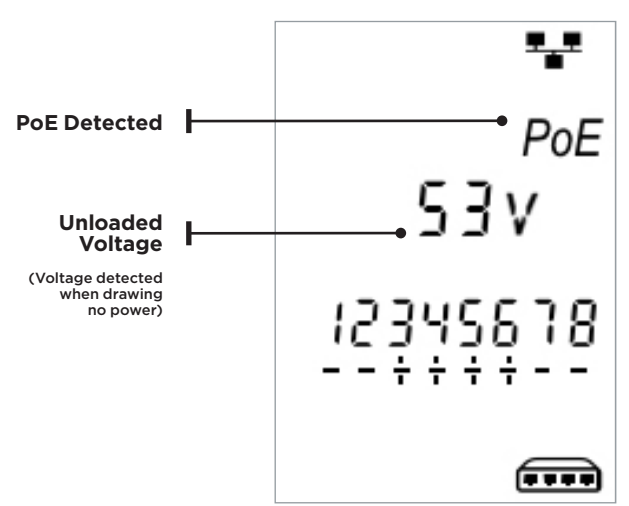

Above screen is displayed when PoE is detected without an ethernet signal (PoE Injector with input from a switch). It will be shown for two seconds.

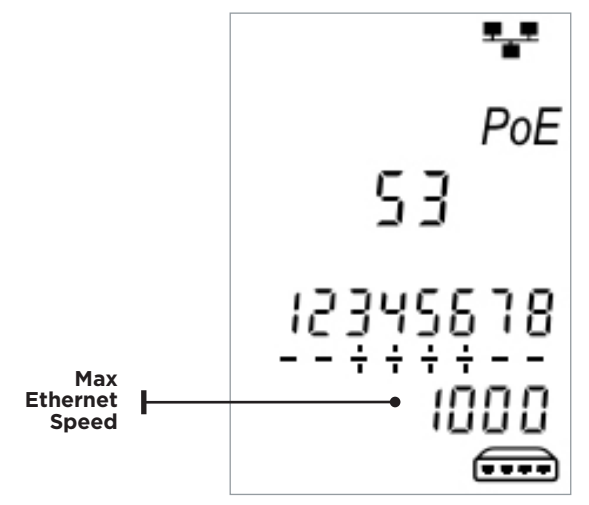

If ethernet is detected, the maximum detected link speed will be shown with the no-load PoE voltage for two seconds.

**EN**

#### **After PoE detection is confirmed the PoE PRO will begin the test to classify the PSE.** This process will take up to 10 seconds.

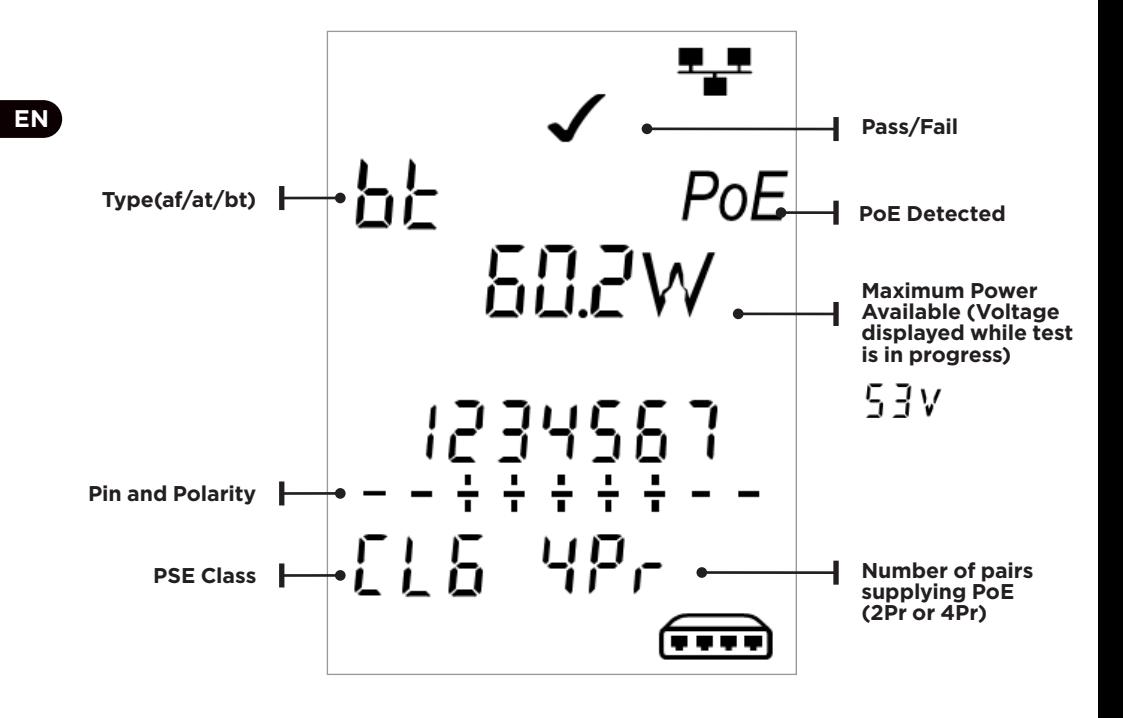

## **Method of Operation**

The PoE PRO operates by detecting "pulses" from a PoE power supply Power Source Equipment (PSE). These pulses advertise the PSE's Class which determines the maximum amount of power it can supply.

The PoE PRO configures itself to the same Class as the PSE, simulating a powered device (PD), and demands the maximum power that should be available for the advertised Class.

The initial test measures the voltage supplied by the PSE with no load. This voltage should be 48V or greater when connected directly to the PSE.

When testing for maximum available power, the PoE PRO will apply a variable load to the cable while measuring the voltage and current delivered by the PSE.

The voltage and current measurements are used to calculate power (watts).

## **Understanding the Results**

#### **Volts**

Voltage displayed on the results screen is the "loaded" voltage. It is the voltage measured when the PoE PRO applies a load to the cable, simulating a PoE device (PD).

This voltage may be lower than the unloaded voltage displayed when initially connected.

#### **Watts**

Maximum available power is displayed in watts (**W**). This is the most power the PoE PRO is able to demand from the PoE supply during the test.

#### **Type (af / at / bt /-)**

Displays the IEEE 802.3 standard to which the connected PSE is compatible.

**af = IEEE 802.3af at = IEEE 802.3at bt = IEEE 802.3bt**

#### **Class (0 – 8 or "-" )**

Displays the advertised Class of the Power Sourcing Equipment (PSE). The class determines the maximum amount of power the PSE can supply.

The PoE PRO will adjust its internal load and attempt to pull the maximum power the advertised Class supports. The chart below cross-references Class to supported power.

A "-" will be displayed when the PSE does not support 802.3af/at/bt negotiation. This is typical of passive mid-span injectors that apply voltage to the line regardless of the connected network device.

#### **Pass / Fail Indication**

The test will pass  $(V)$  if the power available during the PoE load test is equal to, or greater than the MINIMUM power for PSE Class.

**Example:** If class 4 is detected the test will PASS if 25.5 W or more watts is delivered. If less than 25.5 W watts is delivered the test will FAIL.

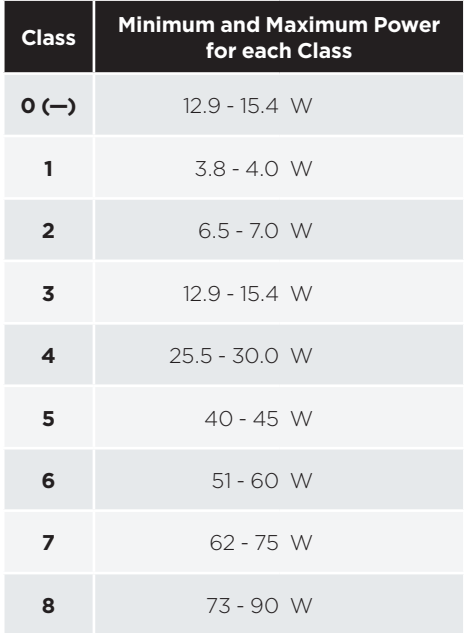

#### **Pairs (2Pr / 4Pr)**

Displays whether the PSE is supplying power on 2 or 4 pairs of the connected cable.

2Pr is shown for 802.3af, 802.3at or some non-standard compliant PoE injectors.

4Pr is shown for 802.3bt or some nonstandard compliant "HPoE" or "Ultra PoE" injectors.

#### **Pins (1 - 8)**

Displays the pins of the RJ45 connector used for PoE and the polarity of each pin.

A "+" below the pin number indicates a positive DC voltage is present.

A "-" below the pin number indicates a negative DC voltage is present.

If a pin is not used the area below the number will be blank.

#### **Mid-span vs End-point**

Generally, an "end-point" PSE like a PoE enabled Ethernet switch will use pins 1,2,3 and 6 for PoE.

A "mid-span" injector will generally use pins 4,5,7 and 8 for PoE.

The pin display can be used to determine whether the PSE is a switch or injector, although the IEEE 802.3 standards do not call for this specific pin use.

#### **Extended Power Test**

Activate the Extended Power Test by holding the network button for 3 seconds until a beep is heard.

This feature will attempt to draw up to 90 Watts of power from the PSE and can be activated once a PoE measurement has been made. Starting with the power detected during the automatic PoE test, the PoE PRO will increment power demand in approximately 5-watt steps until the either the PSE powers down or 90 watts is reached. Each power step will be displayed for one-half second.

Certain PSEs may be capable of delivering power that exceeds the level defined by the PSE's Class in the IEEE 802.3 PoE standards.

The Extended Power Test sets the PoE PRO to a mode that will not communicate a max power limit to the PSE. In this mode the PoE PRO will increase the power load until the PSE shuts down the port or until 90 watts is delivered. Carefully watch the display and note the highest watt value displayed. If the tester resets, the last number displayed is the maximum power the PSE can deliver.

Certain high-power PoE devices do not comply with IEEE 802.3af/at/bt negotiation protocols. The PoE PRO can be used to test in a no negotiation mode where it will operate as simple PoE load and attempt to draw 90 watts regardless of the PSE Class.

## **Cable Testing**

#### **To test a cable:**

Connect the cable to the tester and to a suitable Remote Unit as described above.

• Cable testing runs continuously (except when in TOOLS mode or if voltage is detected). There is no need to start or stop the cable test.

Cable test results are shown using the two rows of numbers in the lower half of the display. The top row of numbers refers to the pins at the near end. The numbers displayed, and **S** (Shield), depend on the port in use…

#### **Split Pair test:**

**!** next to the Split Pair symbol shows when the test is disabled.

- When the Split Pair test is enabled, split pairs will cause the test to fail.
- When the Split Pair test is disabled, split pairs will not cause the test to fail.

**VOICE** – Pins 1, 2, 3, 4, 5 and 6 are shown

**VIDEO** – S and Pin 1 are shown

 $\overline{DATA}$  – Pins 1, 2, 3, 4, 5, 6, 7 and 8 are shown. S is shown if the shield is connected.

The lower row of numbers refers to the pins at the far end. The numbers displayed show which pin at the far end is connected to which pin at the near end. Open circuits and short circuits are shown. Multiple short circuits are shown in sequence.

#### **To disable / enable the Split Pair test:**

Press and hold the port selection button of the currently selected port for 2 seconds to change the setting.

• The Split Pair test is disabled or enabled.

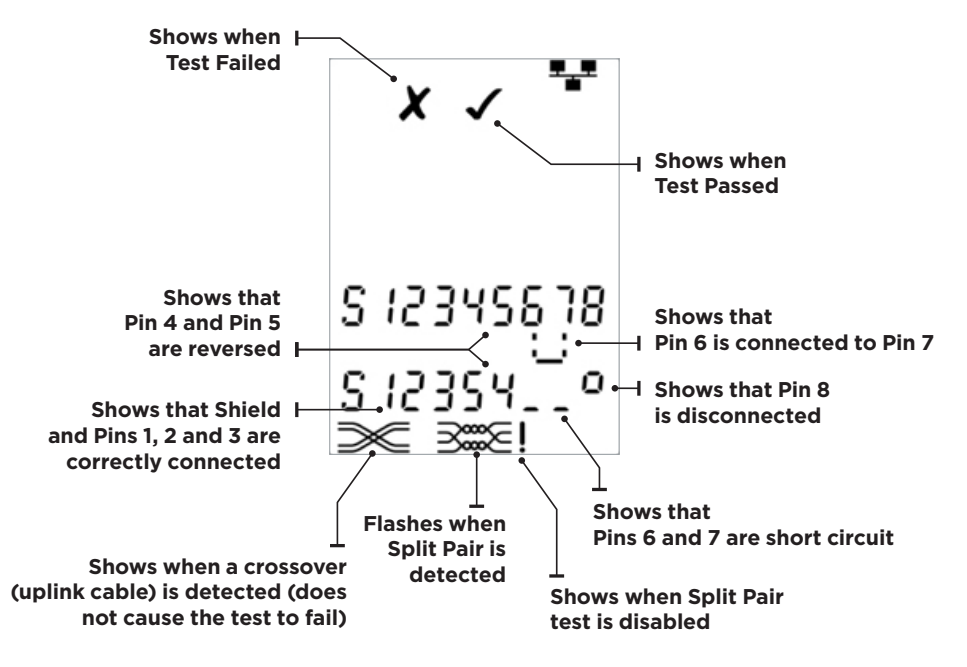

## **Length Measurement**

Cable length can be measured using the built-in Time Domain Reflectometer (TDR) with either an open circuit or short circuit or a Remote Unit or Identifier at the far end. Any TDR can only be used to measure the length of cables with uniform Characteristic Impedance. The TDR may not give reliable results on cables that are not correctly twisted or using crocodile clips to connect to the cable.

Length can be shown in units of either meters or feet.

#### **To set the length measurement units:**

- Press the TOOLS button repeatedly until either the **m** or **ft** symbol flashes.
- Press  $\nabla$  or  $\triangle$ o The length units change between meters and feet.
- Press the TOOLS button repeatedly until the Setting Indicator disappears.

Accurate length measurement relies on correct setting of the Nominal Velocity of Propagation (NVP) for the cable to be tested. This can be determined either from the cable manufacturer's data or by testing a known length of cable of the same type as the cable to be tested.

#### **To set the NVP:**

- Connect a known length (>15m / 50ft) of cable to the tester (if available).
- Press the TOOLS button repeatedly until the NVP setting flashes.
- Press  $\nabla$  or  $\blacktriangle$  until either the required NVP or the known cable length is displayed.
- Press the TOOLS button repeatedly until the Setting Indicator disappears.

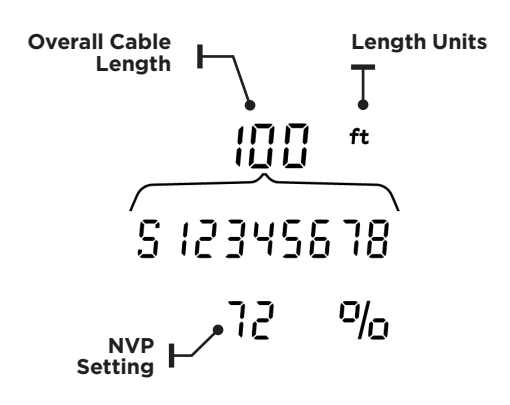

#### **To measure the cable length:**

Connect the cable to the tester.

• The display shows the cable length.

Press the port selection button of the currently selected port.

• The display changes to show the overall cable length or the length of an individual pair inside the cable.

Repeat to show the length of each pair or the overall length in turn.

- By investigating the individual pair lengths, cable faults and distance to fault can be found.
- The individual pairs are often different lengths and may be longer than the overall cable because of the internal twisted construction.

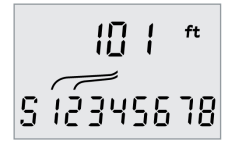

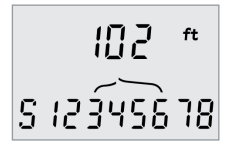

**Length of Pair 1-2 Length of Pair 3-6**

## **Voltage Measurement**

If a voltage greater than approximately 2 volts is detected on any pin(s), cable testing and length measurement are not possible. Instead, PoE PRO displays information about the voltage(s) present and the type of service that those voltages indicate, where applicable.

The display shows the detected voltage and the pins on which it is present, together with polarity. Depending on the port and the voltages on the pins, the display also shows the type of service detected on the cable…

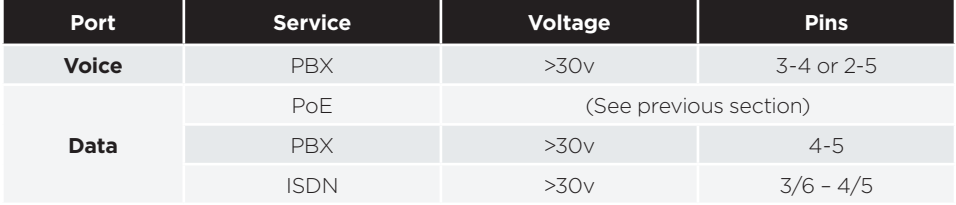

**Example 1 –** 

**PBX service on VOICE port**

> **Shows analog telephone service (PBX)**

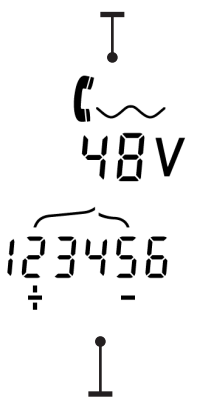

**Shows Pin 2 is 48volts positive compared to Pin 5** **Example 2 –** 

**ISDN service on DATA port**

**Example 3 –** 

### **Unknown service on DATA**

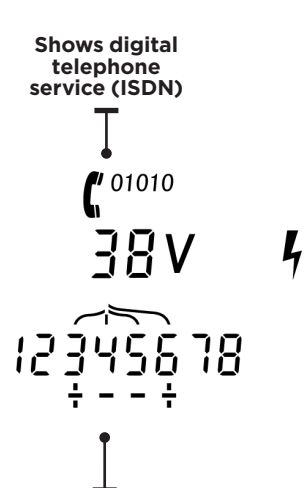

**Shows Pins 3 and 6 are 38volts positive compared to Pins 4 and 5**

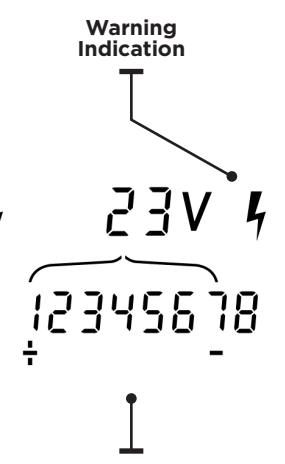

**Shows Pin 1 is 23volts positive compared to Pin 7** **EN**

### **TONE GENERATION**

PoE PRO can be used together with a compatible tone probe (available from TREND NETWORKS) to identify and trace cables. PoE PRO can generate various types of tone on various combinations of pins. Choice of tone type and pin connection is best determined by experiment, to achieve the best results with a particular probe type and in a particular cable situation.

#### **To switch on the tone generation:**

Press the TONE button.

- The currently selected tone type is generated on the currently selected pins of the currently selected port.
- Tone generation continues until switched off or for a maximum of 144 minutes.

#### **To change the port that the tone is applied to:**

Press the relevant port selection button.

• The tone is applied to the selected port using the tone type and pin settings that were last used for that port.

#### **To change the pins that the tone is applied to:**

Press the port selection button of the currently selected port.

• The pins that the tone is applied to change each time the button is pressed.

#### **To change the tone type:**

Press the TONE button.

• The tone type changes each time the TONE button is pressed.

The tone generation can be controlled from the far end of the cable, to assist in confirming that the correct cable has been traced.

#### **To control the tone generation from the far end:**

Briefly apply a short circuit between any two wires of the cable.

• The sound of the tone changes.

#### **To switch off the tone generation:**

Press and hold the TONE button.

• The tone generation stops and normal cable testing is resumed.

Release the TONE button.

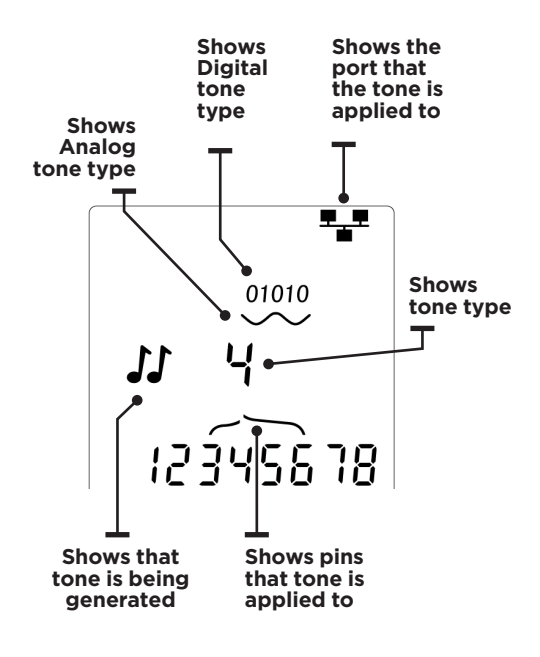

## **HUB (PORT) BLINK**

To assist in confirming correct cabling of Ethernet installations, PoE PRO can generate Ethernet signalling on one end of a cable which causes the port LED of the device connected to the other end to flash.

Hub (port) Blink is only available when the DATA port is selected.

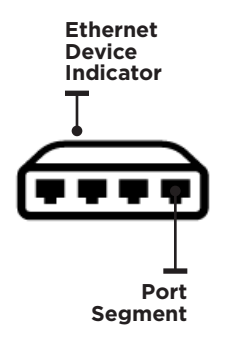

#### **To switch on Hub Blink:**

Press the TOO LS button repeatedly until the Ethernet Device Indicator flashes.

#### Press  $\nabla$  or  $\triangle$

- $\cdot$  The  $\checkmark$  symbol shows that Hub Blink is switched on.
- The Port Segment of the Ethernet Device Indicator blinks.
- Hub blinking continues until switched off or for a maximum of 144 minutes.

#### **To switch off Hub Blink:**

Press the TOOLS button

- The Ethernet Device Indicator Port Segment stops flashing.
- Hub Blink stops.

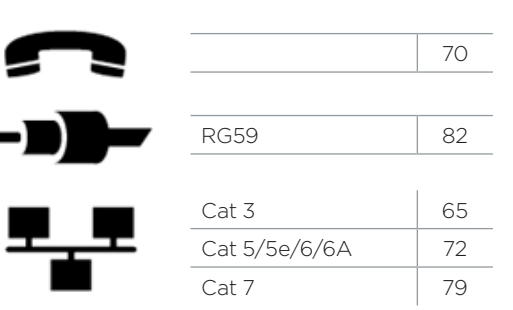

#### **NVP**

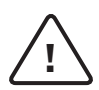

#### **AVERTISSEMENT !**

Ne pas brancher sur une prise électrique alimentée ou sur des liens télécoms avec plus de 60V présents. Le testeur PoE Pro pourrait être endommagé définitivement et présenter un risque pour la sécurité de l'utilisateur.

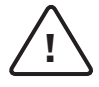

#### **ATTENTION !**

Des connecteurs mâles endommagées ou mal sertis peuvent détériorer les interfaces femelles du testeur PoE Pro. Vérifiez que le sertissage des prises et que leurs contacts sont en bon état, et que rien de dépasse, avant de brancher sur le testeur. Utilisez seulement des connecteurs RJ45 8 points sur l'interface DONNÉES et des RJ11/12 pour la VOIX.

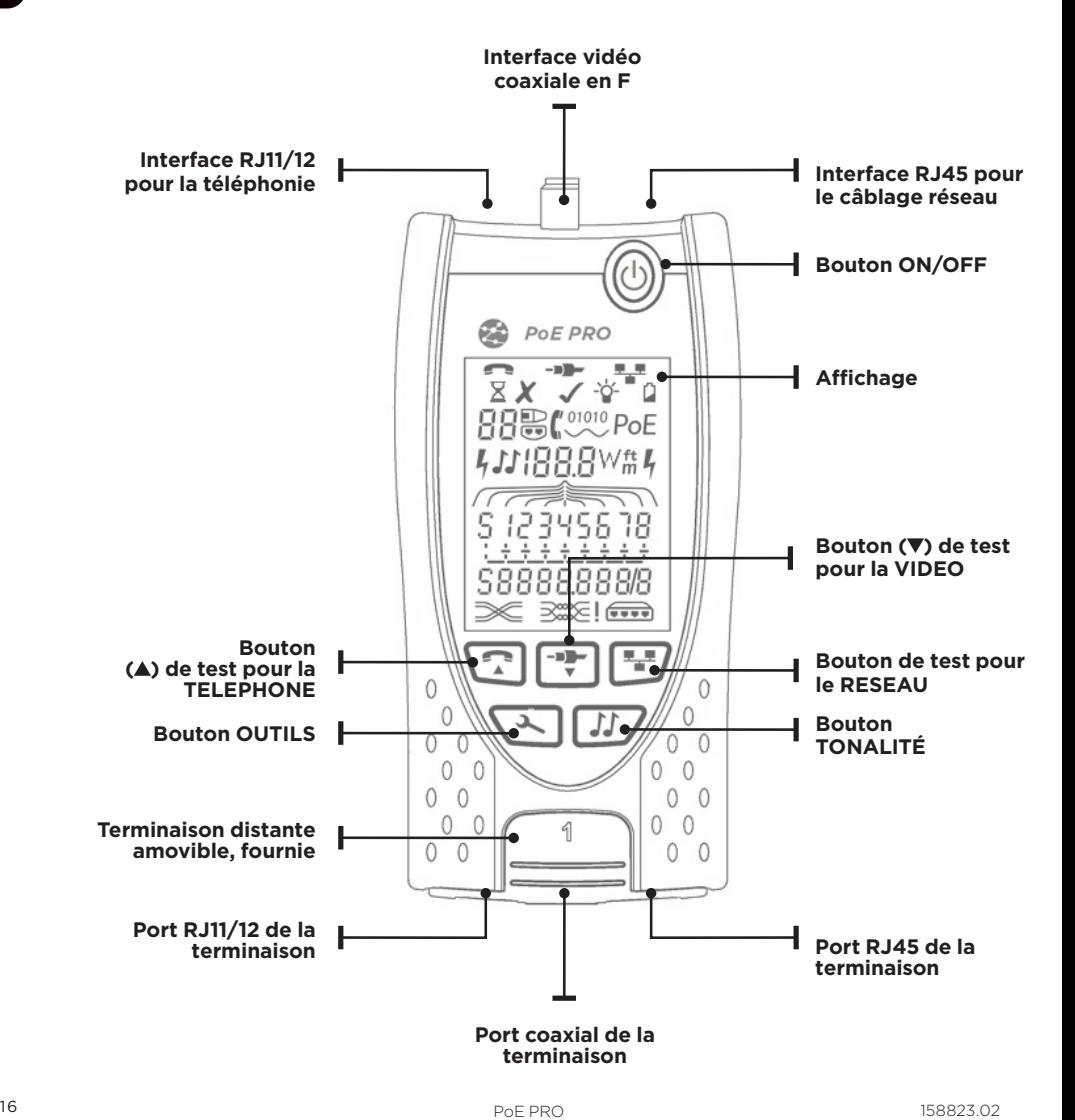

## **ALIMENTATION ELECTRIQUE**

#### **Pour retirer/insérer la batterie:**

- Retirez la vis du couvercle de la batterie ainsi que le couvercle de la batterie à l'arrière du testeur.
- Retirez la vis du compartiment de la pile et le couvercle, à l'arrière du testeur.
- Replacez le couvercle de la batterie et la vis.

#### **Pour allumer le testeur:**

Appuyez sur le bouton ON/OFF.

- L'écran affiche le port sélectionné (VOIX, VIDÉO ou DONNÉES).
- Si le voyant batterie faible s'affiche, il faut insérer une nouvelle pile neuve de 9V.

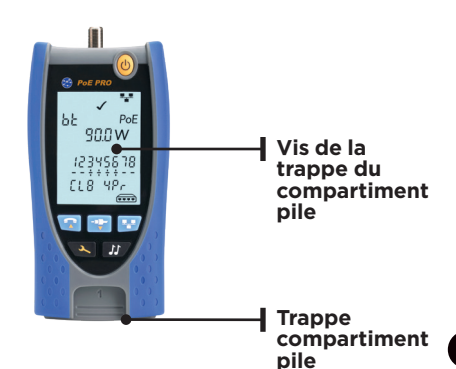

Indicateur de réglages Indicateur de rétroéclairage Port DONNÉES sélectionné Indicateur de batterie faible Port VOIX sélectionné Port VIDÉO sélectionné

#### **Pour régler le rétroéclairage:**

- Appuyez sur le bouton OUTILS à plusieurs reprises jusqu'à ce que l'indicateur de rétroéclairage clignote et que la durée de rétroéclairage (secondes) soit affichée.
- Appuyez sur  $\nabla$  ou  $\blacktriangle$  pour régler la durée de rétroéclairage (en secondes).
- Si la durée est sur zéro, l'écran affiche **X**. Le rétroéclairage ne s'allumera jamais.
- Si la durée n'est pas sur zéro, l'écran affiche  $\vee$  Le rétroéclairage s'allumera en appuyant sur n'importe quel bouton. Une fois le délai dépassé, la luminosité s'atténuera puis l'écran s'éteindra pour optimiser la durée de vie de la batterie.
- Appuyez sur le bouton OUTILS à plusieurs reprises jusqu'à ce que l'indicateur de réglages disparaisse.

#### **Pour éteindre le testeur:**

• Appuyez sur le bouton ON/OFF.

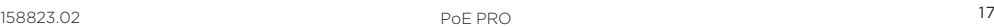

**FR**

### **Terminaisons distantes**

La terminaison distante fournie amovible se range dans le corps de la base du testeur. Elle se place dans un sens ou dans un autre selon que l'on préfère protéger les ports des poussières ou que l'on désire l'utiliser en lien directe avec les ports du dessus du testeur pour les continuités.

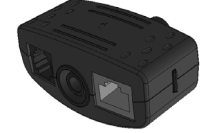

**FR**

**Terminaison amovible fournie**

# 1 (Standard)

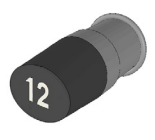

**Terminaison coaxiale F** 

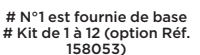

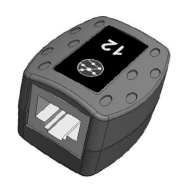

**Terminaison RJ45 femelle optionnelle**

158050)

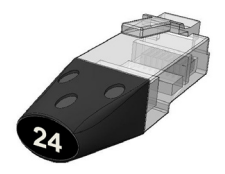

**Identificateur RJ45 mâle**

# N° 1 à 12 (Option Réf. # N° 1 à 24 (option 158051)

### **CONNEXIONS**

Pour brancher un câble et vérifier ses bonnes connexions :

- Utilisez l'interface adaptée (VOIX, VIDÉO ou DONNÉES) en fonction du type de connecteur du câblage à tester. Utilisez le port VOIX pour les câbles RJ11/RJ12/ RJ14/RJ25 - le port VIDÉO pour le coaxial en F 75 Ω - ou le port DONNÉES pour les câbles RJ45.
- Appuyez sur le bouton du port correspondant (VOIX, VIDÉO ou DONNÉES).
- L'écran affiche le port sélectionné.
- Branchez une extrémité du lien sur le port sélectionné du testeur et l'autre extrémité : sur la terminaison distante pour réaliser les tests de continuité & repérage - ou sur un identificateur pour uniquement le repérage
- L'écran affiche le type de terminaison détectée (voir logos différents)et le son N° de repérage.

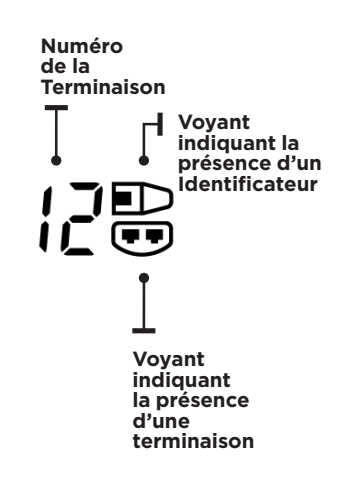

## **TESTS de la PoE**

#### **Pour tester le PoE:**

- Allumez le testeur PoE PRO
- Branchez sur le port RJ45 du testeur, le lien PoE à mesurer.
- Appuyez sur le bouton Réseau

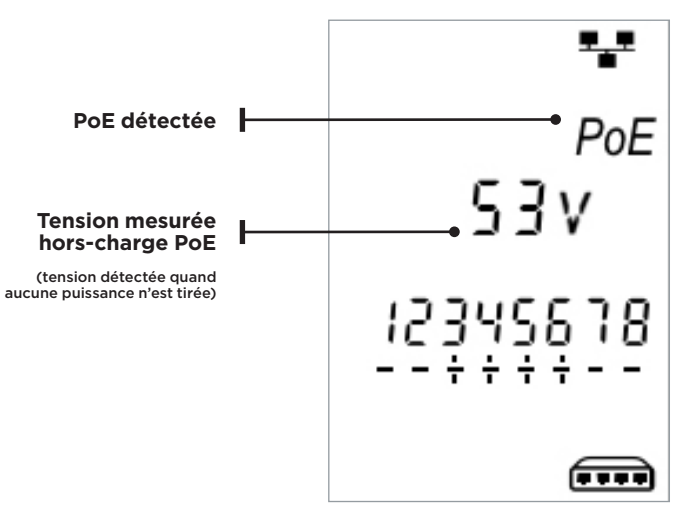

L'écran ci-dessous s'affiche lorsque de la PoE est détectée sans activité Ethernet (sur un injecteur PoE avec entrée d'un switch), pendant 2 secondes.

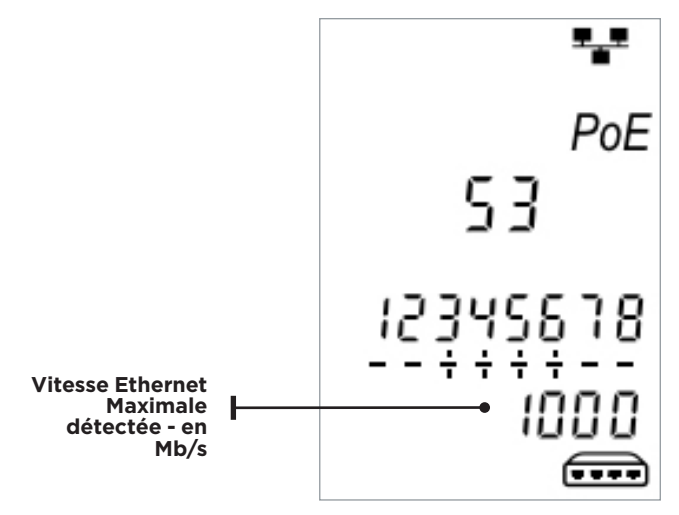

Si une activité Ethernet est détectée, la vitesse maximale sera affichée avec la tension PoE hors-charge, pendant 2 secondes.

### **Passe/échec Type(af/at/bt) PoE détectée** 50 J v **Puissance maximale disponible (tension affichée pendant que le test est en cours)** 123456 **Broche et polarité** F | 5 **Classe PSE Nombre de paires alimentées en PoE (2Pr ou 4Pr)**  . . . .

## **Une fois la détection de la PoE confirmée, le PoE PRO démarrera le test pour classifier le**

**PSE :** ce processus prendra 10 secondes maximum.

## **Méthode de fonctionnement**

Le PoE PRO fonctionne en détectant les "impulsions" venant d'une source d'alimentation PSE (Power Source Equipment). Ces impulsions indiquent la classe du PSE et permettent de déterminer la quantité maximum de puissance qu'il peut fournir.

Le PoE PRO se configure tout seul pour correspondre à la classe du PSE en simulant un périphérique alimenté (PD, Powered Device), et il envoie une requête de puissance maximum qui devra être disponible pour la classe annoncée.

Le test initial mesure la tension fournie par le PSE sans charge. Cette tension doit être à 48V ou plus une fois connecté directement au PSE.

Une fois le test lancé pour obtenir la puissance maximum disponible, le PoE PRO appliquera une charge variable sur le câblage tout en mesurant la tension et le courant fournis par le PSE.

Les mesures de tension et de courant sont utilisées pour calculer la puissance (watts).

## **Comprendre les résultats**

#### **Volts**

La tension affichées sur l'écran de résultats correspond à la tension "chargée". C'est la tension mesurée lorsque le PoE PRO applique une charge sur le câblage, en simulant l'équipement PoE (PD).

Cette tension en V sera plus faible que celle "hors-charge" affichée au démarrage du test.

#### **Watts**

La puissance maximum disponible est affichée en watts **(W)** : c'est la maximale que le testeur peut demander à l'équipement PoE.

#### **Type (af / at / bt /-)**

Il affiche la norme IEEE 802.3 à laquelle le PSE connecté est conforme.

#### **af = IEEE 802.3af at = IEEE 802.3at bt = IEEE 802.3bt**

#### **Class (0 – 8 or "-" )**

Il affiche la classe annoncée pour le PSE. La classe détermine la quantité maximum de puissance que le PSE peut fournir.

Le PoE PRO ajustera sa charge interne et essaiera d'obtenir la puissance maximum que la classe annoncée peut supporter. Le tableau ci-dessous croise les différentes classes avec la puissance supportée.

Un signe "-" sera affiché lorsque le PSE ne supporte pas la négociation 802.3af/at/ bt. C'est une situation courante avec les injecteurs mid-span passifs qui appliquent une tension à la ligne sans considéré l'équipement réseau raccordé à l'autre extrémité.

#### **Indication passe/échec**

Le test sera validé bon (✔) si la puissance disponible lors du test de charge PoE est supérieure ou égale à la puissance MINIMUM pour la classe PSE détectée.

**Exemple:** Lorsque la classe 4 est détectée, le test sera validé (PASSE) si la puissance fournie est supérieure ou égale à 25,5 W. En dessous de ce seuil le test échouera (ÉCHEC).

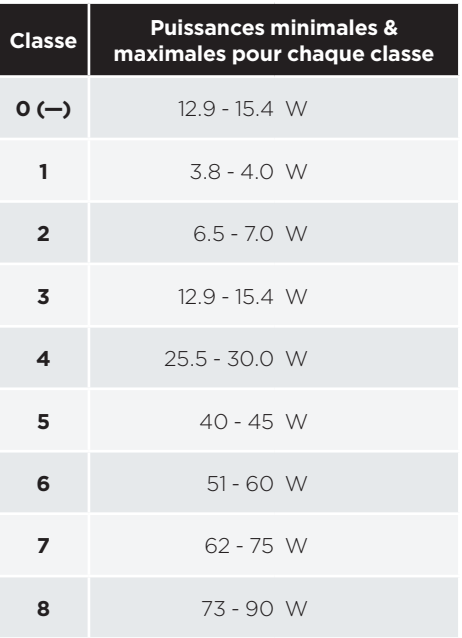

#### **Paires (2Pr / 4Pr)**

Il indique si le PSE fournit de la puissance sur 2 ou 4 paires du câblage connecté.

2Pr s'affiche pour les normes 802.3af, 802.3at ou pour certains injecteurs PoE nonstandards.

4Pr s'affiche pour la norme 802.3bt ou pour certains injecteurs "HPoE" ou "Ultra PoE" non-standards.

4Pr s'affiche pour la norme 802.3bt ou pour certains injecteurs "HPoE" ou "Ultra PoE" conformes non-standard.

#### **Broches (1 - 8)**

Affichage des broches du connecteur RJ45 utilisées pour la PoE et leurs polarités.

Un signe "+" sous le N° d'une broche indique que la tension continue est positive.

#### **Test de puissance étendue:**

Cette fonctionnalité permet de faire une requête pour augmenter la puissance du PSE jusqu'à atteindre 90 W : elle ne pourra se lancer qu'après une mesure classique PoE réalisée par l'appareil. Pour activer ce test, il suffit d'appuyer sur le bouton réseau pendant 3 secondes jusqu'à entendre un son (bip). En commençant avec la puissance détectée lors du test automatique PoE, le testeur augmentera la demande de puissance par tranche de 5 W environ jusqu'à ce que soit le PSE baisse sa puissance ou que la valeur maximale de 90W soit atteinte. Chaque saut de 5W sera affiché pendant une demie seconde.

Certains PSE peuvent fournir une puissance qui dépasse les niveaux définis par leur classe normée PoE IEEE 802.3. Le test de puissance Un signe "-" sous le N° d'une broche indique que la tension continue est négative.

Si la broche n'est pas utilisée, la zone sous la référence restera vide.

#### **Mid-span ou Switch ?**

Généralement un switch Ethernet avec PoE activée utilisera les broches 1 2 & 3 6 pour la PoE.

Un injecteur "mid-span" lui exploitera classiquement les 4 5 & 7 8.

L'appareil aide à déterminer donc si le PSE est un switch ou un injecteur - attention ceci sans garantie car les normes IEEE 802.3 n'imposent pas l'utilisation de telles ou telles broches !

étendue du PoE PRO ne dialoguera pas avec le PSE pour connaitre sa puissance maximale théorique; il augmentera sa charge de puissance jusqu'à ce que le PSE éteigne le port ou que les 90W soient atteints. Sur l'écran visualisez bien la valeur en W la plus élevée affichée. Si le testeur se relance alors cette dernière puissance lue sera la maximale que le PSE peut fournir.

Certains équipements PoE haute puissance ne sont pas conformes aux protocoles de négociations IEEE 802.3af/at/bt. Le PoE PRO peut s'utiliser pour lancer le test dans un mode de "non négociation" où il fonctionnera comme une simple charge PoE et dans lequel il essaiera d'augmenter la puissance jusqu'à 90W sans prendre en compte la classe PSE.

## **TEST D'UN CÂBLAGE PASSIF**

#### **Pour tester la continuité d'un lien sans activité :**

Branchez le câble au testeur et à la terminaison distante associée

• Le test se fait en instantané et en continu (sauf en mode OUTILS ou si une tension est détectée). Il n'y a pas besoin de démarrer ou d'arrêter quoique ce soit.

Les résultats des continuités présentent deux lignes de broches : la partie haute des chiffres se réfère à celles situées sur le testeur. Les chiffres affichés, et la lettre S (shield = blindage), dépendent du port utilisé...

#### **Tests de paires partagées :**

**!** : ce logo indique que le test de paires partagées est désactivé

- Si la détection de paires partagées et activée, la présence de paires effectivement partagées entrainera un échec.
- A l'inverse s'il n'est pas paramétré, cela n'induira pas de défaut.

**VOIX** – Les broches 1, 2, 3, 4, 5 et 6 sont affichées

**VIDÉO** – La broche 1 et le blindage S sont affichés

**DONNÉES** – Les broches 1, 2, 3, 4, 5, 6, 7 & 8 sont affichées. La lettre S est présente si le blindage (shield en anglais) est connecté.

La partie basse des chiffres se réfère aux broches de la terminaison distante : avec correspondance verticale parfaite si tout va bien - ou présentation de défauts détectés tels court-circuit, coupure, inversion. En cas de multiples courts-circuits ils seront présentés en séquences?

#### **Pour activer/désactiver la détection de paires partagées :**

Appuyez et maintenez le bouton de sélection du port, actuellement sélectionné, pendant 2 secondes pour changer le réglage

• La détection est alors activée ou désactivée selon.

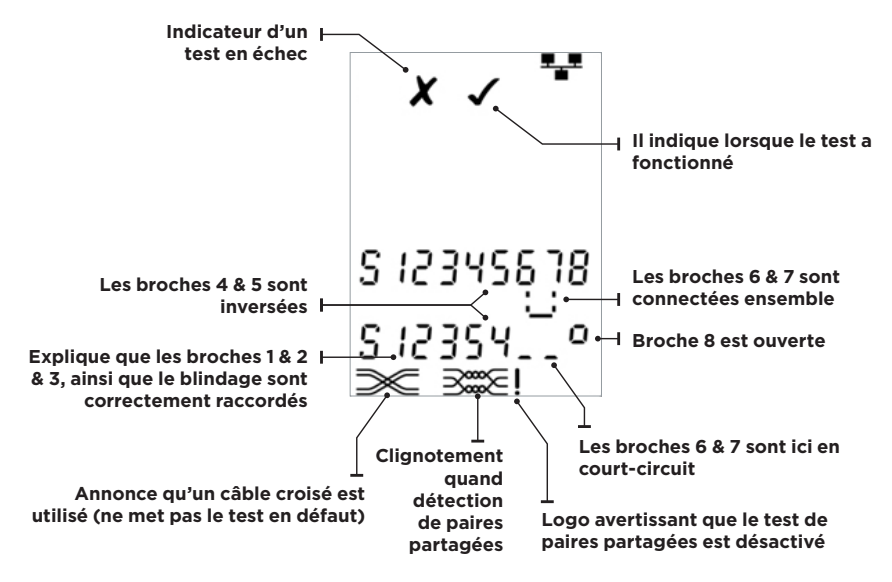

## **MESURE DES LONGUEURS DES LIENS PASSIFS**

La longueur du câblage se mesure, sur un lien sans activité, via le réflectomètre temporel (TDR) intégré : elle détecte une coupure ou un court-circuit - sur une paire ou un lien complet - avec ou sans la terminaison distante. Le TDR pourrait ne pas fournir des résultats précis sur les câbles qui ne sont pas correctement torsadés ou qui sont raccordés nus, via des pinces crocodiles.

La longueur est affichée en mètre ou en pieds  $(f<sup>†</sup>)$ .

#### **Pour paramétrer les unités de mesure de la longueur:**

- Appuyez sur le bouton OUTILS plusieurs fois jusqu'à ce que le symbole **m** ou **ft**  clignote.
- Appuyez sur  $\nabla$  ou  $\blacktriangle$ o L'unité de mesure passe de mètre à pieds.
- Appuyez sur le bouton OUTILS à plusieurs reprises jusqu'à ce que l'indicateur de réglages disparaisse.

Afin d'obtenir une mesure de la longueur précise il faut que la vitesse nominale de propagation (NVP) soit correctement paramétrée pour le câble à tester. Cette NVP est donnée par le fabricant du câble - ou se calcule en partant d'une longueur connue de câble.

#### **Pour paramétrer la NVP :**

- Choisir un lien supérieur à 15m (50ft) puis l'insérer sur l'appareil et entrer sa longueur, connue
- Appuyez sur le bouton OUTILS à plusieurs reprises jusqu'à ce que les paramètres NVP clignotent.
- Appuyez sur  $\nabla \text{ou}$  jusqu'à ce que la NVP requise ou la longueur connue du câble soit affichée.
- Appuyez sur le bouton OUTILS à plusieurs reprises jusqu'à ce que l'indicateur de réglages disparaisse.

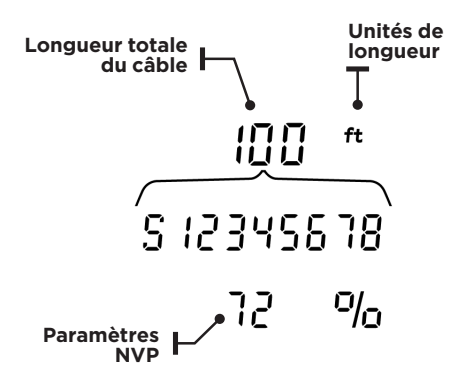

#### **Pour mesurer la longueur d'un câble :**

Branchez le câble au testeur.

• L'écran affiche la longueur du câble.

Lorsqu'un port est sélectionné, appuyez sur le bouton de sélection de port.

- Choisir le port sur lequel est inséré le câble à mesurer
- En appuyant sur ce même bouton de port utilisé, on fait alterner l'affichage de la longueur totale du lien mesuré avec et celles des différentes paires
- En examinant les longueurs de paires individuelles, il est possible de détecter des défauts sur le câblage et la distance jusqu'au défaut.
- Les paires individuelles ont souvent des longueurs différentes et peuvent être plus longues que le câblage total en raison de la construction torsadée interne.

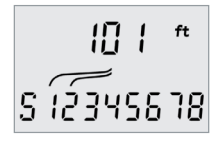

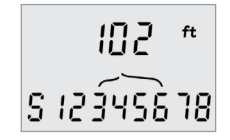

**Longueur des paires 1-2 Longueur des paires 3-6**

## **MESURES DES TENSIONS**

Si l'équipement détecte une tension supérieure à 2V sur n'importe quelle(s) broche(s), il ne sera pas possible de tester les continuités du câblage et de mesurer sa longueur. En revanche, le PoE PRO affichera les informations concernant la tension mesurée et le type de service associé (dans

la mesure du possible). L'écran affiche la tension détectée et les broches sur lesquelles elles sont présentes, ainsi que la polarité. En fonction du port et des tensions sur les broches, l'écran montre également le type de service détecté sur le câble...

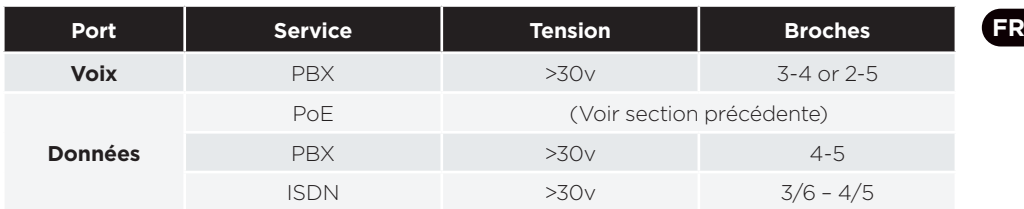

#### **Exemple 1 –**

### **Téléphonie analogique PABX, sur le port VOIX**

**Indique la présence d'une tension analogique 48V en téléphonie PABX**

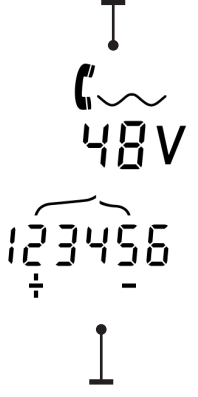

**Indication que la broche 2 est en 48V positif avec la 5 en négatif**

**Exemple 2 –** 

**Téléphonie numérique RNIS, sur le port DONNEES**

**Exemple 3 –** 

**Téléphonie ou service inconnus, sur le port DONNEES**

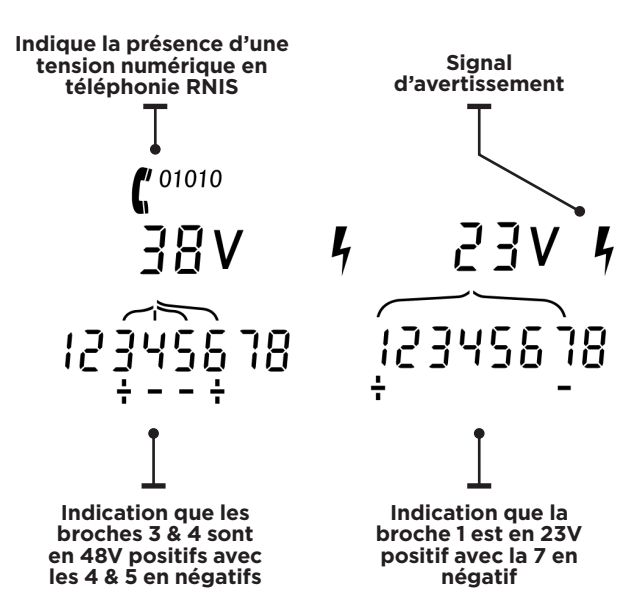

## **GÉNÉRATEUR DE TONALITÉS SONORES**

Le PoE PRO peut s'associer à une sonde amplificatrice externe compatible (disponible chez TREND NETWORKS en option) pour identifier et repérer les câblages à distance de manière sonore. Le PoE PRO peut générer différents types de tonalités sur plusieurs combinaisons de broches pour optimiser la détection en réalisant des essais comparatifs. L'objectif est d'obtenir les meilleurs résultats avec un type de sonde précis et dans une situation de câblage en particulier.

#### **Pour activer le le générateur de tonalités :**

Appuyez sur le bouton TONALITÉ.

- Le type de tonalité actuellement sélectionné est généré sur les broches sélectionnées du port choisi.
- La génération de tonalité continue jusqu'à ce que le générateur soit éteint ou après 144 minutes.

#### **Pour changer le port sur lequel s'applique la tonalité:**

Appuyez sur le bouton de sélection du port correspondant.

• La tonalité est appliquée au port sélectionné en utilisant le type de tonalité et les derniers réglages de la broche utilisés pour ce port.

#### **Pour changer les broches sur lequelles s'applique la tonalité:**

Lorsqu'un port est sélectionné, appuyez sur le bouton de sélection de port.

• Les broches sur lesquelles s'applique la tonalité changent à chaque fois que vous appuyez sur le bouton.

#### **Pour changer le type de tonalité:**

Appuyez sur le bouton TONALITÉ

• Le type de tonalité change à chaque fois que vous appuyez sur le bouton TONALITÉ.

Le générateur de tonalité peut être géré depuis l'extrémité éloignée du câble, afin d'aider à confirmer que le bon câble a été repéré.

#### **Pour gérer ceci depuis l'extrémité éloignée :**

Imposez brièvement un court-circuit entre deux fils aléatoires du câble.

• Le son de la tonalité change.

#### **Pour éteindre le générateur de tonalité:**

Appuyez et maintenez la pression sur le bouton TONALITÉ.

• Le générateur de tonalité s'arrête et le test du câblage normal reprend.

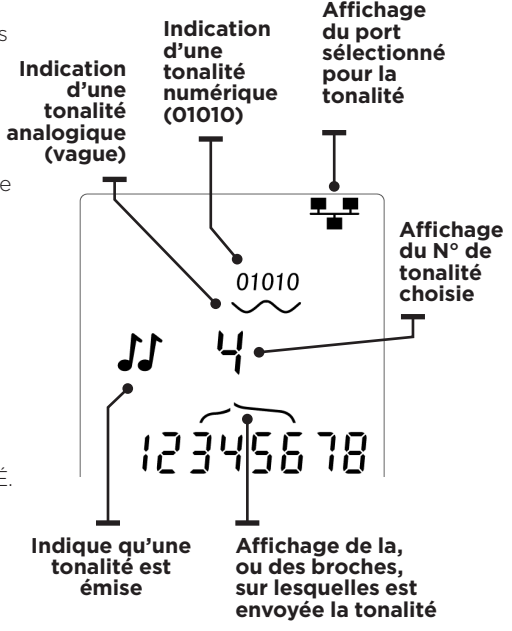

### **Clignotement de la diode d'un port d'un switch (Hub Blink)**

Pour un repérage visuel sur l'actif, le PoE PRO peut envoyer à partir d'une prise murale par exemple, un clignotement lumineux de la LED du switch qui sera régulier et reconnaissable car différent des autres, beaucoup plus chaotiques.

Cette fonction sera uniquement disponible via la RJ45 avec l'interface DONNÉES sélectionnée.

**Représentation d'un switch**

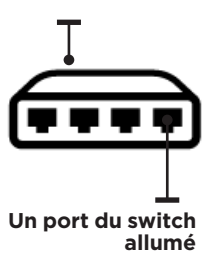

#### **Pour lancer le clignotement**

Appuyez sur le bouton OUTILS à plusieurs reprises jusqu'à ce que le logo du port du switch Ethernet clignote.

Appuyez sur  $\nabla$  ou  $\blacktriangle$ 

- Le symbole vindique que la diode clignotante est allumée.
- La partie du port de indique que le clignotement est actif.
- Ce clignotement continue jusqu'à coupure manuel de la fonction ou au bout de 144 minutes

#### **Pour éteindre le Hub Blink**

Appuyez sur le bouton OUTILS

- Le logo du port du switch cesse de clignoter
- La diode du switch s'éteint

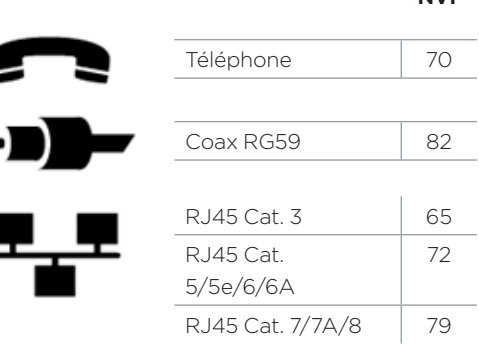

#### **NVP**

**FR**

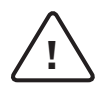

#### **ACHTUNG!**

Schließen Sie keine AC-Netzspannungskabel oder Telekommunikationskabel mit einer Spannung von mehr als 60 Volt an. Der Tester PoE Pro könnte beschädigt und die Sicherheit des Anwenders gefährdet werden.

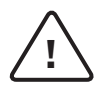

#### **VORSICHT!**

Nicht korrekt gefertigte oder beschädigte Stecker können die Anschlüsse des Testers PoE Pro beschädigen. Prüfen Sie die Stecker auf korrekte Anschlüsse und Befestigung, bevor Sie diese in den Tester einstecken. Die Kontakte sollten immer in die Kunststoffnuten des Steckers eingelassen sein. Verwenden Sie ausschließlich 8-polige Stecker für den 8-poligen DATEN-Anschluss und 6-polige Stecker für den 6-poligen TELEFON-Anschluss.

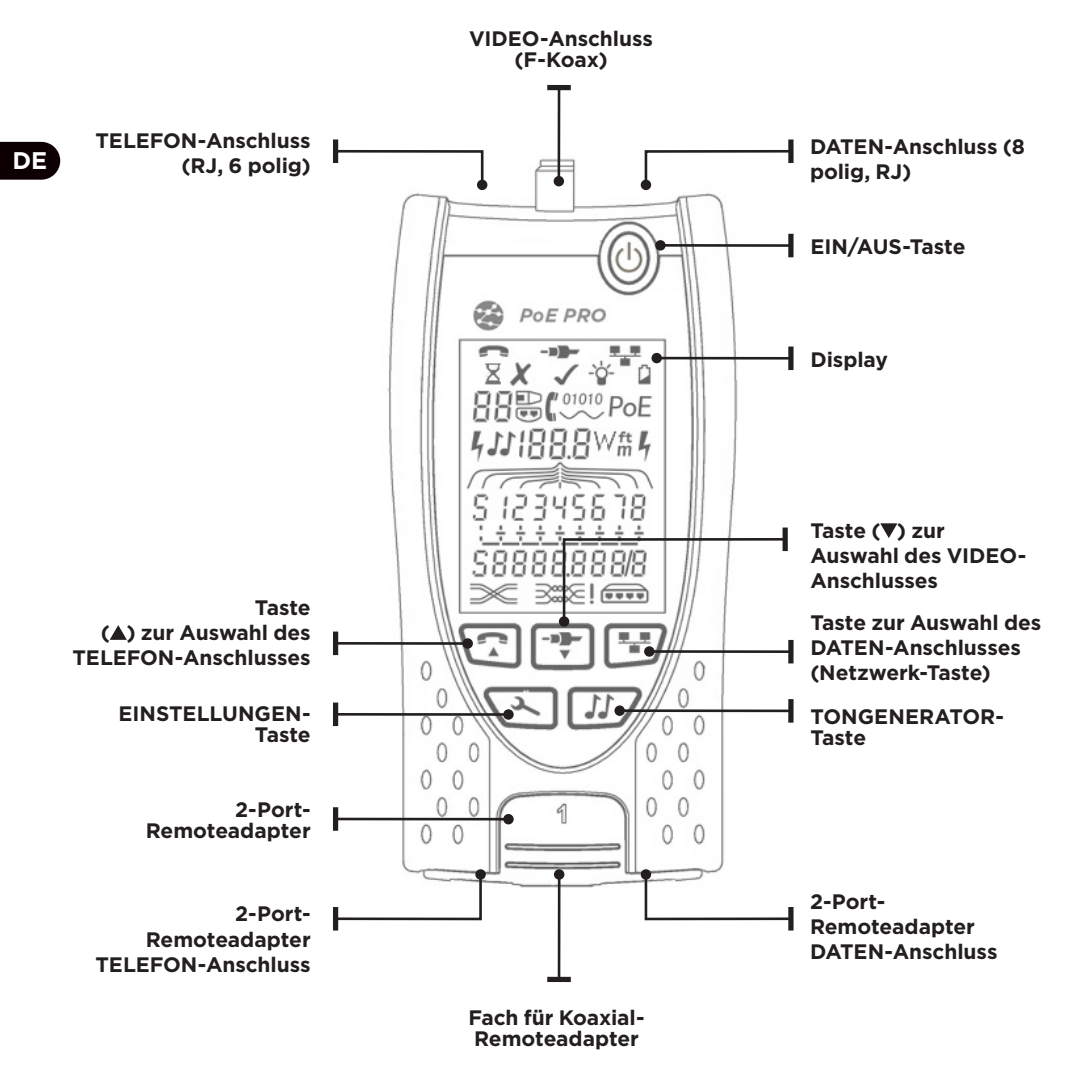

### **STROMVERSORGUNG**

#### **Zum Entnehmen/Einlegen der Batterie gehen Sie wie folgt vor:**

- Lösen Sie die Schraube der Batteriefachabdeckung und heben Sie die Abdeckung von der Rückseite des Testers ab.
- Entnehmen / legen Sie die Batterie ein. Achten Sie auf die korrekte Polung und darauf, dass kein Kabel eingeklemmt wird.
- Setzen Sie die Batteriefachabdeckung wieder auf und ziehen Sie die Schraube wieder an.

#### **Zum Einschalten des Testers gehen Sie wie folgt vor:**

Drücken Sie die EIN/AUS-Taste.

- Auf dem Display wird der ausgewählte Anschluss (TELEFON, VIDEO oder DATEN) angezeigt.
- Wenn die Batteriewarnung eingeblendet wird, sollten Sie eine neue 9-V-Batterie einsetzen.

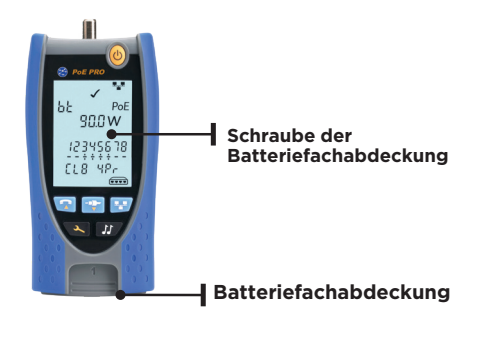

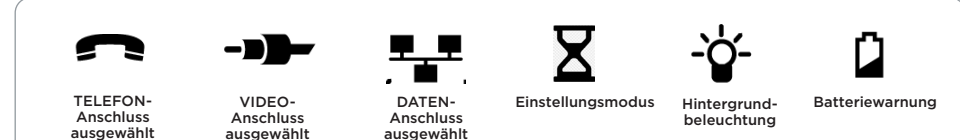

#### **Zum Einstellen der Hintergrundbeleuchtung gehen Sie wie folgt vor:**

- Drücken Sie die EINSTELLUNGEN-Taste so oft, bis die Anzeige für die Hintergrundbeleuchtung blinkt und die Abschaltzeit in Sekunden angezeigt wird.
- Drücken Sie  $\nabla$  oder  $\blacktriangle$  um die Abschaltzeit einzustellen.
- Bei "0" wird ein  $\mathbf x$  im Display angezeigt. Die Hintergrundbeleuchtung ist deaktiviert.
- Bei einem anderen Wert erscheint ein  $\checkmark$ . im Display. Die Hintergrundbeleuchtung wird bei jedem Tastendruck eingeschaltet, nach Erreichen der Abschaltzeit abgeblendet und schließlich ausgeschaltet, um die Batterie zu schonen.
- Drücken Sie die EINSTELLUNGEN-Taste so oft, bis das Einstellungen-Symbol ausgeblendet wird.

#### **Zum Ausschalten des Testers gehen Sie wie folgt vor:**

• Drücken Sie die EIN/AUS-Taste.

**DE**

## **ABSCHLÜSSE**

Der 2-Port-Remoteadapter lässt sich an der Unterseite des Testers einstecken. Die Buchsen können zum Schutz nach innen oder zum Testen von Patchkabeln nach außen zeigen. Im letzteren Fall muss der Remoteadapter zum Testen nicht aus dem Gerät entnommen werden. Außerdem ermöglicht er die Aufnahme des Koaxial-Remoteadapters.

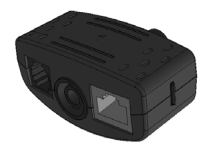

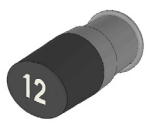

**2-Port-Remoteadapter** Nr. 1 (Standard)

**Koaxial-Remoteadapter** 

Nr. 1 (Standard) Nr. 1 bis 12 (Option: 158053)

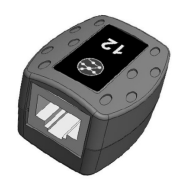

**RJ45- Remoteadapter**  Nr. 1 bis 12 (Option: 158050)

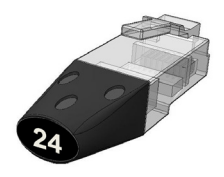

**RJ45-Identifier**  Nr. 1 bis 24 (Option: 158051)

## **KABEL ANSCHLIESSEN**

Zum Anschließen eines Kabels und Bestätigen der korrekten Verbindung gehen Sie wie folgt vor:

- Wählen Sie den für das betreffende Kabel richtigen Anschluss (TELEFON, VIDEO oder DATEN) aus. (TELEFON: RJ11, RJ12, RJ14, RJ25 / VIDEO: 75 Ω Koaxialkabel / DATEN: RJ45).
- Drücken Sie die Taste des gewünschten Anschlusses (TELEFON, VIDEO oder DATEN).
- Auf dem Display wird der ausgewählte Anschluss angezeigt.
- Verbinden Sie ein Ende des Kabels mit dem ausgewählten Anschluss am Tester und das andere Ende mit einem Remoteadapter zur Kabelidentifikation und zum Testen oder mit einem Identifier nur zum Identifizieren des Kabels.
- Auf dem Display werden die Art des Abschlusses (Remoteadapter oder Identifier) sowie dessen Nummer angezeigt, um die Erkennung zu erleichtern, falls mehrere Abschlüsse verwendet werden.

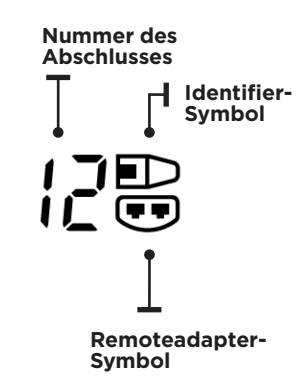

## **PoE-TESTS**

#### **Zum Ausführen von PoE-Tests gehen Sie wie folgt vor:**

- Schalten Sie den Tester PoE Pro ein.
- Verbinden Sie den RJ45-Anschluss des Testers mit dem zu überprüfenden PoE-Anschluss oder Kabel.
- Drücken Sie die Netzwerk-Taste.

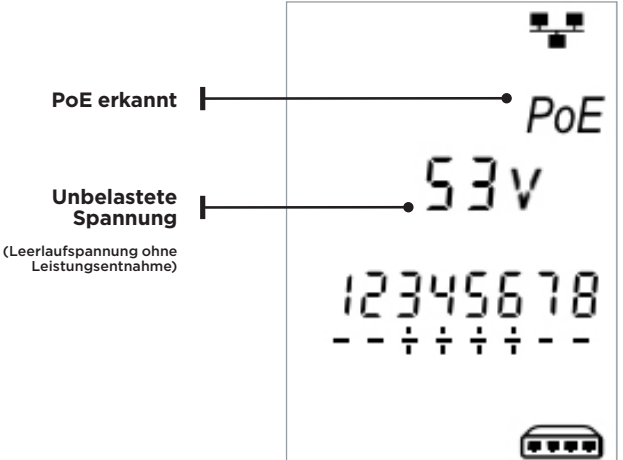

Der obenstehende Bildschirm wird zwei Sekunden lang angezeigt, wenn PoE ohne Ethernet-Signal erkannt wurde (PoE-Injektor mit Versorgung von einem Switch).

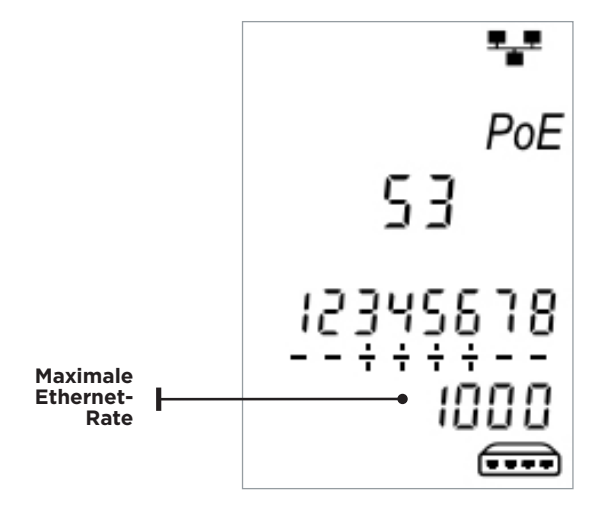

Wenn Ethernet erkannt wurde, wird zwei Sekunden lang die maximale Datenrate der Übertragungsstrecke mit der unbelasteten PoE-Spannung angezeigt.

**DE**

#### **Nachdem PoE erkannt wurde, beginnt der PoE Pro mit dem Testen, um die Klasse des Energieversorgers (Power Sourcing Equipment, PSE) zu ermitteln.** Dieser Vorgang dauert

bis zu 10 Sekunden.

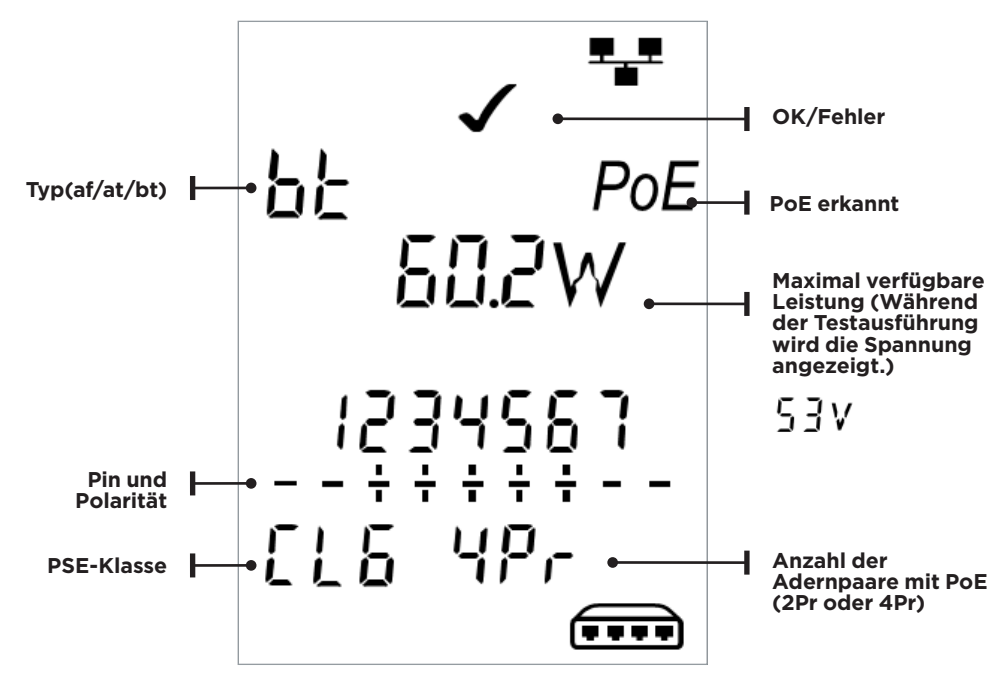

#### **Funktionsweise**

Der PoE Pro erkennt die von einem PoE-Energieversorger (PSE) ausgesandten Signale. Diese Signale informieren über die PSE-Klasse, die angibt, welche Leistung der PSE höchstens zur Verfügung stellen kann.

Der PoE Pro stellt sich automatisch auf die Klasse des angeschlossenen PSE ein und simuliert einen Energieverbraucher (Powered Device, PD). Dabei fordert der Tester die maximale Leistung an, die in der angegebenen PSE-Klasse verfügbar sein sollte.

Der erste Test ermittelt die Spannung, die der PSE ohne Last (Leerlaufspannung) zur Verfügung stellt. Diese Spannung sollte beim direkten Anschluss an den PSE mindestens 48 V betragen.

Beim Testen der maximal verfügbaren Leistung legt der PoE Pro eine variable Last an das Kabel an und misst gleichzeitig die vom PSE bereitgestellte Spannung und Stromstärke.

Anhand der gemessenen Werte wird dann die Leistung (Watt) berechnet.

**DE**

#### **Volt**

Der im Ergebnisbildschirm angezeigte Wert gibt die belastete Spannung an. Das ist die Spannung, die gemessen wird, wenn der PoE Pro eine Last an das Kabel anlegt und einen Energieverbraucher (PD) simuliert.

Dieser Wert kann niedriger sein, als der Wert, der beim erstmaligen Anschluss des Testers für die unbelastete Spannung (Leerlaufspannung) ausgegeben wurde.

#### **Watt**

Die maximal verfügbare Leistung wird in Watt (**W**). angezeigt. Das ist die Leistung, die der PoE Pro während des Tests höchstens vom Energieversorger (PSE) entnehmen kann.

#### **Typ (af / at / bt /-)**

Zeigt die IEEE-802.3-Norm an, die vom angeschlossenen PSE unterstützt wird.

**af = IEEE 802.3af at = IEEE 802.3at bt = IEEE 802.3bt**

#### **Klasse (0 - 8 oder ..-")**

Zeigt die vom PSE angegebene Klasse an, die festlegt, welche Leistung der Energieversorger höchstens abgeben kann.

Der PoE Pro passt seine interne Last an und versucht, die von der betreffenden Klasse unterstützte Leistung zu entnehmen. Die untenstehende Tabelle informiert über die Leistungen, die die einzelnen Klassen unterstützen.

"-" wird angezeigt, wenn der PSE die Normen 802.3af/at/bt nicht unterstützt. Hierbei handelt es sich für gewöhnlich um passive Midspan-Injektoren, die unabhängig vom angeschlossenen Netzwerkgerät eine Spannung an die Leitung anlegen.

#### **OK/Fehler-Anzeige**

Der Test gilt als bestanden (v) wenn die während des PoE-Lasttests verfügbare Leistung mindestens der MINDEST-Leistung der betreffenden PSE-Klasse entspricht.

**Beispiel:** Für einen PSE der Klasse 4 gilt der Test als bestanden, wenn mindestens 25,5 W zur Verfügung stehen. Sollte weniger als 25,5 W Leistung verfügbar sein, gilt der Test als nicht bestanden.

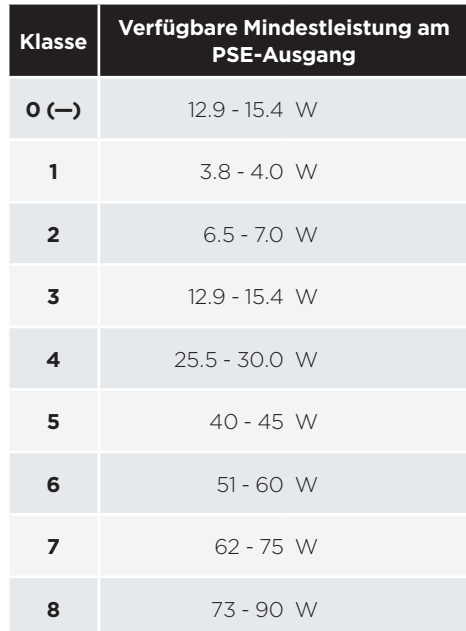

#### **Adernpaare (2Pr / 4Pr)**

Zeigt an, ob der PSE die Leistung über zwei oder vier Adernpaare zur Verfügung stellt.

"2Pr" wird für 802.3af, 802.3at und einige Nichtstandard-PoE-Injektoren angezeigt.

"4Pr" wird für 802.3bt und einige "HPoE"oder "Ultra-PoE"-Nichtstandard-Injektoren angezeigt.

#### **Pins (1 - 8)**

Zeigt die Pins des RJ45-Anschlusses, die für PoE genutzt werden, sowie deren Polarität an.

"+" unter der Pin-Nummer verweist auf eine positive DC-Spannung.

"-" unter der Pin-Nummer verweist auf eine negative DC-Spannung.

Falls ein Pin nicht genutzt wird, bleibt der Platz unter der Nummer frei.

#### **Midspan- und Endspan-Geräte**

Im Allgemeinen nutzt ein "Endspan"-PSE (auch als "Endpoint"-PSE bezeichnet), wie ein PoE-fähiger Ethernet-Switch die Pins 1, 2, 3 und 6 für PoE.

Ein "Midspan"-Injektor verwendet dagegen zumeist die Pins 4, 5, 7 und 8 für PoE.

Daher ist es möglich, anhand der Pin-Anzeige zu erkennen, ob es sich bei dem PSE um einen Switch oder um einen Injektor handelt, obwohl die Norm IEEE 802.3 diese Pin-Belegung nicht fordert.

#### **Erweiterter Leistungstest:**

Dieser Tests versucht, vom PSE eine Leistung von bis zu 90 Watt zu entnehmen, und kann im Anschluss an die PSE-Messung gestartet werden. Halten Sie hierzu die Netzwerk-Taste drei Sekunden lang gedrückt, bis ein akustisches Signal ertönt. Der PoE Pro beginnt mit der Leistung, die während des automatischen PoE-Tests erkannt wurde, und steigert die Leistungsaufnahme in Schritten von etwa 5 Watt, bis entweder der PSE abschaltet oder 90 Watt erreicht wurden. Jeder Leistungsschritt wird eine halbe Sekunde lang angezeigt.

Manche PSE-Geräte können eine Leistung zur Verfügung stellen, die den Maximalwert ihrer Klasse laut der Norm IEEE 802.3 überschreitet. Im erweiterten Leistungstest teilt der PoE Pro dem PSE

keine Leistungsobergrenze mit. Stattdessen erhöht der Tester in diesem Modus die Leistungsaufnahme solange, bis der PSE abschaltet oder 90 Watt erreicht wurden. In diesem Fall muss der Techniker das Display aufmerksam beobachten und sich den angezeigten Höchstwert merken. Wenn der Tester einen Reset durchführt, ist der zuletzt angezeigte Wert die Höchstleistung, die der PSE zur Verfügung stellen kann.

Manche PoE-Hochleistungsgeräte unterstützen nicht die Negotiation-Protokolle der Norm IEEE 802.3af/at/bt. Der PoE Pro kann in einem speziellen Modus ohne Negotiation eingesetzt werden. In diesem Fall wirkt er als einfache PoE-Last und versucht unabhängig von der PSE-Klasse, 90 Watt aufzunehmen.

## **KABELTESTS**

#### **Zum Testen eines Kabels gehen Sie wie folgt vor:**

Schließen Sie das Kabel wie oben beschrieben an den Tester und an einen geeigneten Remoteadapter an.

• Der Kabeltest wird kontinuierlich ausgeführt (außer im Einstellungsmodus oder wenn eine Spannung erkannt wird). Es ist nicht nötig, den Kabeltest zu starten oder zu stoppen.

Die Ergebnisse des Kabeltests werden in der unteren Display-Hälfte in zwei Ziffernreihen angezeigt. Die obere Reihe beschreibt die Pins am nahen Kabelende. Welche Nummern und ob eine Schirmung **(S)** angezeigt werden, ist vom verwendeten Anschluss abhängig.

#### **Split-Pair-Test:**

Ein Ausrufezeichen **!** neben dem Split-Pair-Symbol weist darauf hin, dass der Test deaktiviert wurde.

• Bei aktiviertem Split-Pair-Test führen aufgetrennte Adernpaare dazu, dass der Test als Fehler ausgegeben wird.

Bei deaktiviertem Split-Pair-Test haben aufgetrennte Adernpaare keine Auswirkungen auf das Testergebnis.

**TELEFON:** Pins 1, 2, 3, 4, 5 und 6 werden angezeigt.

**VIDEO:** ... S" und Pin 1 werden angezeigt.

**DATEN:** Pins 1, 2, 3, 4, 5, 6, 7 und 8 werden angezeigt. "S" wird nur angegeben, wenn eine Schirmung angeschlossen ist.

Die untere Reihe beschreibt die Pins am fernen Kabelende. Die angezeigten Nummern informieren über die Zuordnung der Pins am fernen Ende zu den Pins am nahen Ende. Unterbrechungen und Kurzschlüsse werden gekennzeichnet. Mehrere Kurzschlüsse werden nacheinander angezeigt.

#### **Zum Deaktivieren/Aktivieren des Split-Pair-Tests gehen Sie wie folgt vor:**

Halten Sie die Anschluss-Auswahltaste des aktuell gewählten Anschlusses 2 Sekunden lang gedrückt, um die Einstellung zu ändern.

• Der Split-Pair-Test wird aktiviert bzw. deaktiviert.

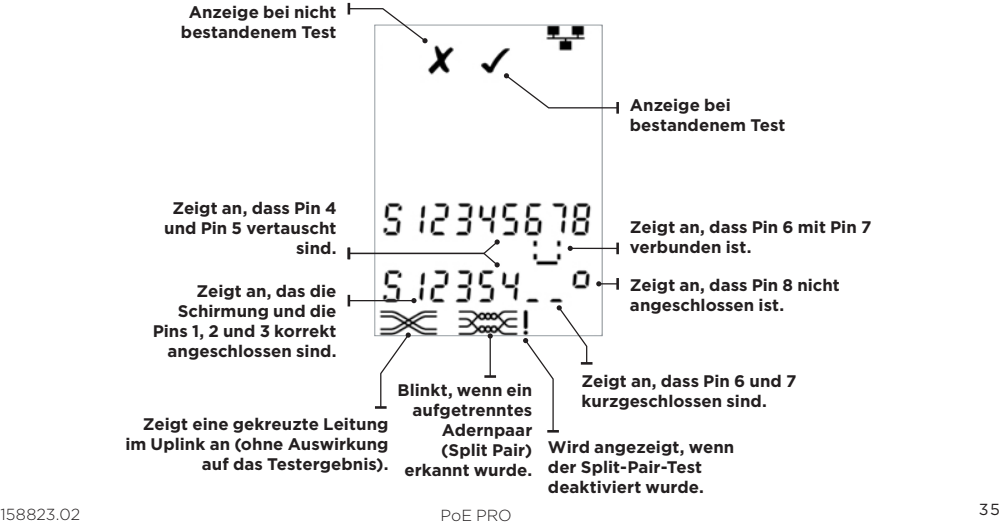

## **LÄNGENMESSUNG**

Die Kabellänge kann mit dem integrierten Reflektometer (TDR) an einer Unterbrechung oder einem Kurzschluss oder mit einem Remoteadapter oder Identifier am fernen Ende gemessen werden. Eine TDR-Längenmessung ist generell nur an Kabeln mit einem gleichmäßigen Wellenwiderstand (Impedanz) möglich. An Kabeln, die nicht korrekt verdrillt oder die mit Krokodilklemmen angeschlossen sind, kann das TDR keine zuverlässigen Messergebnisse ausgeben.

Die Länge wird in Meter oder Fuß angezeigt.

#### **Zum Einstellen der Maßeinheit der Längenmessung gehen Sie wie folgt vor:**

- Drücken Sie die EINSTELLUNGEN-Taste so oft, bis ..**m**" oder ..**ft**" blinkt.
- Drücken Sie Voder A o Jetzt wird die Längeneinheit zwischen Meter und Fuß gewechselt.
- Drücken Sie die EINSTELLUNGEN-Taste so oft, bis das Einstellungen-Symbol ausgeblendet wird.

Eine präzise Längenmessung ist von der richtigen Auswahl der nominellen Ausbreitungsgeschwindigkeit (NVP) für das zu testende Kabel abhängig. Den NVP-Wert können Sie den Angaben des Herstellers entnehmen oder Sie testen ein Kabel bekannter Länge des gleichen zu testenden Kabeltyps.

#### **Zum Einstellen des NVP-Wertes gehen Sie wie folgt vor:**

- Schließen Sie ein Kabel bekannter Länge (>15 m) an den Tester an.
- Drücken Sie die EINSTELLUNGEN-Taste so oft, bis die NVP-Einstellung blinkt.
- Drücken Sie Voder A bis entweder der benötigte NVP-Wert oder die bekannte Kabellänge angezeigt wird.
- Drücken Sie die EINSTELLUNGEN-Taste so oft, bis das Einstellungen-Symbol ausgeblendet wird.

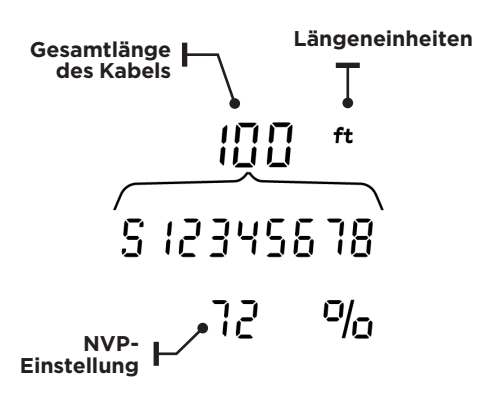

#### **Zum Messen der Kabellänge gehen Sie wie folgt vor:**

Schließen Sie das Kabel an den Tester an.

• Auf dem Display wird die Kabellänge angezeigt.

Drücken Sie die Anschluss-Auswahltaste des aktuell ausgewählten Anschlusses.

• Das Display wechselt zur Anzeige der Gesamtlänge des Kabels oder der Länge eines einzelnen Adernpaares im Kabel.

Wiederholen Sie den Vorgang, um abwechselnd die Länge der einzelnen Adernpaare und die Gesamtlänge des Kabels anzuzeigen.

- Mit Hilfe der Angabe der Länge einzelner Adernpaare ist es möglich, Kabelfehler sowie die Entfernung zur Fehlerstelle zu ermitteln.
- Häufig weisen die einzelnen Adernpaare eine unterschiedliche Länge auf und können aufgrund der Verdrillung auch länger sein als das Gesamtkabel.

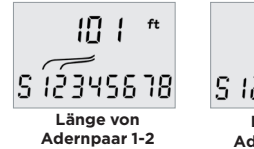

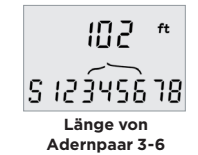
# **SPANNUNGSMESSUNG**

Wenn an einem Pin eine Spannung von mehr als etwa 2 Volt erkannt wird, sind keine Kabeltests oder Längenmessungen möglich. Stattdessen informiert der PoE Pro im Display über die anliegende(n) Spannung(en) und gegebenenfalls über den Dienst, der durch diese Spannung angezeigt wird.

Angegeben werden die erkannte Spannung sowie die Pins, an denen sie anliegt, zusammen mit der Polarität. In Abhängigkeit vom gewählten Anschluss und von den Spannungen an den Pins gibt der Tester ebenfalls die Art des auf dem Kabel erkannten Dienstes an.

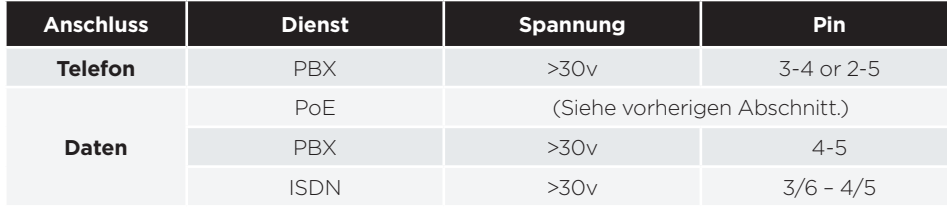

**Beispiel 2: ISDN-Dienst am** 

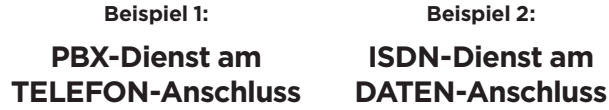

**Shows analog telephone service (PBX)**

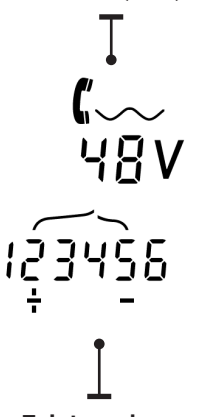

**Zeigt an, dass an Pin 2 zu Pin 5 eine positive Spannung von 48 V anliegt.**

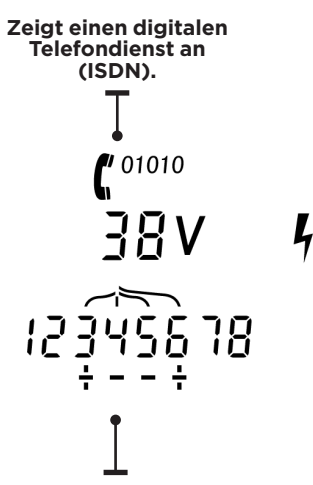

**Zeigt an, dass an Pin 3 und Pin 6 zu Pin 4 und Pin 5 eine positive Spannung von 38 Volt anliegt.**

**Beispiel 3:**

**Unbekannter Dienst am DATEN-Anschluss** 

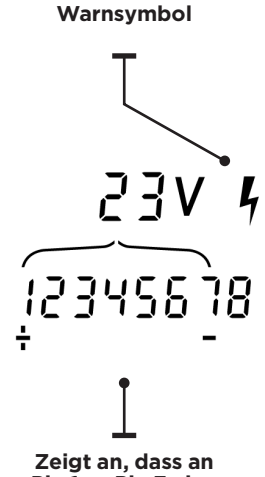

**Pin 1 zu Pin 7 eine positive Spannung von 23 Volt anliegt.**

**DE**

# **TONGENERATOR**

In Verbindung mit einem unterstützten induktiven Empfänger/Leitungssucher (erhältlich bei TREND NETWORKS) kann der PoE Pro eingesetzt werden, um Kabel zu lokalisieren und zu identifizieren. Der PoE Pro kann an unterschiedlichen Pin-Kombinationen verschiedene Töne erzeugen. Die genaue Zuordnung der einzelnen Töne zu den Pins erfolgt am besten durch einfaches Ausprobieren, um die jeweils genauesten Ergebnisse für die aktuell eingesetzte Kombination aus induktivem Empfänger und Kabel herauszufinden.

## **Zum Einschalten des Tongenerators gehen Sie wie folgt vor:**

Drücken Sie die TONGENERATOR-Taste.

- Der aktuell ausgewählte Ton wird an den aktuell ausgewählten Pins des aktuell ausgewählten Anschlusses erzeugt.
- Der Tongenerator erzeugt die Töne bis zum Abschalten der Funktion bzw. längstens 144 Minuten.

#### **Zum Ändern des Anschlusses für den Tongenerator gehen Sie wie folgt vor:**

Drücken Sie die Anschluss-Auswahltaste des gewünschten Anschlusses.

• Das Tonsignal wird über den neu ausgewählten Anschluss ausgegeben. Es werden die Tonart und die Pins verwendet, die beim letzten Mal für diesen Anschluss verwendet wurden.

## **Zum Ändern der Pin-Zuweisung für den Tongenerator gehen Sie wie folgt vor:**

Drücken Sie die Anschluss-Auswahltaste des aktuell ausgewählten Anschlusses.

• Mit jedem Tastendruck wird die Pin-Zuweisung für den Tongenerator geändert.

## **Zum Ändern des Tonsignals gehen Sie wie folgt vor:**

Drücken Sie die TONGENERATOR-Taste.

• Mit jeder Betätigung der TONGENERATOR-Taste wird das Tonsignal geändert.

Der Tongenerator kann vom fernen Ende

des Kabel aus gesteuert werden, so dass der Techniker sich anhand des Tonsignals davon überzeugen kann, dass das richtige Kabel gefunden wurde.

## **Zur Steuerung des Tongenerators vom fernen Ende des Kabels gehen Sie wie folgt vor:**

Schließen Sie kurz zwei beliebige Adern des Kabels kurz.

• Das Tonsignal des Tongenerators ändert sich.

## **Zum Ausschalten des Tongenerators gehen Sie wie folgt vor:**

Halten Sie die TONGENERATOR-Taste gedrückt.

• Der Tongenerator wird ausgeschaltet und der normale Kabeltestmodus wieder aktiviert.

Lassen Sie die TONGENERATOR-Taste wieder los.

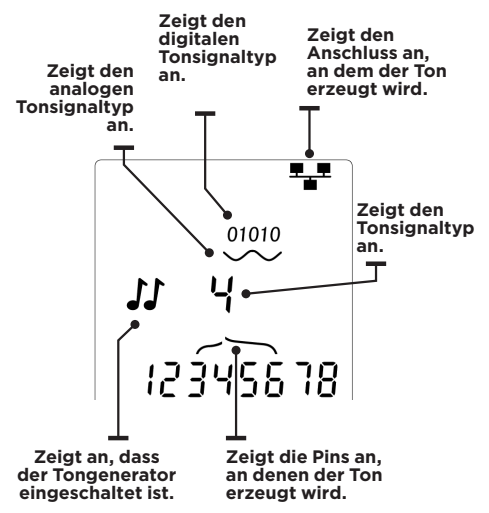

**DE**

# **HUB- (PORT) Blinken**

Um die korrekte Verkabelung von Ethernet-Installationen zu unterstützen, kann der PoE Pro an einem Ende des Kabels eine Ethernet-Signalisierung erzeugen, die dazu führt, dass die Port-LED des Gerätes, das am anderen Ende angeschlossen ist, blinkt.

Das Hub (Port)-Blinken steht nur bei Auswahl des DATEN-Anschlusses zur Verfügung.

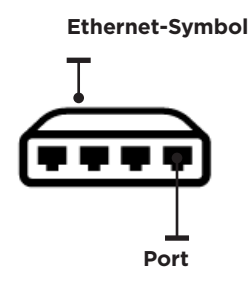

## **Zum Einschalten der Hub-Blink-Funktion gehen Sie wie folgt vor:**

Drücken Sie die EINSTELLUNGEN-Taste so oft, bis das Ethernet-Symbol blinkt.

Drücken Sie ▼ oder ▲

- Das Symbol  $\checkmark$  zeigt an, dass das Hub-Blinken eingeschaltet ist.
- Der betreffende Port am Ethernet-Symbol blinkt.
- Das Hub-Blinken wird bis zum Abschalten der Funktion bzw. längstens 144 Minuten ausgeführt.

#### **Zum Ausschalten der Hub-Blink-Funktion gehen Sie wie folgt vor:**

Drücken Sie die EINSTELLUNGEN-Taste.

- Der betreffende Port am Ethernet-Symbol hört auf zu blinken.
- Das Hub-Blinken hört auf.

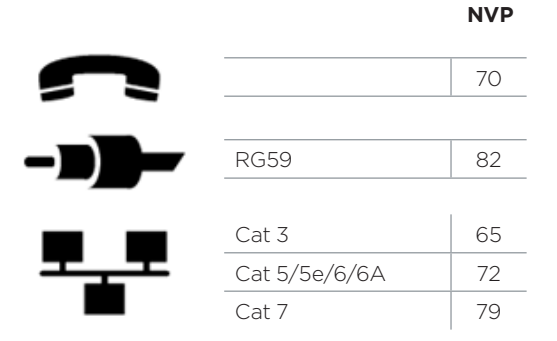

**DE**

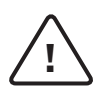

## **AVVERTENZA!**

Non collegare ai cavi di alimentazione CA o di telecomunicazione che trasportano più di 60 volt. Il tester Poe Pro può danneggiarsi e mettere a rischio la sicurezza dell'utente.

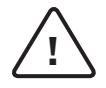

### **ATTENZIONE!**

Le spine serrate in modo improprio, danneggiate o non serrate possono danneggiare le porte del tester PoE PRO. Ispezionare le spine per verificare che la terminazione e il serraggio siano corretti prima di inserirle nel tester. I contatti devono sempre essere incassati nelle scanalature di plastica della spina. Utilizzare solo spine a 8 posizioni con porta a 8 pin (DATI) e le spine a 6 posizioni con porta a 6 pin (VOCE).

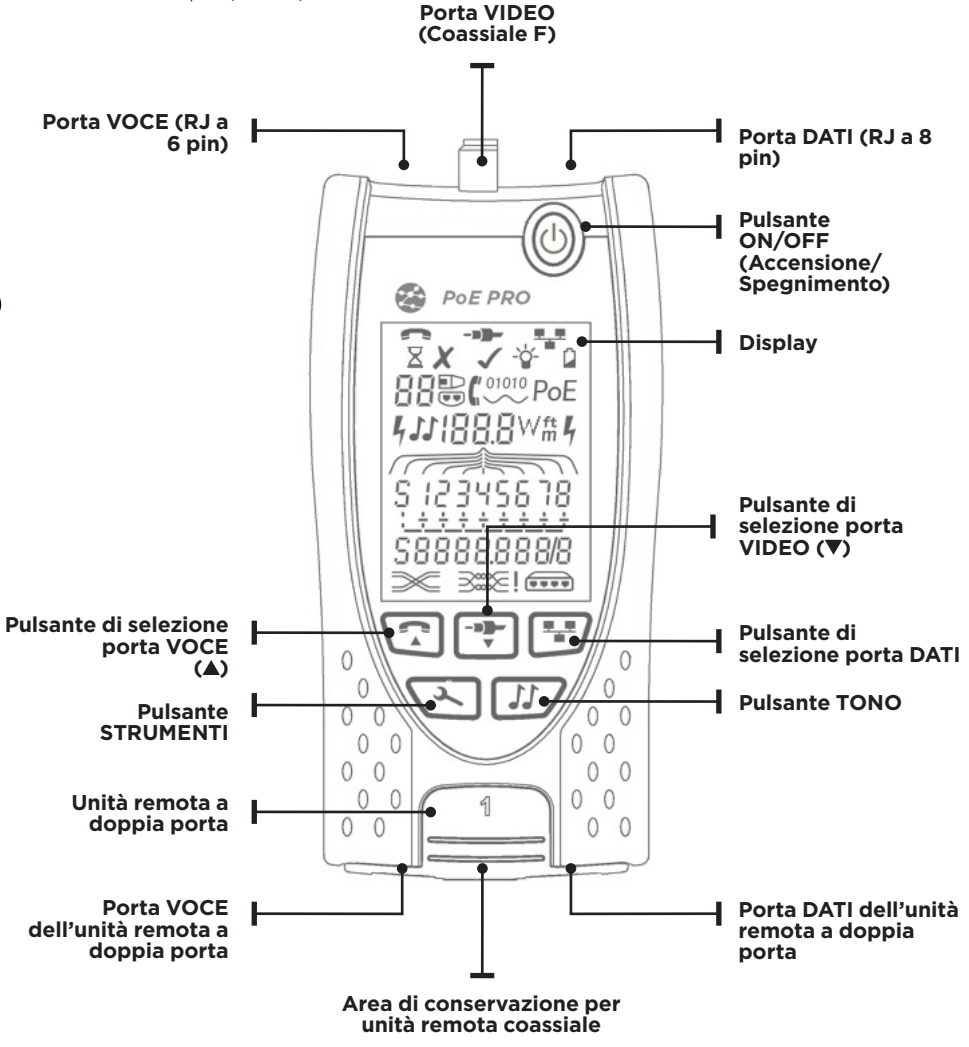

# **ALIMENTAZIONE**

#### **Per rimuovere/inserire la batteria:**

- Rimuovere la vite del coperchio della batteria e il coperchio della batteria dal retro del tester.
- Rimuovere/inserire la batteria, facendo attenzione a collegarla correttamente e a non intrappolare il cavo.
- Reinstallare il coperchio della batteria e la vite.

#### **Per accendere il tester (ON):**

Premere il pulsante ON/OFF.

- Il display mostra la porta selezionata (VOCE, VIDEO o DATI).
- Se viene visualizzato l'indicatore Batteria scarica, sostituire la batteria con una nuova batteria da 9 V.

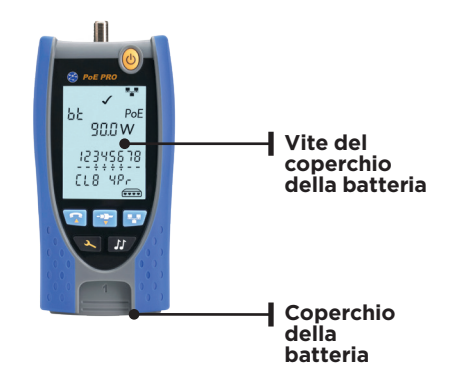

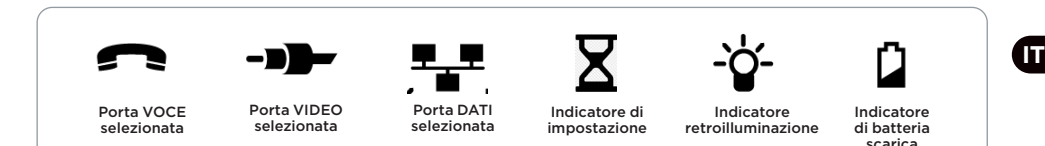

#### **Per controllare la retroilluminazione:**

- Premere ripetutamente il pulsante STRUMENTI finché l'indicatore di retroilluminazione lampeggia e viene visualizzato il timeout della retroilluminazione (secondi).
- Premere  $\nabla \circ \blacktriangle$  per regolare il timeout della retroilluminazione.
- Se a zero, il display mostra  $\boldsymbol{x}$ .
- Se non a zero, il display mostra  $\vee$ . La retroilluminazione si accende ogni volta che si preme un pulsante e dopo aver raggiunto il timeout, viene prima oscurata e poi si spegne per massimizzare la durata della batteria.
- Premere ripetutamente il pulsante STRUMENTI finché l'indicatore di impostazione non scompare.

#### **Per spegnere il tester (OFF):**

• Premere il pulsante ON/OFF.

# **TERMINAZIONI**

L'unità remota a doppia porta può essere conservata nell'estremità inferiore del tester, con i connettori sia all'interno per la protezione che all'esterno per testare i cavi patch senza rimuoverla dal tester, e fornisce lo spazio di conservazione interno per l'unità remota coassiale.

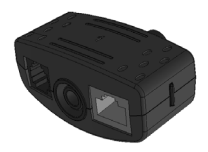

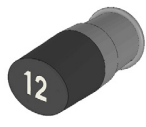

**Unità remota a doppia porta** N. 1 (Standard)

**Unità remota coassiale**

N. 1 (Standard) Da N. 1 a N. 12 (opzionale - 158053)

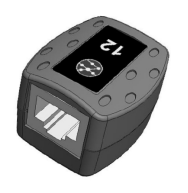

**Unità remota RJ45** Da N. 1 a N. 12 (opzionale -158050)

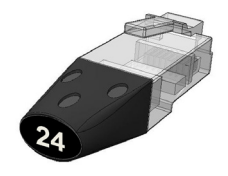

**Identificatore RJ45** 

Da N. 1 a N. 24 (opzionale - 158051)

# **COLLEGAMENTI**

Per eseguire il collegamento a un cavo e verificare che il collegamento sia corretto:

- Utilizzare la porta corretta (VOCE, VIDEO o DATI) in base al tipo di connettore del cavo. (Utilizzare VOCE per cavi RJ11, RJ12, RJ14 o RJ25, VIDEO per cavi coassiali F 75 Ω o DATI per cavi RJ45).
- Premere il pulsante della porta corrispondente (VOCE, VIDEO o DATI).
- Il display visualizza la porta selezionata.
- Collegare un'estremità del cavo alla porta selezionata sul tester e l'altra estremità a un'unità remota per l'identificazione e il test dei cavi o a un identificatore solo per l'identificazione dei cavi.
- Il display visualizza il tipo di terminazione (Unità remota o Identificatore) e il relativo numero per facilitare l'identificazione quando sono in uso diverse terminazioni.

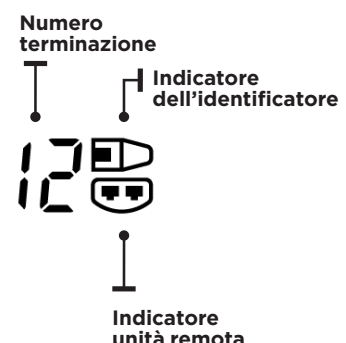

# **TEST PoE**

#### **Per testare PoE:**

- Accendere il tester PoE PRO
- Collegare la porta RJ45 del tester alla porta PoE o al cavo da testare.
- Premere il pulsante Rete

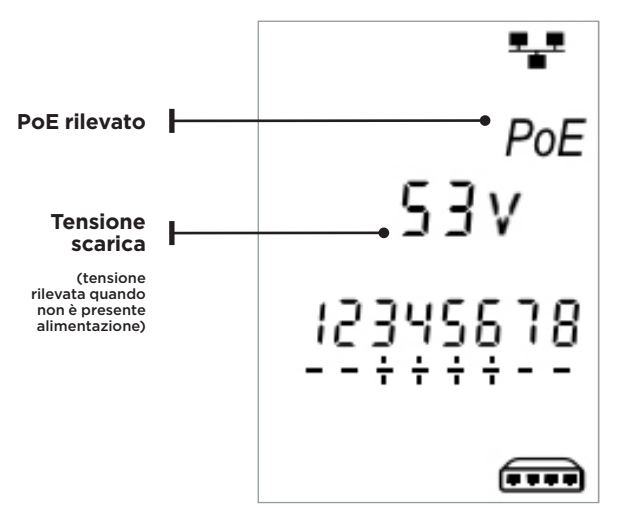

La schermata sopra riportata viene visualizzata quando PoE viene rilevato senza segnale Ethernet (iniettore PoE con ingresso da un interruttore). Verrà visualizzata per due secondi.

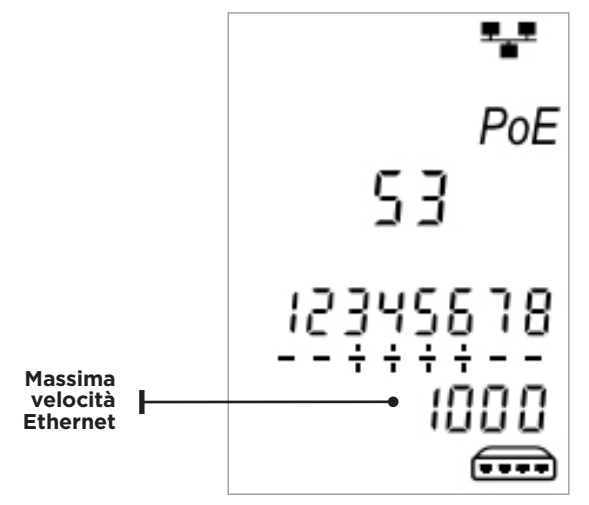

Se viene rilevato un segnale Ethernet, la velocità massima rilevata per il collegamento verrà visualizzata con la tensione PoE senza carico per due secondi.

# **Dopo aver confermato il rilevamento di PoE, PoE PRO inizierà il test per classificare la**

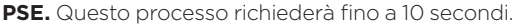

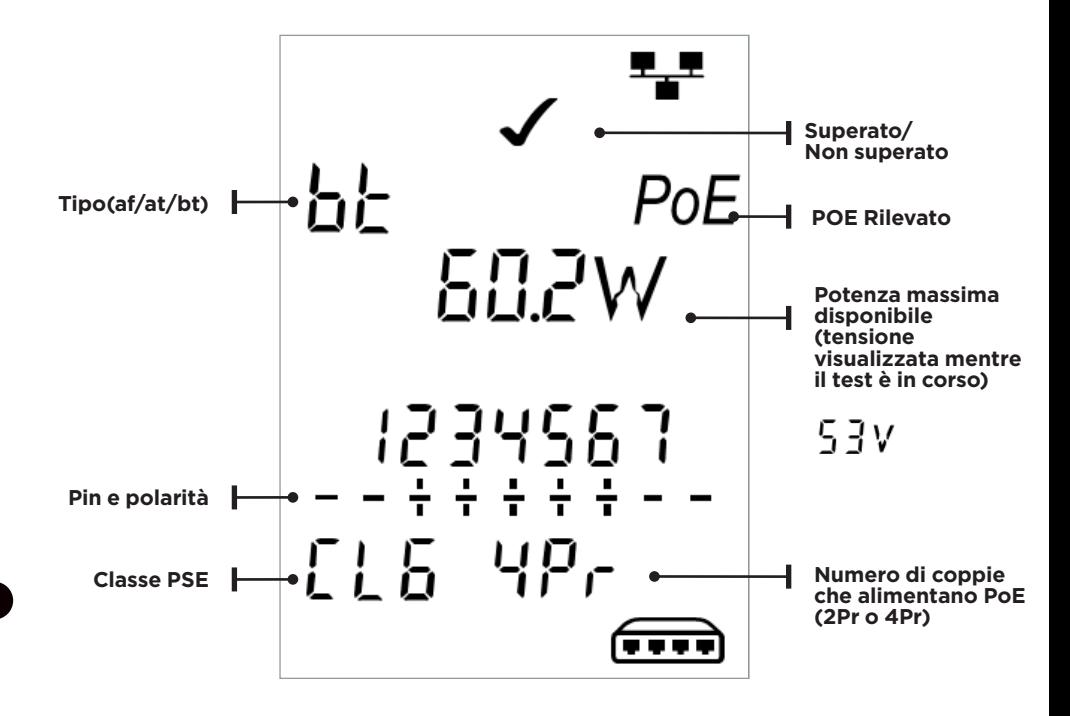

# **Metodo di funzionamento**

PoE PRO opera rilevando "impulsi" da un alimentatore PSE (Power Source Equipment) PoE. Questi impulsi indicano la classe di PSE che determina la quantità massima di potenza che può fornire.

L'unità PoE PRO si configura sulla stessa classe della PSE, simulando un dispositivo alimentato (PD) e richiede la potenza massima che deve essere disponibile per la classe indicata.

Il test iniziale misura la tensione fornita dalla PSE senza carico. Questa tensione deve essere pari o superiore a 48 V se collegata direttamente alla PSE.

Durante il test per rilevare la massima potenza disponibile, PoE PRO applicherà un carico variabile al cavo, misurando la tensione e la corrente erogate dalla PSE.

Le misurazioni di tensione e corrente vengono utilizzate per calcolare la potenza (watt).

44 PoE PRO 158823.02

# **Interpretazione dei risultati**

#### **Volt**

La tensione visualizzata sulla schermata dei risultati è la tensione "caricata". È la tensione misurata quando PoE PRO applica un carico al cavo, simulando un dispositivo PoE (PD).

Questa tensione può essere inferiore alla tensione scarica visualizzata quando viene eseguito il collegamento iniziale.

#### **Watt**

L'alimentazione massima disponibile viene visualizzata in watt **(W)**. Questa è la potenza più elevata che PoE PRO può richiedere dall'alimentatore PoE durante il test.

## **Tipo (af / at / bt /-)**

Visualizza lo standard IEEE 802.3 con cui è compatibile la PSE collegata.

# **af = IEEE 802.3af at = IEEE 802.3at bt = IEEE 802.3bt**

# **Classe (0 – 8 o "-" )**

Visualizza la classe indicata per la PSE (Power Sourcing Equipment). La classe determina la quantità massima di potenza che la PSE può fornire.

L'unità PoE PRO regola il carico interno e tenta di estrarre la potenza massima supportata dalla classe indicata. Il grafico sotto riportato abbina la classe alla potenza supportata.

Verrà visualizzato "-" quando la PSE non supporta la negoziazione 802.3af/at/ bt. Questo è tipico degli iniettori passivi midspan che applicano tensione alla linea indipendentemente dal dispositivo di rete collegato.

## **Indicazione Superamento/Non superamento**

Il test viene superato  $(V)$  se la potenza disponibile durante il test di carico PoE è uguale o superiore al valore MINIMO della classe PSE.

**Esempio:** Se viene rilevata la classe 4, il test sarà SUPERATO se viene erogata una potenza di 25,5 W o superiore. Se vengono erogati meno di 25,5 W, il test NON VERRÀ SUPERATO.

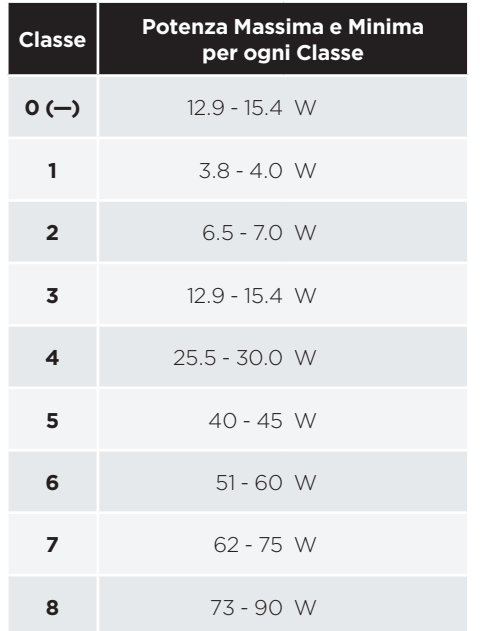

## **Coppie (2Pr/4Pr)**

Mostra se la PSE fornisce alimentazione a 2 o 4 coppie del cavo collegato.

2Pr viene mostrato per gli iniettori 802.3af, 802.3at o alcuni iniettori PoE non compatibili con lo standard.

4Pr viene mostrato per gli iniettori 802.3bt o alcuni iniettori "HPoE" o "Ultra PoE" non compatibili con lo standard.

#### **Pin (1 - 8)**

Visualizza i pin del connettore RJ45 utilizzati per PoE e la polarità di ciascun pin.

Un "+" sotto il numero di pin indica che è presente una tensione CC positiva.

Un "-" sotto il numero di pin indica che è presente una tensione CC negativa.

Se non viene utilizzato un pin, l'area sotto il numero sarà vuota.

#### **Mid-span vs End-point**

Generalmente, una PSE "end point" come uno switch Ethernet abilitato per PoE utilizzerà i pin 1, 2, 3 e 6 per PoE.

Un iniettore "mid-span" generalmente utilizzerà i pin 4, 5, 7 e 8 per PoE.

Il display dei pin può essere utilizzato per determinare se la PSE è uno switch o un iniettore, anche se gli standard IEEE 802.3 non richiedono l'uso di questo pin specifico.

# **Test di potenza estesa:**

Questa funzione tenterà di prelevare fino a 90 Watt di potenza dalla PSE e può essere attivata una volta effettuata una misurazione PoE. Attivare il test di potenza estesa tenendo premuto il pulsante di rete per 3 secondi fino a udire un segnale acustico. Partendo dalla potenza rilevata durante il test PoE automatico, Poe PRO incrementerà la richiesta di potenza in incrementi di circa 5 watt fino a quando la PSE si spegne o raggiunge 90 watt. Ogni incremento di potenza verrà visualizzato per mezzo secondo.

Alcune PSE possono essere in grado di fornire una potenza che supera il livello definito dalla classe PSE negli standard PoE IEEE 802.3. Il test di potenza estesa imposta l'unità PoE PRO in una modalità che non

indicherà il limite di potenza massimo alla PSE. In questa modalità, l'unità PoE PRO aumenterà il carico di potenza fino a quando la PSE non arresta la porta o fino a quando non vengono erogati 90 watt. Osservare attentamente il display e annotare il valore di watt più alto visualizzato. Se il tester viene ripristinato, l'ultimo numero visualizzato indica la potenza massima che la PSE può erogare.

Alcuni dispositivi PoE ad alta potenza non sono conformi ai protocolli di negoziazione IEEE 802.3af/at/bt. L'unità PoE PRO può essere utilizzata per eseguire il test in modalità senza negoziazione in cui funzionerà come semplice carico PoE e tenterà di prelevare 90 watt indipendentemente dalla classe PSE.

# **TEST DEI CAVI**

#### **Per testare un cavo:**

- Collegare il cavo al tester e a un'unità remota idonea come descritto sopra.
- Il test dei cavi viene eseguito continuamente (tranne quando si è in modalità STRUMENTI o se viene rilevata la tensione). Non è necessario avviare o arrestare il test dei cavi.

I risultati del test dei cavi vengono visualizzati utilizzando le due righe di numeri nella metà inferiore del display. La riga di numeri superiore si riferisce ai pin all'estremità vicina. I numeri visualizzati e **S** (Shield, Schermatura) dipendono dalla porta in uso..

# **Test delle coppie divise:**

**!** accanto alla coppia divisa indica che il test è disabilitato.

- Quando il test della coppia divisa è abilitato, le coppie divise causeranno il fallimento del test.
- Quando il test della coppia divisa è disabilitato, le coppie divise non causeranno il fallimento del test.

**VOCE** – Vengono mostrati i pin 1, 2, 3, 4, 5 e 6

**VIDEO** – Vengono mostrati S e il pin 1

**DATI** – Vengono mostrati i pin 1, 2, 3, 4, 5, 6, 7 e 8. S viene visualizzato se lo schermo è collegato.

La riga di numeri inferiore si riferisce ai pin all'estremità lontana. I numeri visualizzati mostrano quale pin all'estremità lontana è collegato a quale pin all'estremità vicina. Vengono visualizzati i circuiti aperti e i cortocircuiti. I cortocircuiti multipli vengono visualizzati in sequenza.

# **Per disabilitare/abilitare il test della coppia divisa:**

Tenere premuto il pulsante di selezione della porta attualmente selezionata per 2 secondi per modificare l'impostazione.

• Il test della coppia divisa viene disabilitato o abilitato.

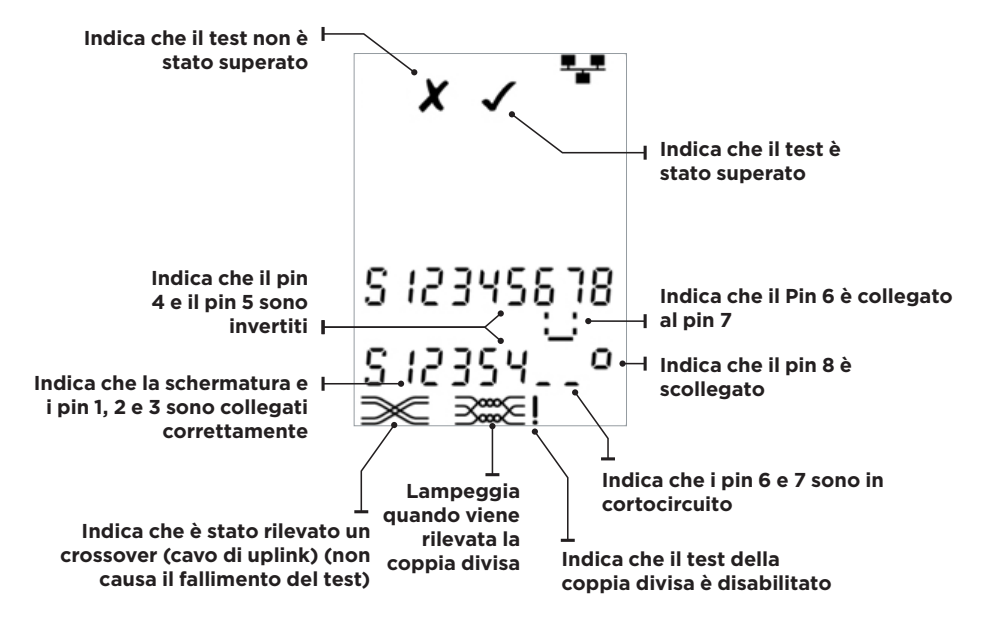

# **MISURAZIONE DELLA LUNGHEZZA**

La lunghezza del cavo può essere misurata utilizzando il TDR (Time Domain Reflectometer, riflettometro nel dominio del tempo) integrato con un circuito aperto o cortocircuito oppure un'unità remota o un identificatore all'estremità lontana. Un TDR può essere utilizzato solo per misurare la lunghezza dei cavi con impedenza caratteristica uniforme. Il TDR potrebbe non fornire risultati affidabili su cavi che non sono intrecciati correttamente o se si utilizzano morsetti a coccodrillo per il collegamento al cavo.

La lunghezza può essere mostrata in metri o piedi.

## **Per impostare le unità di misura della lunghezza:**

- Premere ripetutamente il pulsante STRUMENTI fino a quando il simbolo **m** o **ft** (piedi) lampeggia.
- Premere  $\nabla \circ \blacktriangle$
- Le unità di lunghezza cambiano tra metri e piedi.
- Premere ripetutamente il pulsante STRUMENTI finché l'indicatore di impostazione non scompare.

La misurazione accurata della lunghezza si basa sull'impostazione corretta della velocità nominale di propagazione (NVP) per il cavo da testare. Ciò può essere determinato dai dati del produttore del cavo oppure testando una lunghezza del cavo nota dello stesso tipo del cavo da testare.

#### **Per impostare la NVP:**

**IT**

- Collegare una lunghezza nota (>15 m/50 piedi) del cavo al tester (se disponibile).
- Premere ripetutamente il pulsante STRUMENTI finché l'impostazione NVP non lampeggia.
- Premere  $\nabla \circ \blacktriangle$  fino a visualizzare la NVP richiesta o la lunghezza del cavo conosciuta.
- Premere ripetutamente il pulsante STRUMENTI finché l'indicatore di impostazione non scompare.

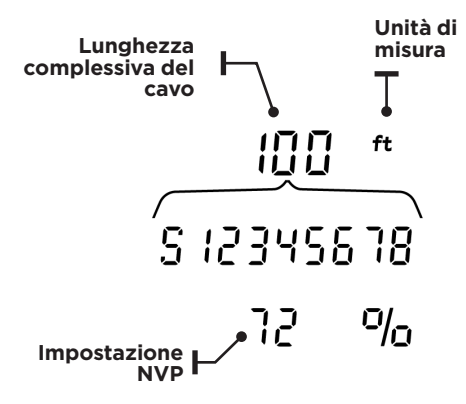

#### **Per misurare la lunghezza del cavo:**

Collegare il cavo al tester.

• Il display mostra la lunghezza del cavo.

Premere il pulsante di selezione della porta attualmente selezionata.

- Il display cambia per mostrare la lunghezza complessiva del cavo o la lunghezza di una coppia individuale all'interno del cavo.
- Ripetere l'operazione per mostrare la lunghezza di ogni coppia oppure la lunghezza complessiva.
- Analizzando le lunghezze delle singole coppie, si possono individuare guasti dei cavi e la possibilità di guasti.
- Le coppie singole sono spesso di lunghezze diverse e possono essere più lunghe del cavo complessivo a causa della costruzione interna intrecciata.

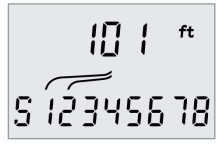

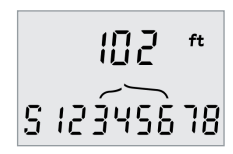

**Lunghezza della coppia 1-2 Lunghezza della coppia 3-6**

# **MISURAZIONE DELLA TENSIONE**

Se viene rilevata una tensione superiore a circa 2 volt su un qualsiasi pin, non è possibile eseguire il test dei cavi e la misurazione della lunghezza. Al contrario, PoE PRO visualizza informazioni sulle tensioni presenti e sul tipo di servizio che tali tensioni indicano, ove applicabile.

Il display mostra la tensione rilevata e i pin su cui è presente, insieme alla polarità. A seconda della porta e delle tensioni sui pin, il display mostra anche il tipo di servizio rilevato sul cavo…

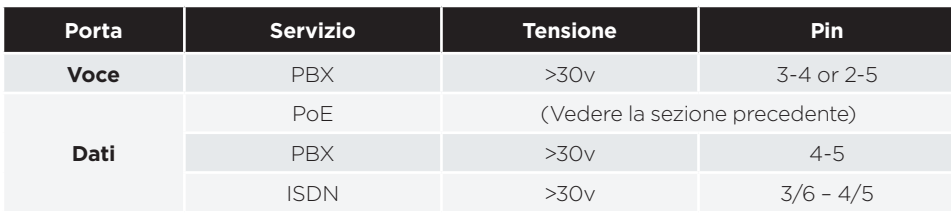

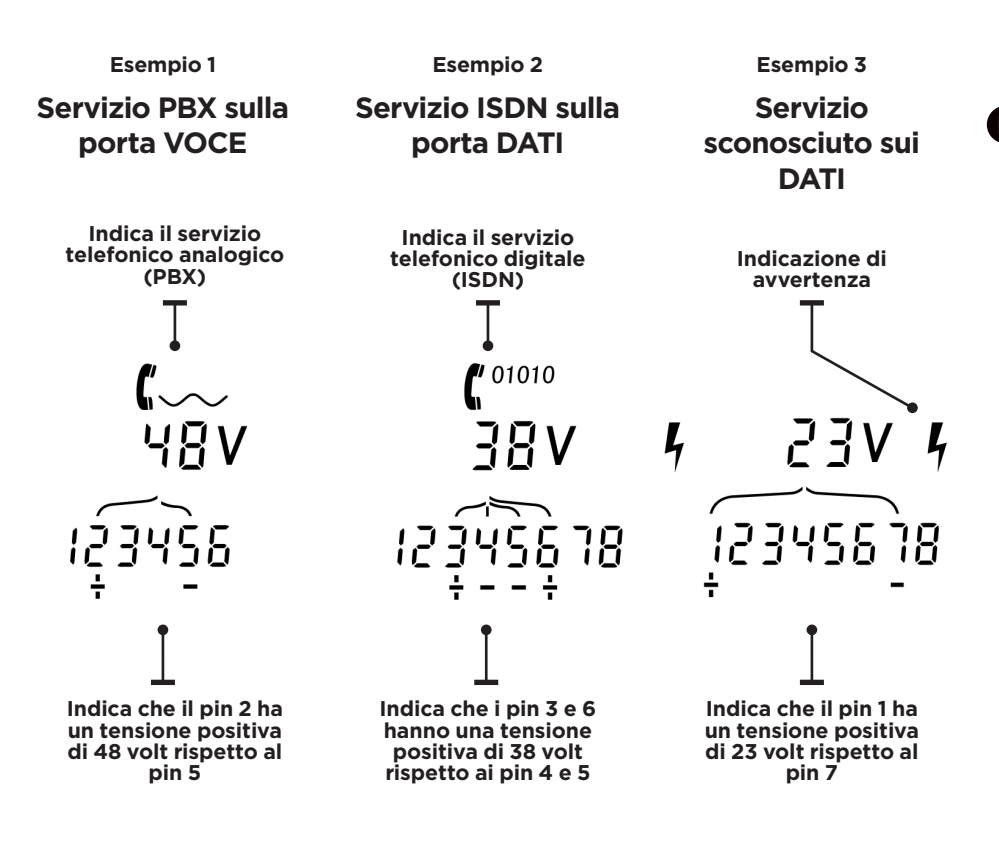

# **GENERATORE DI TONI**

PoE PRO può essere utilizzato insieme a una sonda a toni compatibile (disponibile da TREND NETWORKS) per identificare e tracciare i cavi. Poe PRO può generare diversi tipi di tono su varie combinazioni di pin. La scelta giusta del tipo di tono e del collegamento di pin può essere effettuata tramite esperimento, per ottenere i risultati migliori con un particolare tipo di sonda e in una particolare situazione di cavi.

#### **Per attivare la generazione di toni:**

Premere il pulsante TONO.

- Il tipo di tono attualmente selezionato viene generato sui pin attualmente selezionati della porta attualmente selezionata.
- La generazione dei toni continua fino a quando non viene disattivata o per un massimo di 144 minuti.

## **Per cambiare la porta a cui viene applicato il tono:**

Premere il pulsante di selezione della porta pertinente.

• Il tono viene applicato alla porta selezionata utilizzando le impostazioni del tipo di tono e del pin che sono state utilizzate per quella precedente.

### **Per cambiare i pin a cui viene applicato il tono:**

Premere il pulsante di selezione della porta attualmente selezionata.

• I pin a cui viene applicato il tono cambiano ogni volta che viene premuto il pulsante.

#### **Per cambiare il tipo di tono:**

Premere il pulsante TONO.

• Il tipo di tono cambia ogni volta che viene premuto il pulsante TONO.

La generazione di toni può essere controllata dall'estremità opposta del cavo, per agevolare la conferma del corretto tracciamento del cavo.

## **Per controllare la generazione di toni dall'estremità opposta:**

Applicare brevemente un cortocircuito tra due fili del cavo.

• Il suono del tono cambia.

#### **Per disattivare la generazione di toni:**

Tenere premuto il pulsante TONO.

• La generazione del tono si arresta e viene ripreso il normale test dei cavi.

Rilasciare il pulsante TONO.

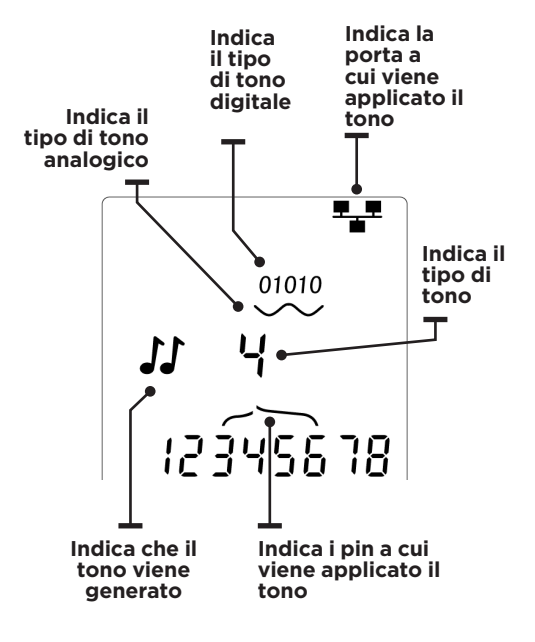

# **HUB (PORTA) LAMPEGGIANTE**

Per facilitare la verifica del cablaggio corretto delle installazioni Ethernet, PoE PRO può generare un segnale Ethernet su un'estremità del cavo che fa sì che il LED della porta del dispositivo collegato all'altra estremità lampeggi.

L'Hub (porta) lampeggiante è disponibile solo quando è selezionata la porta DATI.

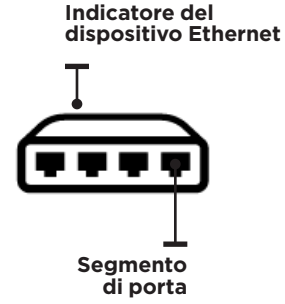

#### **Per attivare l'Hub lampeggiante:**

Premere ripetutamente il pulsante STRUMENTI finché l'indicatore del dispositivo Ethernet non lampeggia.

#### Premere ▼ o▲

- $\cdot$  Il simbolo  $\checkmark$  indica che l'Hub lampeggiante è acceso...
- Il segmento di porta dell'indicatore del dispositivo Ethernet lampeggia.
- Il lampeggiamento dell'hub continua fino a quando non viene spento o per un massimo di 144 minuti.

#### **Per disattivare l'Hub lampeggiante:**

Premere il pulsante STRUMENTI

- Il segmento di porta dell'indicatore del dispositivo Ethernet smette di lampeggiare.
- Il lampeggiamento dell'Hub si interrompe.

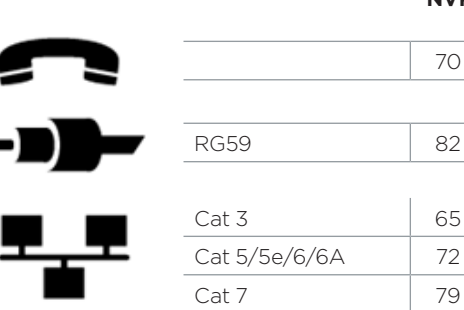

#### **NVP**

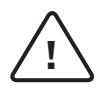

## **ADVERTENCIA**

No conectar a cables de alimentación de CA o de telecomunicaciones que tengan >60 voltios. El comprobador PoE PRO puede estar dañado y provocar un peligro de seguridad para el usuario.

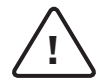

## **PRECAUCIÓN**

Conectores mal crimpados o dañados pueden dañar los puertos del comprobador PoE PRO. Inspeccione los conectores para asegurarse de que la terminación y el crimpado sean correctos antes de introducirlos en el comprobador. Los contactos deben estar siempre insertados en las ranuras de plástico del conector. Utilice únicamente conectores de 8 pines en el puerto de 8 pines (DATOS, RJ45) y conectores de 6 pines en el puerto de 6 pines (VOZ, RJ11).

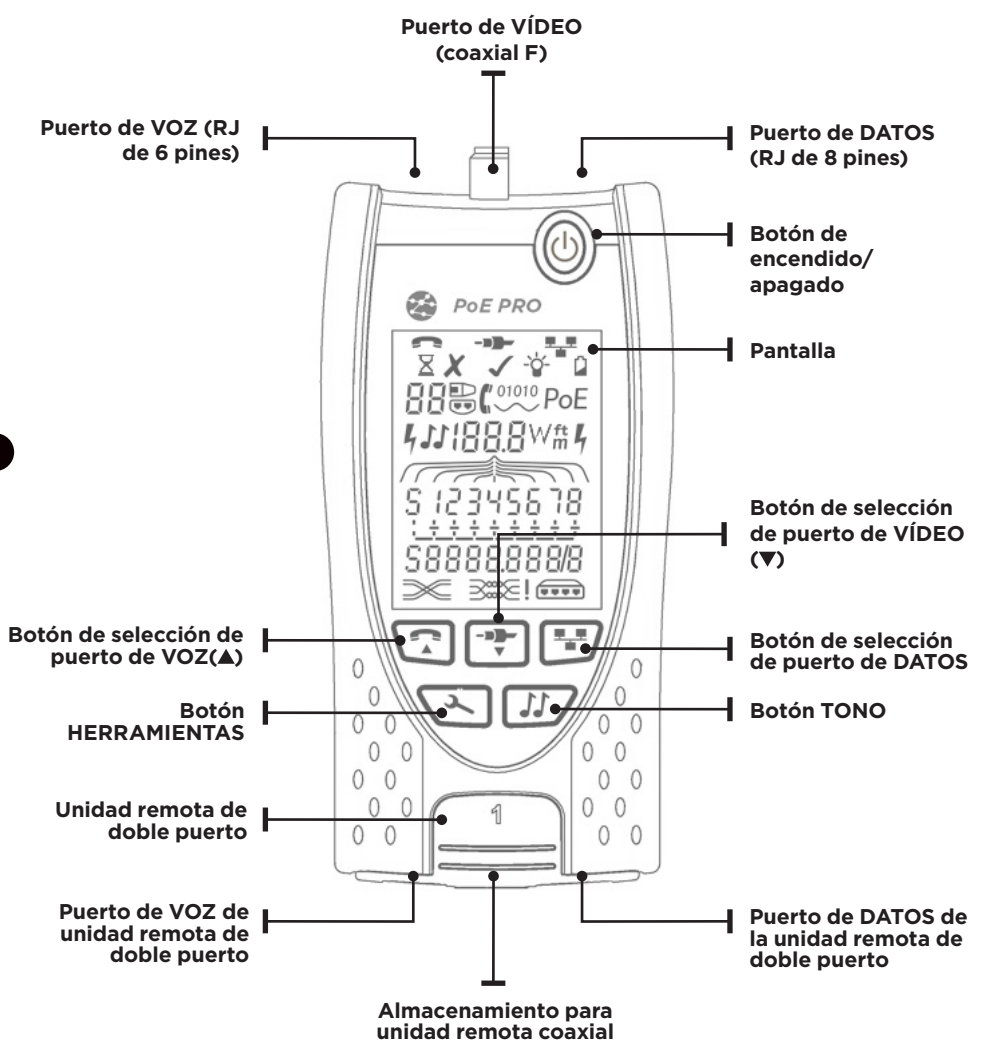

# **ALIMENTACIÓN**

# **Para retirar/insertar la batería:**

- Quite el tornillo de la cubierta de la batería y la cubierta de la batería de la parte posterior del comprobador.
- Retire/inserte la batería, teniendo cuidado de conectarla correctamente y no dejar el cable atrapado.
- Vuelva a poner la cubierta de la batería y el tornillo.

## **Para encender el comprobador:**

Pulse el botón de encendido/apagado.

- La pantalla muestra el puerto seleccionado (VOZ, VÍDEO o DATOS).
- Si se muestra el indicador de batería baja, la batería debe sustituirse por una nueva batería de 9 V.

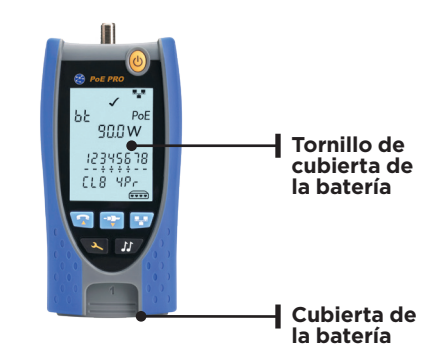

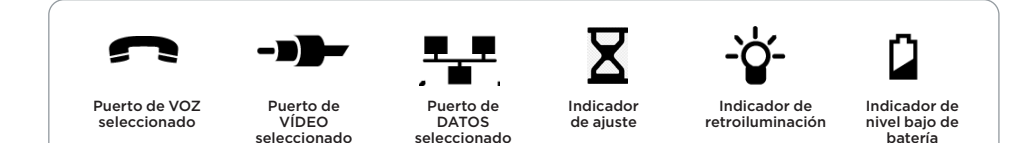

#### **Para controlar la retroiluminación:**

- Pulse repetidamente el botón HERRAMIENTAS hasta que parpadee el indicador de retroiluminación y se muestre el tiempo de espera de retroiluminación (segundos).
- Pulse  $\blacktriangledown$  o  $\blacktriangle$  para ajustar el tiempo de espera de la retroiluminación.
- Si el valor es cero, la pantalla muestra **X**. La retroiluminación no se encenderá.
- · Si el valor no es cero, la pantalla muestra  $\mathcal V$ . La retroiluminación se encenderá cada vez que se pulse cualquier botón y después del tiempo de espera se atenúa primero y luego se apaga para maximizar la duración de la batería
- Pulse repetidamente el botón HERRAMIENTAS hasta que desaparezca el indicador de ajuste.

#### **Para apagar el comprobador:**

• Pulse el botón de encendido/apagado.

# **TERMINACIONES**

La unidad remota de doble puerto se puede almacenar en el extremo inferior del comprobador, con los conectores interiores para que esté protegidos o en el exterior para probar los cables de interconexión sin extraerlos del comprobador, y proporciona almacenamiento interno para la unidad remota coaxial.

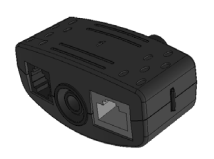

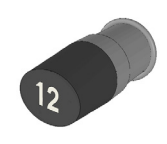

**Unidad remota de doble puerto** N.º 1 (estándar)

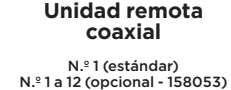

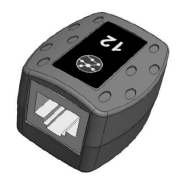

**Unidad remota RJ45**  N.º 1 a 12 (opcional - 158050)

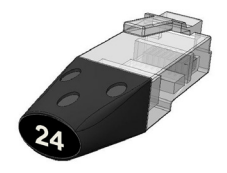

**Identificador RJ45** N.º 1 a 24 (opcional - 158051)

# **CONEXIONES**

Para conectarse a un cable y confirmar la conexión correcta:

- Utilice el puerto correcto (VOZ, VÍDEO o DATOS) de acuerdo con el tipo de conector de cable. (Utilice VOZ para cables RJ11, RJ12, RJ14 o RJ25, VÍDEO para F 75  $\Omega$ coaxial o DATOS para RJ45).
- Pulse el botón del puerto correspondiente (VOZ, VÍDEO o DATOS).
	- La pantalla muestra el puerto seleccionado.
	- Conecte un extremo del cable al puerto seleccionado del comprobador y el otro extremo a una unidad remota para la identificación y comprobación de cables o un identificador solo para la identificación de cables.
	- La pantalla muestra el tipo de terminación (unidad remota o identificador) y su número para facilitar la identificación cuando se utilizan varias terminaciones diferentes.

**Indicador de identificador Número de terminación Indicador de unidad remota**

# **PRUEBAS de PoE**

#### **Para probar PoE:**

- Encienda el comprobador PoE PRO
- Conecte el puerto RJ45 del comprobador al puerto de PoE o al cable que se va a comprobar.
- Pulse el botón Red

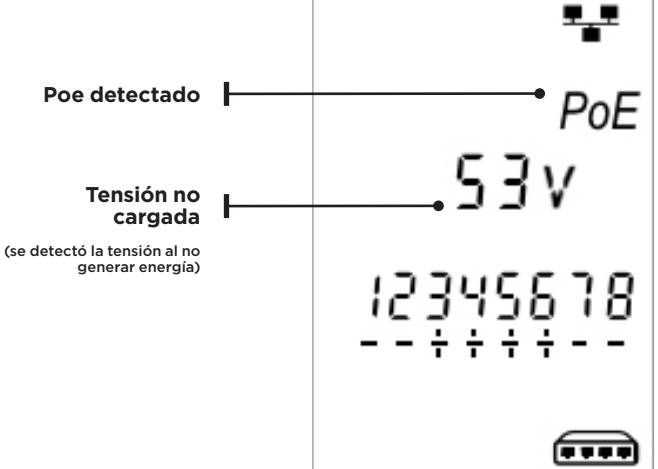

La pantalla anterior aparece cuando se detecta PoE sin una señal Ethernet (inyector PoE con entrada de un interruptor). Se mostrará durante dos segundos

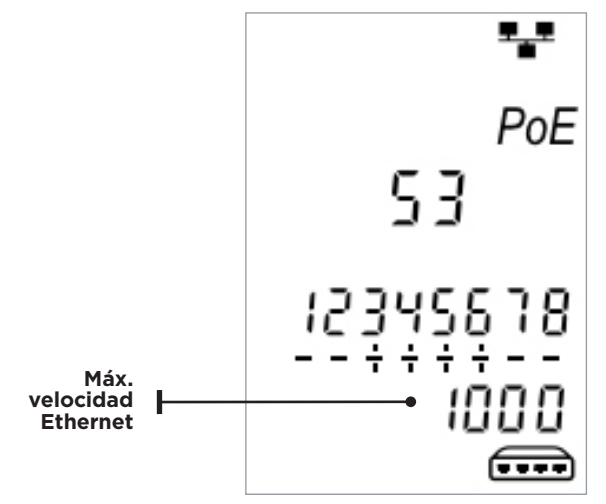

Si se detecta Ethernet, se mostrará la velocidad de enlace detectada con la tensión de PoE sin carga durante dos segundos.

### **Una vez confirmada la detección de PoE, el PoE PRO comenzará la comprobación para clasificar el PSE.** Este proceso durará hasta 10 segundos.

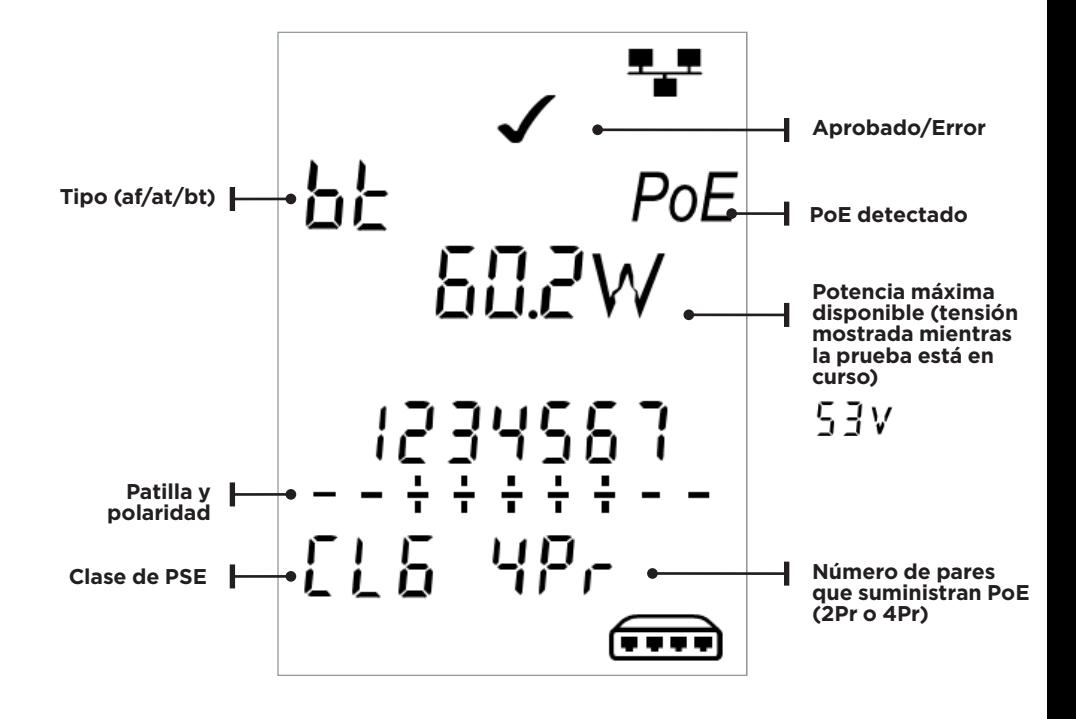

# **ES**

# **Método de funcionamiento**

El PoE PRO funciona detectando "pulsos" de un equipo de suministro de alimentación (Power Source Equipment, PSE) de PoE. Estos pulsos anuncian la clase de PSE, que determina la cantidad máxima de energía que puede suministrar.

El PoE PRO se autoconfigura con la misma clase que el PSE, simulando un dispositivo alimentado (powered device, PD) y exige la máxima potencia que debería estar disponible para la clase anunciada.

La prueba inicial mide la tensión suministrada por el PSE sin carga. Esta tensión debe ser de 48 V o superior cuando se conecte directamente al PSE.

Al realizar pruebas de la máxima potencia disponible, el PoE PRO aplicará una carga variable al cable mientras mide la tensión y la corriente administradas por el PSE.

Las mediciones de tensión y corriente se utilizan para calcular la potencia (vatios).

# **Comprender los resultados**

#### **Voltios**

La tensión mostrada en la pantalla de resultados es la tensión "cargada". Se mide la tensión cuando el PoE PRO aplica una carga al cable, simulando un dispositivo de PoE (PD).

Esta tensión puede ser inferior a la tensión descargada que aparece cuando se conecta inicialmente.

#### **Vatios**

La potencia máxima disponible se muestra en vatios (**W**). Esta es la máxima potencia que el PoE PRO es capaz de demandar del suministro de PoE durante la comprobación.

#### **Tipo (af/at/bt/-)**

Muestra el estándar IEEE 802.3 con el que el PSE conectado es compatible.

**af = IEEE 802.3af at = IEEE 802.3at bt = IEEE 802.3bt**

#### **Clase (0 – 8 o "-" )**

Muestra la clase anunciada del equipo de suministro de energía (PSE). La clase determina la cantidad máxima de energía que puede suministrar el PSE.

El PoE PRO ajustará su carga interna e intentará extraer la potencia máxima que admite la clase anunciada. El gráfico siguiente establece una referencia cruzada a la potencia admitida.

Se mostrará "-" cuando el PSE no admita negociación de 802.3af/at/bt. Esto es típico de los inyectores pasivos de medio alcance que aplican tensión a la línea, independientemente del dispositivo de red conectado.

#### **Indicación de aprobado/error**

La prueba se aprobará  $(V)$  si la potencia disponible durante la prueba de carga de PoE es igual o superior a la potencia MÍNIMA para la clase de PSE.

**Ejemplo:** Si se detecta la clase 4, el resultado de la prueba se será APROBADO si se administran 25,5 W o más vatios. Si se administran menos de 25,5 W, el resultado de la prueba será ERROR.

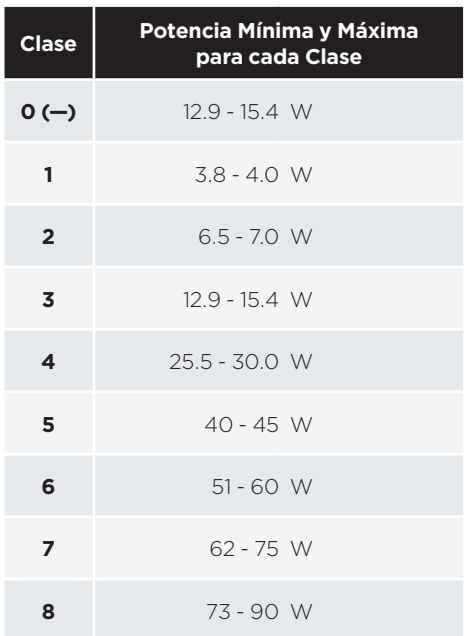

#### **Pares (2Pr/4Pr)**

Muestra si el PSE suministra alimentación en 2 o 4 pares del cable conectado.

2Pr se muestra para 802.3af, 802.3at o algunos inyectores de PoE que no cumplen estándar.

4Pr se muestra para 802.3bt o algunos inyectores "HPoe" o "Ultra Poe" que no cumplen estándar.

#### **Pines (1 - 8)**

Muestra los pines del conector RJ45 utilizado para el PoE y la polaridad de cada pin.

Un "+" debajo del número de pin indica que hay una tensión de CC positiva.

Un "-" debajo del número de pin indica que hay una tensión CC negativa.

Si no se utiliza un pin, el área que hay debajo

# **Prueba de potencia ampliada:**

Esta función intentará extraer hasta 90 vatios de potencia del PSE y se puede activar una vez que se haya realizado una medición de PoE. Active la prueba de potencia ampliada manteniendo pulsado el botón de red durante 3 segundos hasta oír un pitido. Empezando por la potencia detectada durante la prueba de PoE automática, el PoE PRO incrementará la demanda de energía en unos pasos de aproximadamente 5 vatios hasta que se apague el PSE o se alcancen 90 vatios. Cada paso de potencia se mostrará durante medio segundo.

Determinados PSE pueden ser capaces de suministrar energía que exceda el nivel definido por la clase PSE en los estándares PoE IEEE 802.3. La prueba de potencia ampliada establece el Poe PRO en un modo que no comunicará un límite de potencia máximo al PSE. En este modo, el Poe PRO

del número estará en blanco.

### **PoE de un Switch Vs desde un inyector de PoE**

Por lo general, un PSE de "punto extremo", como un conmutador Ethernet habilitado para PoE, utilizará los pines 1, 2, 3 y 6 para PoE.

Por lo general, un inyector "intermedio" utilizará los pines 4, 5, 7 y 8 para PoE.

Se puede usar la disposición de los pines utilizados para determinar si el PSE es unSwitch o un inyector, aunque los estándares IEEE 802.3 no especifica este criterio de utilización de los pines.

aumentará la carga de potencia hasta que el PSE apague el puerto o hasta que se suministre 90 vatios. Observe detenidamente la pantalla y observe el valor de vatios más alto mostrado. Si el comprobador se restablece, el último número mostrado es la potencia máxima que puede suministrar el PSE.

Determinados dispositivos de PoE de alta potencia no cumplen con los protocolos de negociación IEEE 802.3af/at/bt. El PoE PRO se puede utilizar para realizar pruebas en un modo de negociación en el que funcionará como carga Poe simple e intentará extraer 90 vatios independientemente de la clase PSE.

# **PRUEBA DE CABLES**

#### **Para probar un cable:**

Conecte el cable al comprobador y a una unidad remota adecuada como se describía anteriormente.

• Las pruebas de cableado se realizan continuamente (excepto cuando se encuentra en el modo HERRAMIENTAS o si se detecta tensión). No es necesario iniciar ni detener la prueba de cables.

Los resultados de las pruebas de cable se muestran utilizando las dos filas de números de la mitad inferior de la pantalla. La fila superior de números se refiere a los pines del extremo cercano. Los números mostrados y **S** (Shield, apantallamiento) dependen del puerto en uso...

### **Prueba de par dividido:**

**!** junto al símbolo de par dividido aparece cuando la prueba está deshabilitada.

• Cuando la prueba de par dividido está habilitada, los pares divididos provocarán un error en la prueba.

Cuando la prueba de par dividido está desactivada, los pares divididos no provocarán un error en la prueba.

**VOZ:** se muestran los pines 1, 2, 3, 4, 5 y 6

**VÍDEO:** se muestran S y el pin 1

**DATOS:** se muestran los pines 1, 2, 3, 4, 5, 6, 7 y 8. Se muestra S si el apantallamiento está conectado.

La fila inferior de números se refiere a los pines del extremo remoto. Los números mostrados muestran qué pin del extremo remoto está conectado a qué pin del extremo cercano. Se muestran circuitos abiertos y cortocircuitos. Se muestran en secuencia varios cortocircuitos.

# **Para deshabilitar/activar la prueba de par dividido:**

Pulse y mantenga pulsado el botón de selección del puerto seleccionado actualmente durante 2 segundos para cambiar el ajuste.

• La prueba de par dividido está deshabilitada o habilitada.

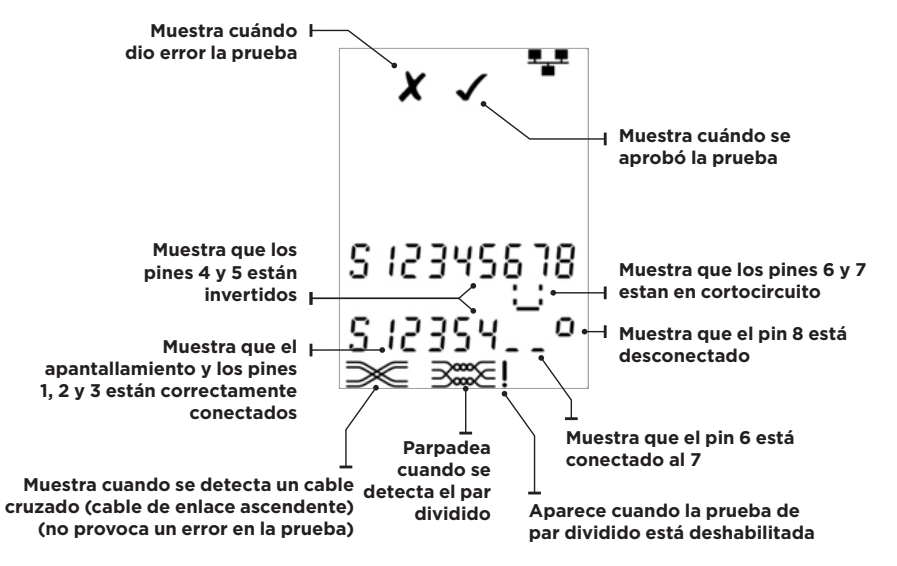

# **MEDICIÓN DE LA LONGITUD**

La longitud del cable puede medirse mediante el reflectómetro de dominio de tiempo (Time Domain Reflectometer, TDR) integrado con un circuito abierto o un cortocircuito, o una unidad remota o identificador en el extremo remoto. Se puede usar cualquier TDR para medir la longitud de los cables con impedancia característica uniforme. Es posible que el TDR no dé resultados fiables en cables que no estén correctamente trenzados o utilicen pinzas de cocodrilo para conectarse al cable.

La longitud puede mostrarse en unidades de metros o pies.

## **Para establecer las unidades de medición de la longitud:**

- Pulse repetidamente el botón HERRAMIENTAS hasta que parpadee el símbolo **m** or **ft** pies.
- Pulse  $\nabla \circ \blacktriangle$
- Las unidades de longitud cambian entre metros y pies.
- Pulse repetidamente el botón HERRAMIENTAS hasta que desaparezca el indicador de ajuste.

La medición precisa de la longitud depende del ajuste correcto de la velocidad nominal de propagación (Nominal Velocity of Propagation, NVP) para el cable que se va a probar. Esto puede determinarse a partir de los datos del fabricante del cable o mediante la comprobación de una longitud de cable conocida del mismo tipo que el cable que se va a probar.

### **Para establecer la NVP:**

- Conecte una longitud conocida (>15 m/50 pies) del cable al comprobador (si está disponible).
- Pulse repetidamente el botón HERRAMIENTAS hasta que parpadee el ajuste NVP.
- Pulse  $\nabla \circ \blacktriangle$  hasta que aparezca el NVP requerido o la longitud conocida del cable.
- Pulse repetidamente el botón HERRAMIENTAS hasta que desaparezca el indicador de ajuste.

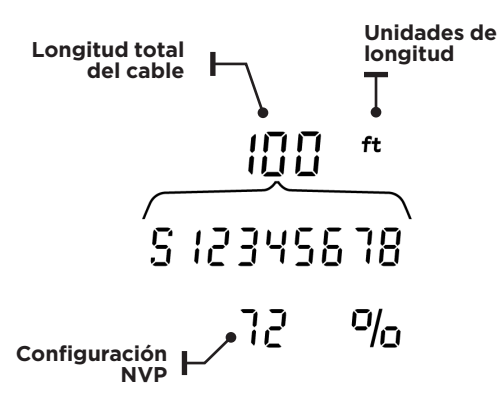

## **Para medir la longitud del cable:**

Conecte el cable al comprobador.

• La pantalla muestra la longitud del cable.

Pulse el botón de selección de puertos del puerto seleccionado actualmente.

• La pantalla cambia para mostrar la longitud total del cable o la longitud de un par individual dentro del cable.

Repita para mostrar la longitud de cada par o la longitud general por otra parte.

- Al investigar las longitudes de pares individuales, se pueden encontrar errores en el cable y distancias al error.
- Los pares individuales suelen tener longitudes diferentes y pueden ser más largos que el cable general debido a la construcción interna de par trenzado.

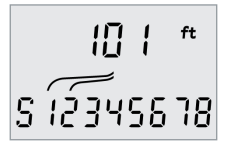

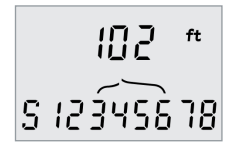

Si se detecta una tensión superior a aproximadamente 2 voltios en cualquier patilla, no es posible realizar pruebas de cables ni medir la longitud. En lugar de ello, Poe PRO muestra información sobre la(s) tensión(es) presente(s) y el tipo de servicio que indican esas tensiones, cuando proceda.

# **MEDICIÓN DE TENSIÓN**

La pantalla muestra la tensión detectada y las patillas en las que está presente, junto con la polaridad. Dependiendo del puerto y de las tensiones de las patillas, la pantalla también muestra el tipo de servicio detectado en el cable...

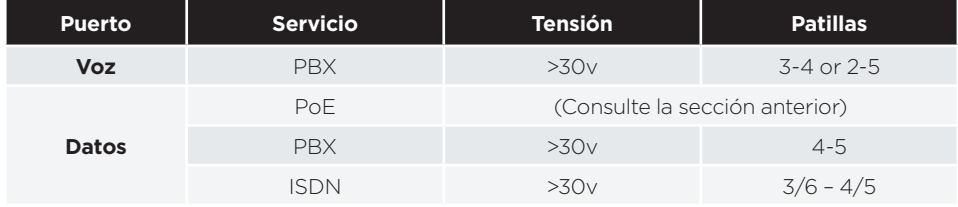

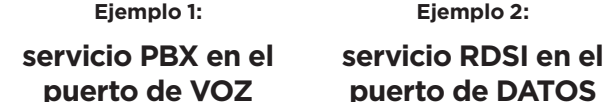

**Ejemplo 2:** 

**puerto de DATOS** 

**Ejemplo 3:**

**servicio desconocido en DATOS** 

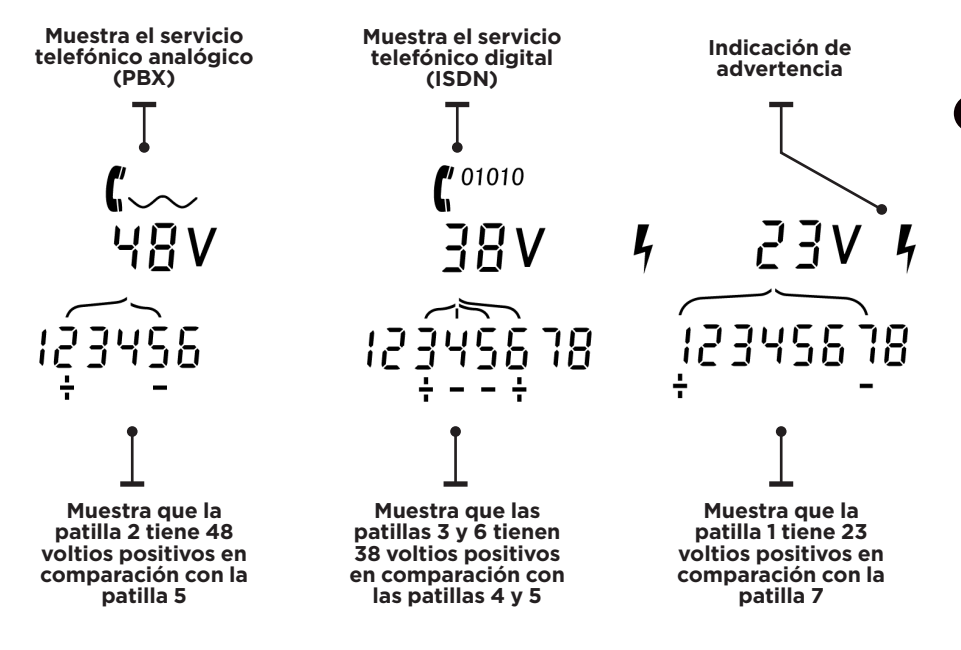

# **GENERADOR DE TONOS**

Poe PRO se puede utilizar junto con una sonda de tonos compatible (disponible en TREND NETWORKS) para identificar y trazar cables. Poe PRO puede generar varios tipos de tonos en diversas combinaciones de patillas. La elección del tipo de tono y la conexión de la patilla se determina mejor mediante experimento, para lograr los mejores resultados con un tipo concreto de sonda y en una situación de cable particular.

#### **Para activar la generación de tonos:**

Pulse el botón TONO.

- El tipo de tono seleccionado actualmente se genera en las patillas actualmente seleccionadas del puerto seleccionado actualmente.
- La generación de tonos continúa hasta que se apague o durante un máximo de 144 minutos.

## **Para cambiar el puerto al que se aplica el tono:**

Pulse el botón de selección del puerto correspondiente.

• El tono se aplica al puerto seleccionado utilizando el tipo de tono y el ajuste de patilla que se usaron por última vez para ese puerto.

## **Para cambiar las patillas a las que se aplica el tono:**

Pulse el botón de selección de puertos del puerto seleccionado actualmente.

• Las patillas a las que se aplica el tono cambian cada vez que se pulsa el botón.

#### **Para cambiar el tipo de tono:**

Pulse el botón TONO.

• El tipo de tono cambia cada vez que se pulsa el botón TONO.

La generación de tonos puede controlarse desde el extremo remoto del cable para ayudar a confirmar que se ha trazado el cable correcto.

### **Para controlar la generación de tonos desde el extremo remoto:**

Aplique brevemente un cortocircuito entre los dos hilos del cable.

• El sonido de los cambios de tono.

#### **Para desactivar la generación de tonos:**

Mantenga pulsado el botón TONO.

• La generación de tonos se detiene y se reanuda la prueba de cableado normal.

Suelte el botón TONO.

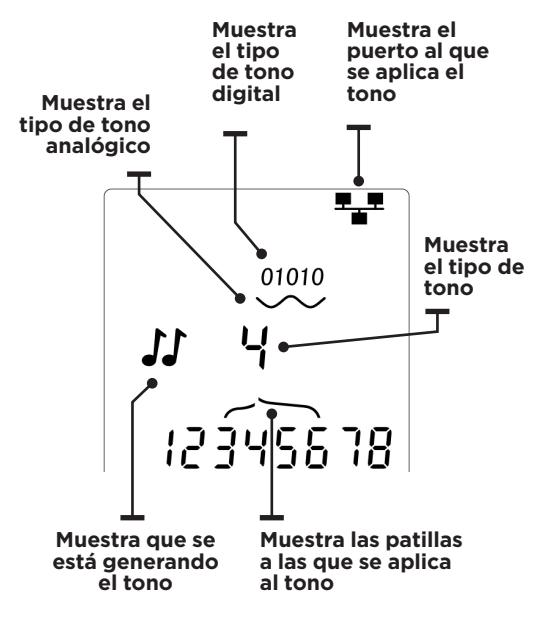

# **PARPADEO DEL CONCENTRADOR (PUERTO)**

Para ayudar a confirmar el cableado correcto de las instalaciones Ethernet, Poe PRO puede generar señales Ethernet en un extremo de un cable que provocan que el LED del puerto del dispositivo conectado al otro extremo parpadee.

El parpadeo del concentrador (puerto) solo está disponible cuando se selecciona el puerto de DATOS.

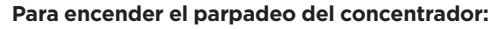

Pulse repetidamente el botón HERRAMIENTAS hasta que parpadee el indicador del dispositivo Ethernet.

#### Pulse ▼ o ▲

- El símbolo vindica que el parpadeo del concentrador está encendido.
- El segmento de puerto del indicador del dispositivo Ethernet parpadea.
- El parpadeo del concentrador continúa hasta que se apague o durante un máximo de 144 minutos.

#### **Para apagar el parpadeo del concentrador:**

Pulse el botón HERRAMIENTAS

- El segmento de puerto indicador del dispositivo Ethernet deja de parpadear.
- El parpadeo del concentrador se detiene.

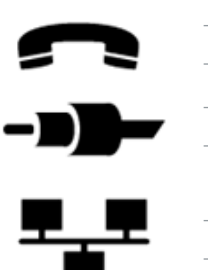

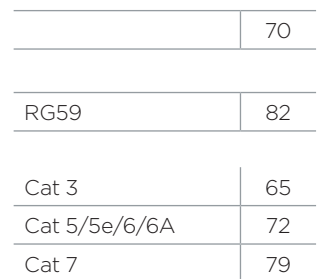

# **NVP ES**

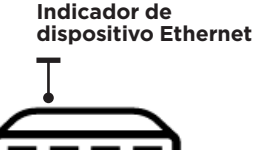

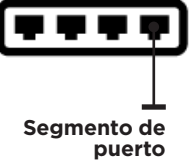

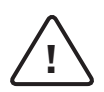

# **ATENÇÃO!**

Não conecte a cabos de alimentação CA ou de telecomunicações >60 volts. O testador PoE Pro pode ser danificado e trazer risco de segurança ao usuário.

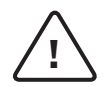

#### **CUIDADO!**

Plugues indevidamente crimpados, danificados ou não crimpados podem danificar as portas do testador PoE PRO. Inspecione os plugues quanto à terminação e crimpagem adequadas antes de inserir no testador. Os contatos devem sempre ser embutidos nos sulcos plásticos do plugue. Use apenas plugues de 8 posições na porta de 8 pinos (DADOS) e plugues de 6 posições na porta de 6 pinos (VOZ).

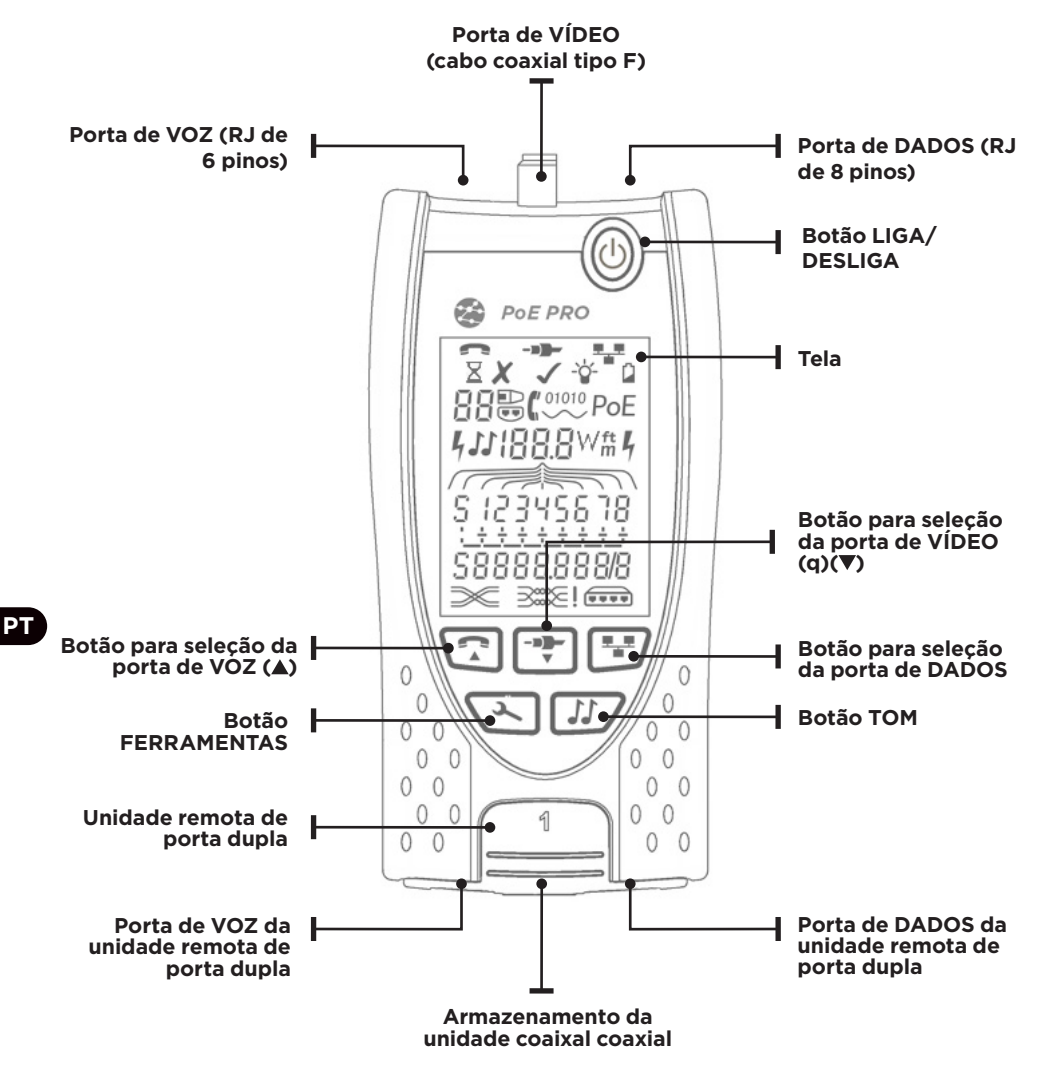

# **ALIMENTAÇÃO**

#### **Para remover / inserir a bateria:**

- Remova o parafuso e a tampa da bateria da parte traseira do testador.
- Remova / insira a bateria, tomando cuidado para conectar corretamente e não prender o cabo.
- Reponha a tampa da bateria e o parafuso.

#### **Para ligar o testador:**

Pressione o botão LIGA/DESLIGA.

- O visor mostra a porta selecionada (VOZ, VÍDEO ou DADOS).
- Se o Indicador de bateria fraca for mostrado, a bateria deverá ser substituída por uma nova bateria de 9 V.

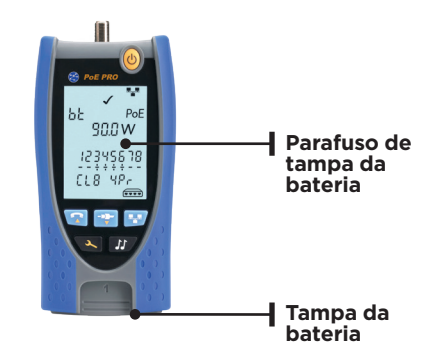

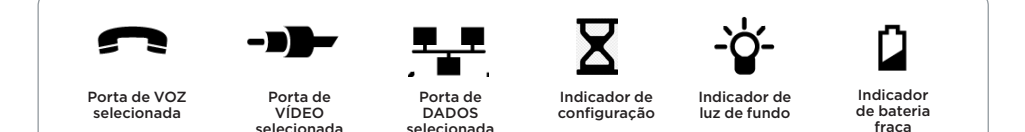

#### **Para controlar a luz de fundo:**

- Pressione o botão FERRAMENTAS repetidamente até que o Indicador de luz de fundo pisque e o tempo limite da luz de fundo (segundos) seja mostrado.
- Pressione  $\nabla$  ou  $\triangle$  para ajustar o tempo limite da luz de fundo.
- Se for zero, o visor mostrará  $\boldsymbol{X}$  A luz de fundo não acenderá.
- Se for diferente de zero, o visor mostrará  $\vee$ . A luz de fundo acenderá sempre que um botão for pressionado. Depois de atingir o tempo limite, a luz será primeiro reduzida e, então, apagará para maximizar a vida útil da bateria.
- Pressione o botão FERRAMENTAS repetidamente até que o Indicador de configuração desapareça.

#### **Para desligar o testador:**

• Pressione o botão LIGA/DESLIGA.

**PT**

# **TERMINAÇÕES**

A unidade remota de porta dupla pode ser armazenada na extremidade inferior do testador, com os conectores para dentro para proteção ou para fora para testar cabos de conexão sem removê-lo do testador, e fornece armazenamento interno para a unidade remota coaxial.

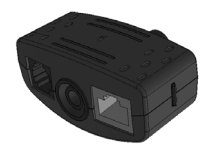

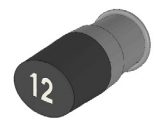

**Unidade remota de porta dupla**  N.º 1 (Padrão)

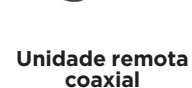

N.º 1 (Padrão) N.º 1 a 12 (Opcional - 158053)

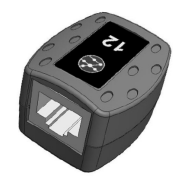

**Unidade remota RJ45**  N.º 1 a 12 (Opcional - 158050)

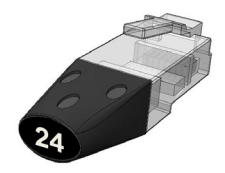

**Identificador RJ45**  N.º 1 a 24 (Opcional - 158051)

**CONEXÕES**

Para conectar a um cabo e confirmar a conexão correta:

- Use a porta correta (VOZ, VÍDEO ou DADOS) de acordo com o tipo de conector do cabo. (Use VOZ para cabos RJ11, RJ12, RJ14 ou RJ25, VÍDEO para coaxial tipo F de 75Ω ou DADOS para RJ45).
- Pressione o botão da porta correspondente (VOZ, VÍDEO ou DADOS).
- A tela mostra a porta selecionada.
- Conecte uma extremidade do cabo à porta selecionada no testador e a outra extremidade a uma unidade remota para identificação e teste do cabo ou a um identificador somente para identificação do cabo. **PT Remota**
	- A tela mostra o tipo de terminação (unidade remota ou identificador) e seu número para auxiliar na identificação quando um número maior de terminações diferente for usado.

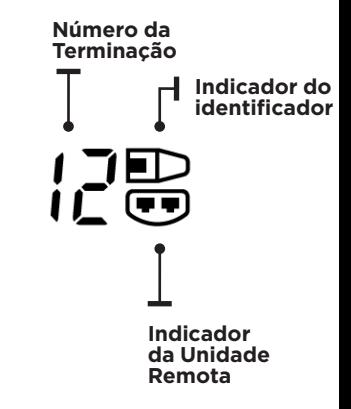

# **TESTE do PoE**

#### **Para testar o PoE:**

- Ligue o testador PoE PRO
- Conecte a porta RJ45 do testador à porta ou cabo PoE a ser testado.
- Pressione o botão Rede

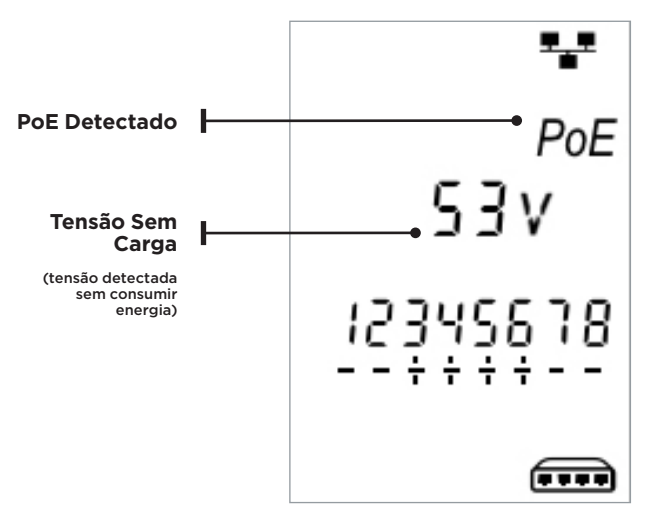

A tela acima é exibida quando PoE é detectado sem sinal de Ethernet (injetor PoE). Ela será exibida por dois segundos.

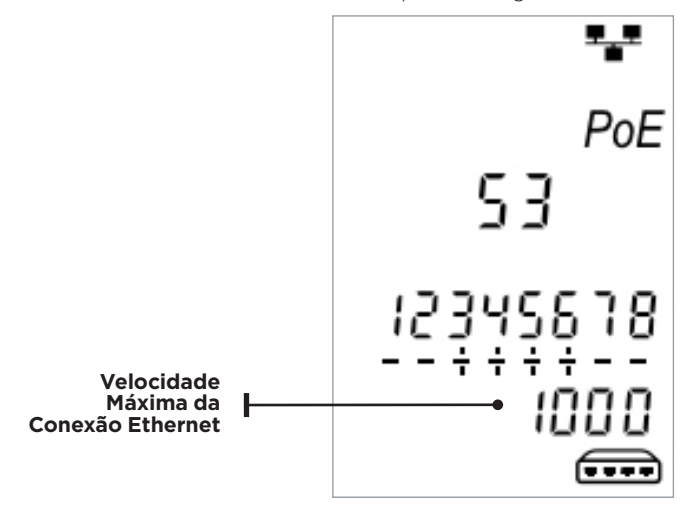

Se houver sinal de Ethernet, a velocidade máxima de conexão detectada será exibida junto com a tensão PoE sem carga por dois segundos.

**PT**

#### **Após a detecção de PoE ser confirmada, o PoE PRO iniciará o teste para classificar o PSE.**

Este processo poderá levar até 10 segundos.

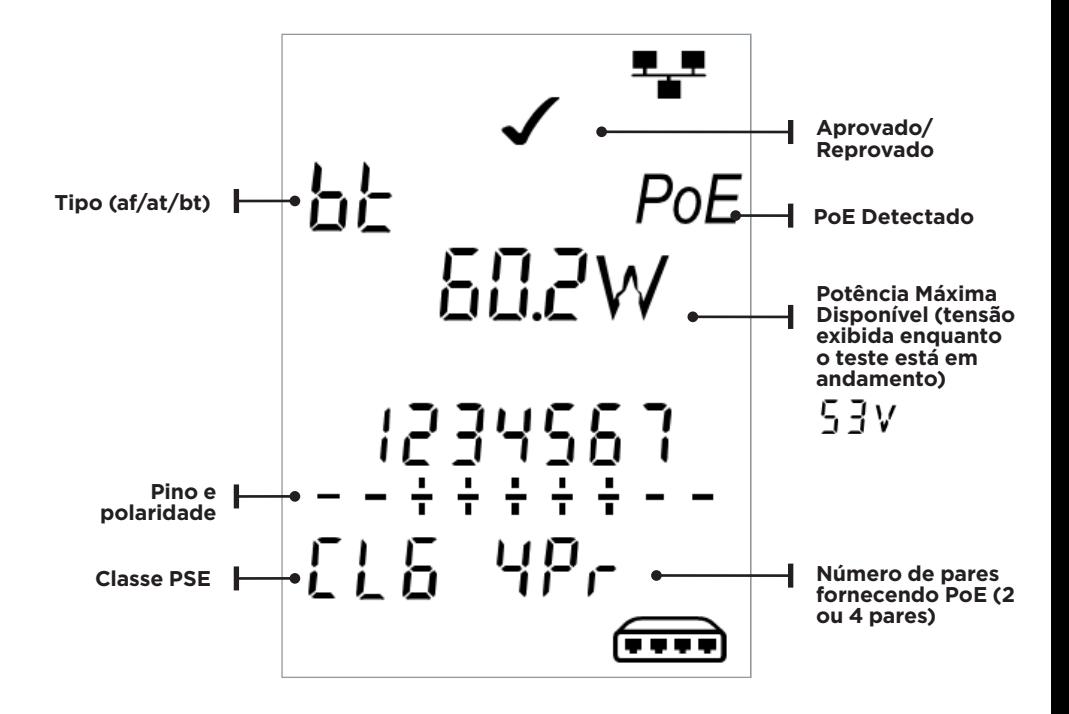

# **Método de Operação**

O PoE PRO opera por meio da detecção de "pulsos" de um PSE (power source equipment, ou fonte de alimentação) de PoE. Esses pulsos anunciam a classe da PSE que determina a potência máxima que ele pode fornecer.

O PoE PRO se configura automaticamente na mesma classe que o PSE, simulando um dispositivo energizado (PD, powered device) e demanda a potência máxima que deveria estar disponível para a classe anunciada.

O teste inicial mede a tensão fornecida pelo PSE sem carga. Esta tensão deve ser 48 V ou superior quando conectada diretamente ao PSE.

Ao testar a potência máxima disponível, o PoE PRO aplicará uma carga variável no cabo enquanto mede a tensão e a corrente entregues pelo PSE.

As medições de tensão e corrente são usadas para calcular a potência (watts).

# **Entendendo os Resultados**

#### **Volts**

A tensão exibida na tela de resultados é a tensão "carregada". É a tensão medida quando o PoE PRO aplica uma carga no cabo, simulando um dispositivo PoE (PD).

Essa tensão pode ser inferior à tensão descarregada exibida quando inicialmente conectado.

#### **Watts**

A potência máxima disponível é exibida em watts (W). Esta é a maior potência que o PoE PRO pode demandar da fonte PoE durante o teste.

#### **Tipo (af / at / bt)**

Exibe o padrão IEEE 802.3 com o qual o PSE conectado é compatível.

# **af = IEEE 802.3af at = IEEE 802.3at bt = IEEE 802.3bt**

#### **Classe (0 – 8 ou "-")**

Exibe a classe anunciada do PSE. A classe determina a quantidade máxima de energia que o PSE pode fornecer.

O PoE PRO ajustará sua carga interna e tentará extrair a potência máxima suportada pela classe anunciada. O gráfico abaixo fornece referências cruzadas da Classe para a potência suportada.

Será exibido "-" quando o PSE não for compatível com a negociação 802.3af/ at/bt. Isso é típico de injetores mid-span passivos que aplicam tensão à linha independentemente do dispositivo de rede conectado.

#### **Aprovação / Reprovação**

O teste será aprovado (v) se a potência disponível durante o teste de carga de PoE for maior ou igual à potência MÍNIMA da Classe do PSE.

**Exemplo:** Se a classe 4 for detectada, o teste será APROVADO se 25,5 ou mais watts forem entregues. Se menos de 25,5W estiverem disponíveis, o teste será REPROVADO.

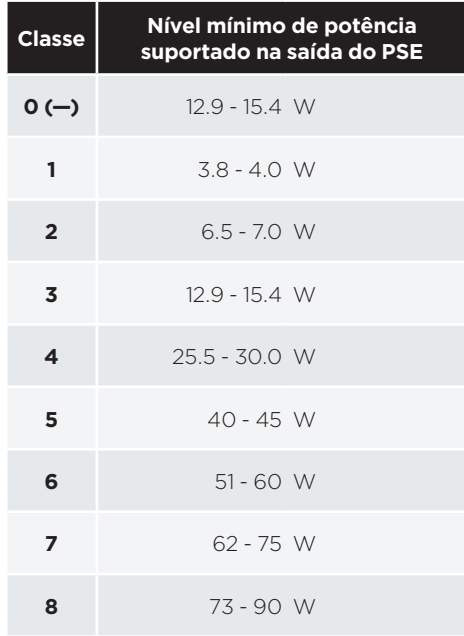

**PT**

### **Pares (2Pr / 4Pr)**

Mostra se o PSE está fornecendo energia em 2 ou 4 pares do cabo conectado.

2Pr é mostrado para 802.3af, 802.3at ou alguns injetores PoE não padronizados.

4Pr é mostrado para 802.3bt ou alguns injetores "HPoE" ou "Ultra PoE" não padronizados.

### **Pinos (1 - 8)**

Exibe os pinos do conector RJ45 usado para o PoE e a polaridade de cada pino.

Um "+" abaixo do número do pino indica que há tensão CC positiva.

Um "-" abaixo do número do pino indica que há tensão CC negativa.

Se um pino não for usado, a área abaixo do número ficará em branco.

#### **Mid-span vs End-point**

Geralmente, um PSE "end-point" como um switch Ethernet com capacidade PoE usará os pinos 1, 2, 3 e 6 para PoE.

Um injetor "mid-span" geralmente usará os pinos 4, 5, 7 e 8 para PoE.

A indicação dos pinos pode ser usada para determinar se o PSE é um switch ou um injetor, embora os padrões IEEE 802.3 não exijam esse uso específico dos pinos.

# **Teste Estendido de Potência:**

Esse recurso tentará extrair até 90 Watts de potência do PSE e pode ser ativado depois que a medição PoE tiver sido feita. Ative o Teste Estendido de Potência pressionando o botão Rede por 3 segundos até ouvir um bipe. Começando com a potência detectada durante o teste de PoE automático, o PoE PRO aumentará a demanda de energia em etapas de aproximadamente 5 watts, até que o PSE desligue ou chegue a 90 watts. Cada etapa de potência será exibida por um segundo e meio.

Certos PSEs podem ser capazes de entregar energia acima do nível definido pela classe do PSE nos padrões IEEE 802.3. O Teste Estendido de Potência coloca o PoE PRO em um modo que não comunicará o limite

máximo de potência ao PSE. Neste modo, o PoE PRO aumentará a demanda de potência até que o PSE desligue a porta ou até que sejam fornecidos 90 watts. Observe cuidadosamente a tela e anote o número de watts mais alto exibido. Se o testador reiniciar, o último número exibido será a potência máxima que o PSE pode fornecer.

Certos dispositivos PoE de alta potência não estão em conformidade com os protocolos de negociação IEEE 802.3af/at/bt. O PoE PRO pode ser usado para testar em um modo sem negociação, onde ele vai operar como uma carga PoE simples e tentará extrair 90 watts independentemente da classe do PSE.

# **TESTE DE CABO**

#### **Para testar um cabo:**

Conecte o cabo ao testador e a uma unidade remota adequada conforme descrito acima.

• O teste do cabo é executado continuamente (exceto quando estiver no modo FERRAMENTAS ou se uma tensão for detectada). Não há necessidade de iniciar ou interromper o teste do cabo.

O resultado do teste do cabo é exibido usando as duas linhas de números na parte inferior da tela. A linha superior refere-se aos pinos do lado local. Os números exibidos e **S** (Blindagem) dependem da porta sendo usada…

#### **Teste de par dividido (split pair):**

**!** ao lado do símbolo de par dividido mostra quando o teste está desativado.

- Quando o teste de par dividido está ativado, se forem encontrados farão com que o teste falhe.
- Quando o teste de par dividido está desativado, se forem encontrados não farão com que o teste falhe.

#### **VOZ –** Os pinos 1, 2, 3, 4, 5 e 6 são mostrados

**VÍDEO –** S e Pino 1 são mostrados

**DADOS –** Os pinos 1, 2, 3, 4, 5, 6, 7 e 8 são mostrados. S é mostrado se a blindagem estiver conectada.

A linha inferior de números refere-se aos pinos do lado remoto. Os números exibidos mostram qual pino do lado remoto está conectado a qual pino do lado local. Circuitos abertos e curto-circuitos são mostrados. Vários curto-circuitos são mostrados em uma sequência.

# **Para ativar / desativar o teste de Par Dividido:**

Mantenha pressionado o botão de seleção da porta que está em uso por 2 segundos.

• O teste de par dividido é desativado ou ativado.

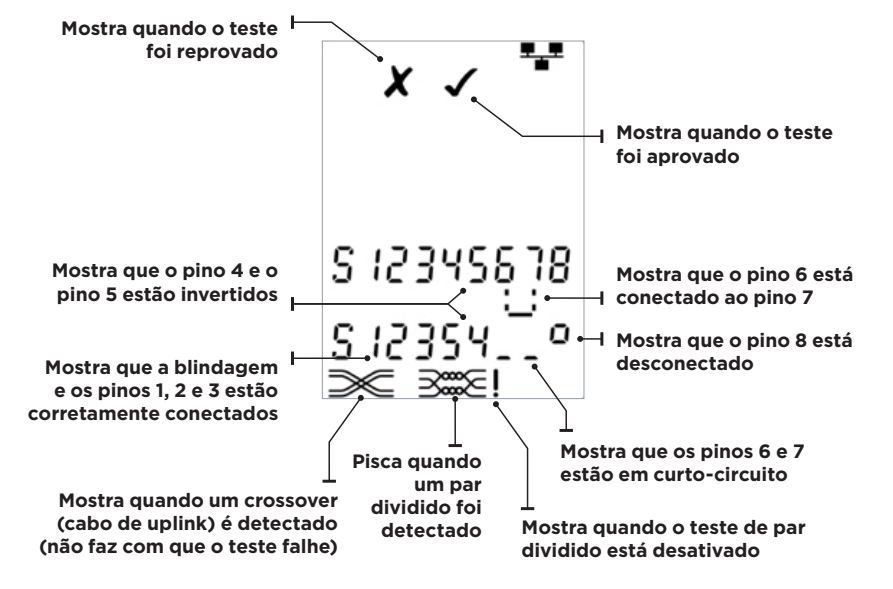

# **MEDIÇÃO DE COMPRIMENTO**

O comprimento de um cabo pode ser medido usando o Reflectômetro no Domínio do Tempo (Time Domain Reflectometer, TDR) integrado em um circuito aberto, curtocircuitos ou com um remoto ou identificador no lado remoto. Qualquer TDR só pode ser usado para medir o comprimento de cabos com impedância característica uniforme. O TDR pode não fornecer resultados confiáveis em cabos que não estejam corretamente trançados ou utilizando garras tipo jacaré para conectar ao cabo.

O comprimento pode ser mostrado em metros ou pés.

### **Para definir a unidade de medida do comprimento:**

- Pressione o botão FERRAMENTAS repetidamente até que o símbolo **m** ou **ft** (pés) pisque.
- Pressione  $\nabla$  ou  $\blacktriangle$
- A unidade de comprimento alterna entre metros e pés.
- Pressione o botão FERRAMENTAS repetidamente até que o Indicador de Configuração desapareça.

Uma medição de comprimento precisa depende da configuração correta da Velocidade Nominal de Propagação (Nominal Velocity of Propagation, NVP) para o cabo a ser testado. Isso pode ser determinado pelos dados do fabricante do cabo ou por meio do teste de um comprimento conhecido do mesmo tipo de cabo a ser testado.

#### **Para definir a NVP:**

- Conecte um cabo de comprimento conhecido (>15 m/50 pés) ao testador (se disponível).
- Pressione o botão FERRAMENTAS repetidamente até que a configuração de NVP pisque.
- Pressione  $\nabla$  ou  $\blacktriangle$  até que a NVP necessário ou o comprimento conhecido do cabo seja exibido.
- Pressione o botão FERRAMENTAS repetidamente até que o Indicador de Configuração desapareça.

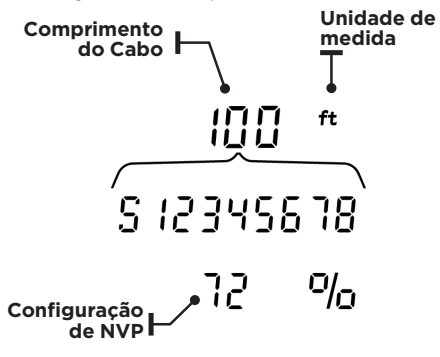

#### **Para medir o comprimento do cabo:**

Conecte o cabo ao testador.

• A tela mostra o comprimento do cabo.

Pressione o botão de seleção da porta atualmente selecionada.

• A tela muda para exibir o comprimento total do cabo ou o comprimento de um par individual dentro do cabo..

Repita para mostrar o comprimento de cada par ou o comprimento total.

- Ao investigar os comprimentos individuais dos pares, é possível encontrar falhas no cabo e a distância até elas.
- Os pares individuais frequentemente possuem comprimentos diferentes e podem ser mais longos do que o cabo total devido à sua construção interna trançada.

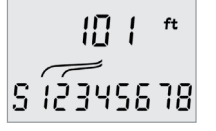

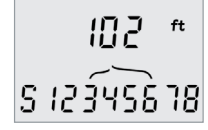

**Comprimento do par 1-2 Comprimento do par 3-6**

**PT**
# **MEDIÇÃO DE TENSÃO**

Se for detectada uma tensão maior do que aproximadamente 2 volts em qualquer pino, não será possível realizar o teste do cabo e a medição de comprimento. Em vez disso, o PoE PRO exibe informações sobre as tensões presentes e o tipo de serviço que essas tensões indicam, quando aplicável.

A tela mostra a tensão detectada e os pinos nos quais está presente, juntamente com a polaridade. Dependendo da porta e das tensões nos pinos, a tela também mostra o tipo de serviço detectado no cabo…

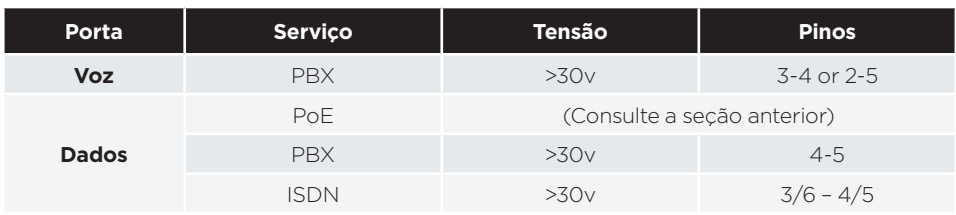

**Exemplo 1 –** 

**Exemplo 2 -**

**Serviço de PABX na porta de VOZ** 

**serviço ISDN na porta de DADOS** 

**Serviço desconhecido em DADOS**

**Exemplo 3 -**

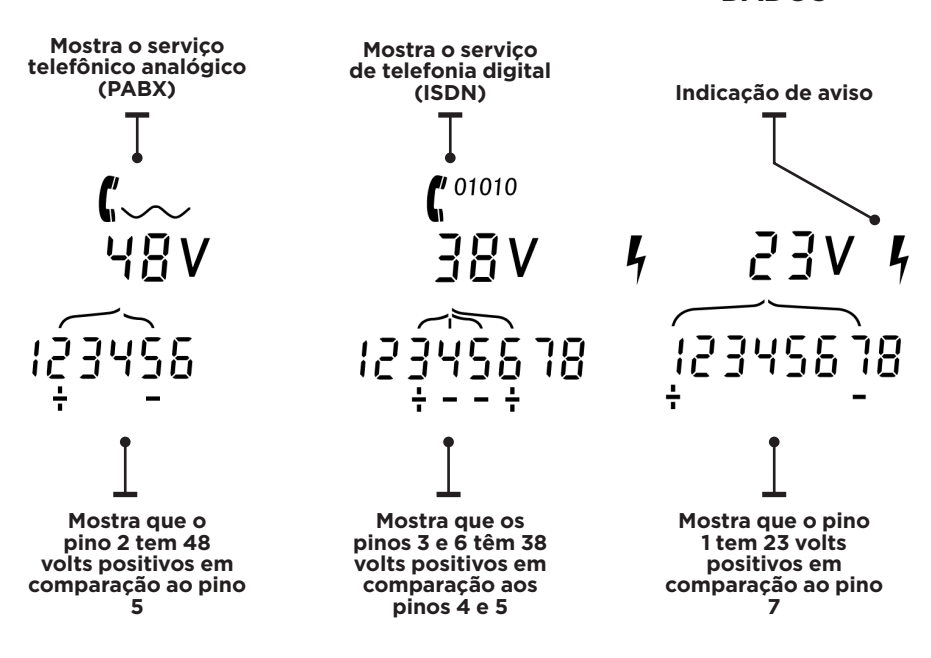

**PT**

## **GERAÇÃO DE TONS**

O PoE PRO pode ser usado juntamente com uma sonda amplificadora compatível (disponível na TREND NETWORKS) para identificar e rastrear cabos. O PoE PRO pode gerar vários tipos de tons em várias combinações de pinos. A opção de tipo de tom e conexão de pino é melhor determinada por experimento para alcançar os melhores resultados com um tipo específico de sensor e em uma determinada situação de cabo.

#### **Para ligar a geração de tons:**

Pressione o botão TOM.

- O tipo de tom atualmente selecionado é gerado nos pinos selecionados atualmente da porta selecionada atualmente.
- A geração de tons continua até que seja desligada ou por no máximo 144 minutos.

### **Para alterar a porta à qual o tom é aplicado:**

Pressione o botão de seleção de porta relevante.

• O tom é aplicado à porta selecionada usando o tipo de tom e as configurações do pino que foram usados pela última vez para aquela porta.

### **Para alterar os pinos aos quais o tom é aplicado:**

Pressione o botão de seleção da porta atualmente selecionada.

• Os pinos aos quais o tom é aplicado mudam cada vez que o botão é pressionado.

#### **Para alterar o tipo de tom:**

Pressione o botão TOM.

• O tipo de tom muda cada vez que o botão TOM é pressionado.

A geração de tons pode ser controlada a partir do lado remoto do cabo, para ajudar a confirmar que o cabo correto foi rastreado.

### **Para controlar a geração de tons pelo lado remoto:**

Aplique brevemente um curto-circuito entre dois fios do cabo.

• O som do tom muda.

#### **Para desligar a geração de tons:**

Mantenha o botão TOM pressionado.

• A geração de tons é interrompida e o teste de cabo normal é reiniciado.

Solte o botão TOM.

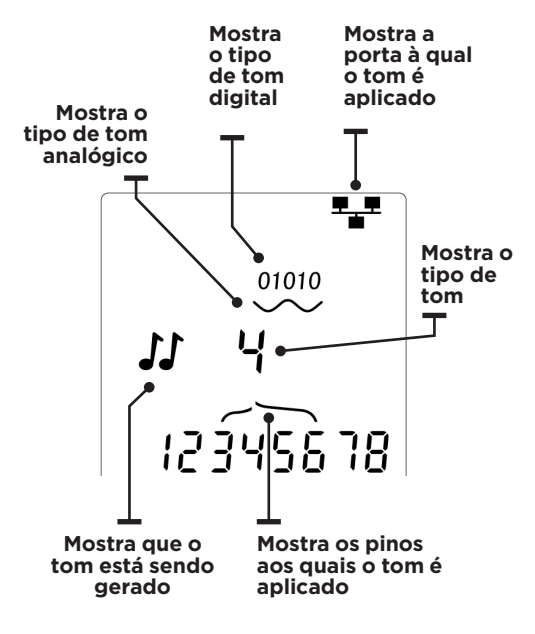

**PT**

### **PISCA-PISCA (hub blink)**

Para ajudar a confirmar o cabeamento correto de instalações Ethernet, o PoE PRO pode gerar sinalização Ethernet em lado do cabo, o que faz com que o LED da porta do dispositivo conectado do outro lado pisque.

A função PISCA-PISCA só está disponível quando a porta de DADOS está selecionada.

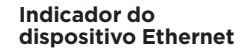

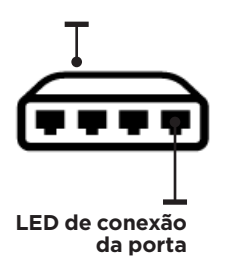

### **Para ligar o PISCA-PISCA:**

Pressione o botão FERRAMENTAS repetidamente até que o indicador de dispositivo Ethernet pisque.

Pressione ▼ ou▲

- O símbolo v mostra que o pisca-pisca está ligado.
- O led de conexão do dispositivo Ethernet começa a piscar.
- O pisca-pisca continua ativo até que seja desligado ou por no máximo 144 minutos.

#### **Para desligar o PISCA-PISCA:**

Pressione o botão FERRAMENTAS

- O led de conexão do dispositivo Ethernet para de piscar.
- O pisca-pisca é encerrado.

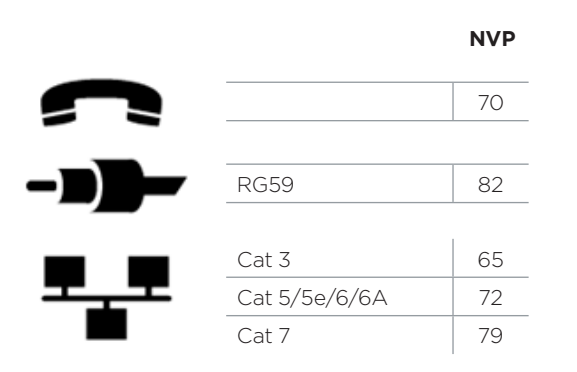

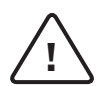

### 警告!

请勿连接直流电源或通电电压大于60V伏特的电信电缆, 以免损坏 PoE Pro 测试仪或给用 户诰成安全隐患。

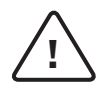

### 注意!

不正确压接、损坏或未压接的插头可能会损坏 PoE Pro 测试仪上的端口。将插头插入前, 请 检查端接和压接的插头是否完好。压接触点应当始终凹嵌在插头的塑料凹槽中。8 针插头仅 可连接8芯(数据)端口,6针插头仅可连接6芯(语音)端口。

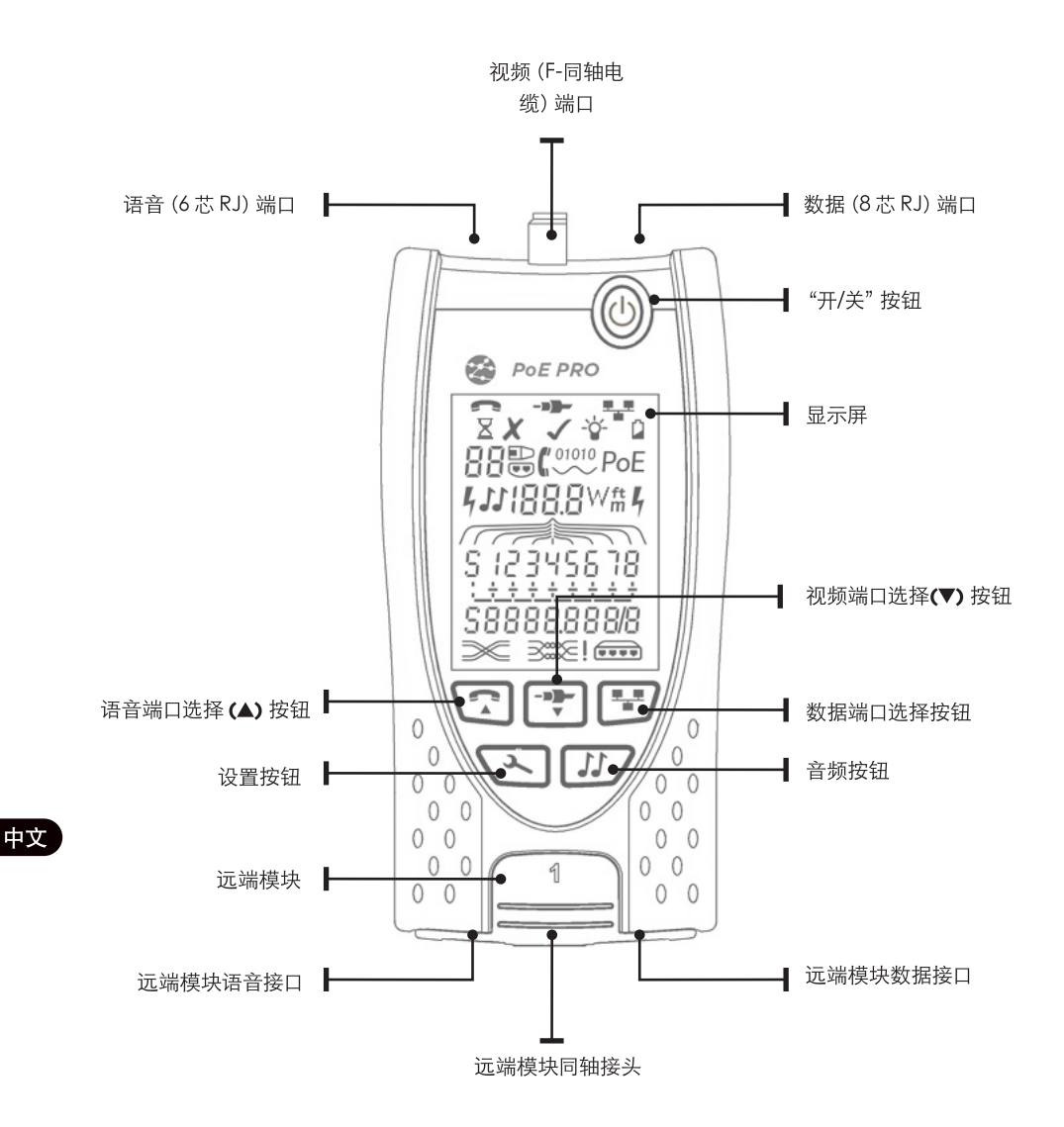

### 电源

取下/插入电池:

- 从检测仪背部取下电池盖螺丝和电池盖。
- 取下/插入电池, 注意正确连接, 避免短路。
- 装回电池盖, 拧紧螺丝。

打开测试仪:

轻按"开/关"按钮。

- 显示屏将显示所选端口(语音、视频或数据)。
- 如果屏幕上低电量指示灯亮, 则需要使用新的 9V电池更换原电池。

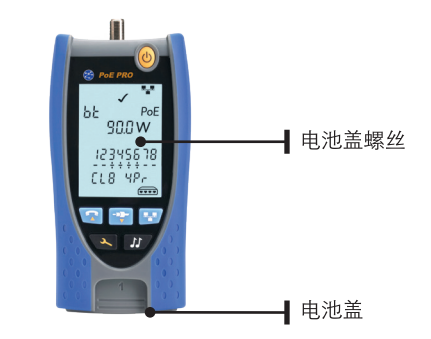

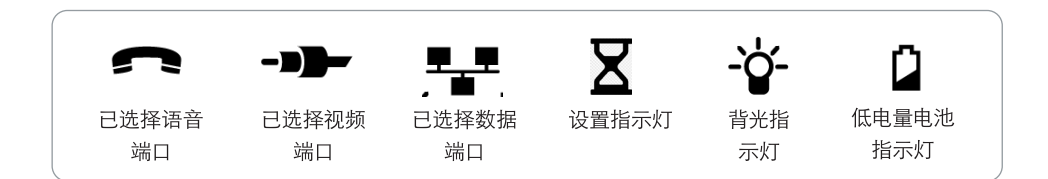

控制背光:

- 重复按 "设置" 按钮, 直至背光指示灯闪烁, 且屏幕上显示背光时间 (秒数)。
- 按▼或▲,可调整背光时间。
- 如果背光时间为 0. 屏幕上会显示 X。背光将不会开启。
- 如果不是 0, 屏幕上会显示√。按任何按钮时, 背光都将开启; 背光结束后, 屏幕首先会变暗,之后会关闭以尽可能延长电池寿命。
- 重复按"设置"按钮, 直至设置指示灯消失。

关闭测试仪:

• 轻按"开/关"按钮。

中文

77

### 端接

远端模块可以存放在测试仪底部, RJ45等接口可放入内侧进行保护或 放在外部用于测试跳线,无需将其从测试仪取下,并可为同轴远端接头 提供内部存储空间。

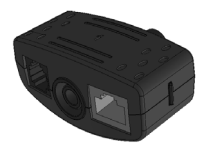

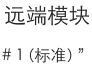

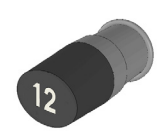

同轴远端接头 #1(标准) #1-#12 (可选-158053)"

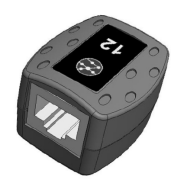

RJ45 远端模块 #1-#12 (可选-158050)"

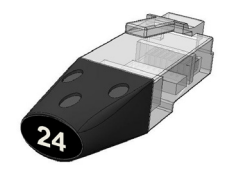

RJ45 识别器 #1-#24 (可洗-158051)"

### 连接

要连接至线缆并确认是否连接正确:

- 根据线缆连接器类型, 选择相应端口 (语音、视频或数据)。 (RJ11、RJ12、RJ14 或 RJ25 线缆使用语言端口; F75 Q 同轴电缆使 用视频端口; RJ45 使用数据端口)。
- 轻按相应的端口按钮 (语音、视频或数据)。
- 屏幕将显示所选端口。
- 将线缆一端连接到测试仪的所选端口, 另一端连接至远端以识别 和测试线缆,或连接至识别器仅识别线缆。。
- 显示屏将显示端接类型 (远端模块或识别器) 及其数量 (使用不同 编号的远端模块/识别器时, 此编号可帮助识别)。

端接数量

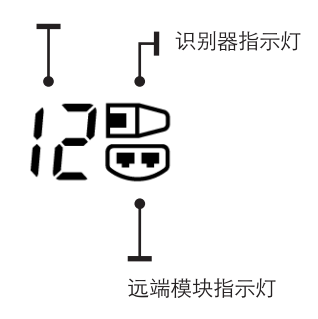

## PoE 测试

测试 PoE:

- 开启 PoE PRO 测试仪
- 将测试仪 RJ45 端口连接至要测试的 PoE 端口或线缆。
- 轻按"数据"按钮

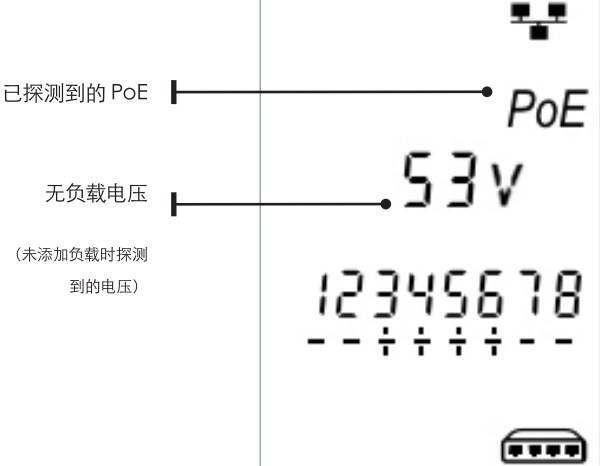

当仪表未探测到智能PoE信号 (连接交换机输入的PoE) 时, 系统会显示上述画面。此画面仅显示2秒

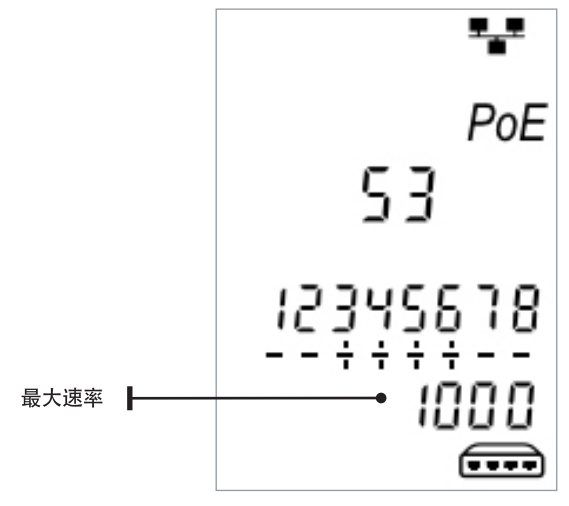

如果检测到以太网,则探测到的链路最大速率将与无负载 PoE 电压一同显示2秒。

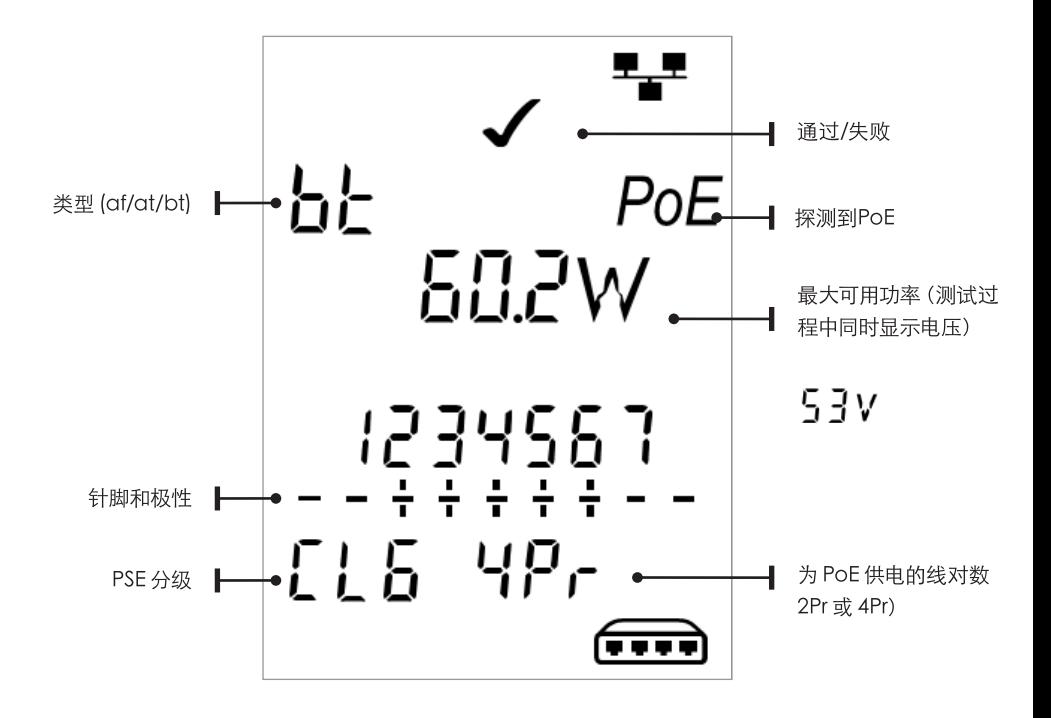

### 操作步骤

PoE PRO 通过探测 PoE 供电电源设备 (PSE) 的 "脉 冲"进行测试。这些"脉冲"可表示 PSE 的分级,该 分级决定 PSE 可提供的最大功率。

PoE PRO 会将自己配置为与 PSE 相同的级别, 并 模拟用电设备 (PD), 以及达到对应分级需要的最 大功率。

首先开始探测 PSE 无负载时的供电电压。直接连接 至 PSE 时, 此电压应为 48V 或更大。

测试可用的最大功率时, PoE PRO 将对线缆注入可 变负载,同时测量 PSE 提供的电压和电流。

电压和电流测量值将用于计算功率(瓦)。

### 了解结果

#### 电压值

显示在测试结果画面上的电压是"负载后"的电压。 该值是 PoE PRO 对线缆应用某个负载以模拟用电 设备(PD)时测量的电压。

此电压可能低于最初无负载状态的电压。

#### 瓦数

以单位"瓦(W)"显示最大可用功率。该值为 PoE PRO 测试期间能够从 PoE 电源获得的最大功率。

类型 (af/at/bt/-)

显示已连接 PSE 所支持的 IEEE 802.3 标准。

分级 (0-8或"-")

显示供电电源设备 (PSE) 的对应分级。此分级决定 PSE 可提供的最大功率。

PoE PRO 将调整其内部负载, 并尝试达到标定分 级支持的最大功率。以下图表对比了分级及其支持 的功率。

PSE不支持802.3af/at/bt协商时, 系统将显示 "-" 。这是将电压应用于线路的无源中跨供电器的典型 分级(无论连接何种网络设备)。

#### 通过/失败显示

如果 PoE 负载测试期间的可用功率等于或大于 PSE 分级的最低功率,则测试将通过(钩号)。

示例: 如果检测到的是分级 4, 则传输的功率为 25.5 瓦或更高时, 测试将通过。如果传输的功率低 于 25.5 瓦, 测试将失败。

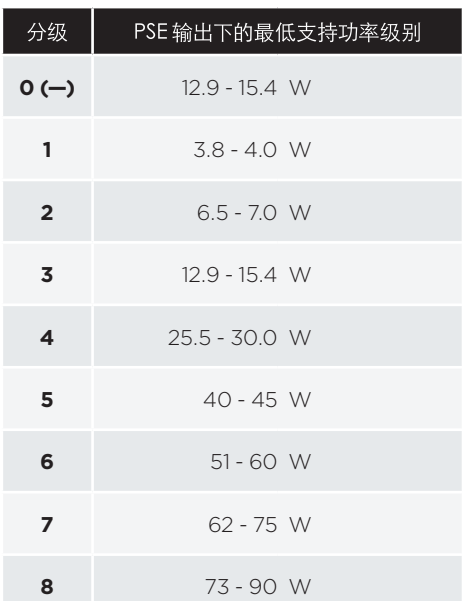

线对 (2Pr/4Pr)

显示 PSE 是否通过 2 对或 4 对线对供电。

对于 802.3af、 802.3at 或部分非标准兼容的 PoE 供电模块, 显示结果将为 2线对-2Pr。

对于 802.3bt 或部分非标准兼容的 "HPoE" 或"Ultra PoE"供电模块, 显示结果将为4线 对-4Pr。

针脚 (1-8)

显示用于 PoE 的 RJ45 连接器的针脚及各针脚的 极性。

引脚编号下的"+"表示有正极直流电压。

引脚编号下的"-"表示有负极直流电压。

引脚未使用时,其编号下方区域将显示空白。

中跨与端点

一般而言, "端点" PSE (例如启用 PoE 的以太网交 换机)会将针脚 1、2、3 和 6 用干 PoE。

"中跨"供电器通常将针脚 4、5、7和8 用干 PoE<sub>o</sub>

显示针脚的测试界面可以帮助确认 PSE 是交换机 还是供电器, 尽管 IEEE 802.3 标准不支持此类特定 针脚用涂。

### 功率上限测试:

此功能将尝试从 PSE 获得高达 90 瓦的功率, 并可 在 PoE测试完成后激活。长按"数据"按钮 3秒, 听 到"哔"声后, 即激活功率上限测试。PoE PRO 会首 先使用在自动 PoE 测试期间检测到的功率, 然后以 大约5瓦的幅度逐渐提升功率, 直到 PSE 断电或功 率达到90瓦。每次提升功率将显示1.5秒。

某些 PSE 可能提供超出 IEEE 802.3 PoE 标准中 PSE 分级定义的功率。测试中 PoE PRO 会被设置为特 定模式,该模式不会告知 PSE 最大功率上限。在这 种模式下, PoE PRO 将增加功率负载直至 PSE 关闭 端口或功率已达90万。请仔细观察测试结果,并注 意显示的最高功率值。如果测试仪重置,最后显示 的数字即为 PSE 可以提供的最大功率。

某些高功率 PoE 设备不符合 IEEE 802.3af/at/bt 协商标准。PoEPRO可用于在无协商模式下讲行测 试, 这种情况下, 仪表将讲行简单的PoE 负载并尝 试获得90瓦,不管PSE分级如何。

## 线缆测试

测试线缆:

将线缆连接至测试仪和相应的远端模块 (见上文)。

• 线缆测试是持续运行的过程 (处于设置模式或 检测到电压的情况除外),无需启动或停止线缆 测试。

线缆测试结果将在显示屏下半部分显示为两行数 字。第一行数字指示线缆近端的引脚。根据使用的 端口显示数据和S(屏蔽)…

语音 - 显示针脚 1、2、3、4、5 和6

视频 - 显示 S 和针脚 1

数据-显示针脚1、2、3、4、5、6、7和8. 连接屏蔽 层时显示S。

第二行数字指示线缆远端的针脚, 显示远端针脚和 近端针脚的连接线序情况, 仪表还可显示开路和短 路,并按顺序显示多个短路针脚。

串绕测试:

测试被禁用时,串绕标志旁会显示!。

- 串绕测试启用后, 串绕将导致测试失败。
- 串绕测试被禁用时,串绕将不会导致测 试失败。

禁用/启用串绕测试:

- 长按当前线对的端口选择按钮(即"数据")2 秒, 即可更改设置。
- 串绕测试将禁用或启用。

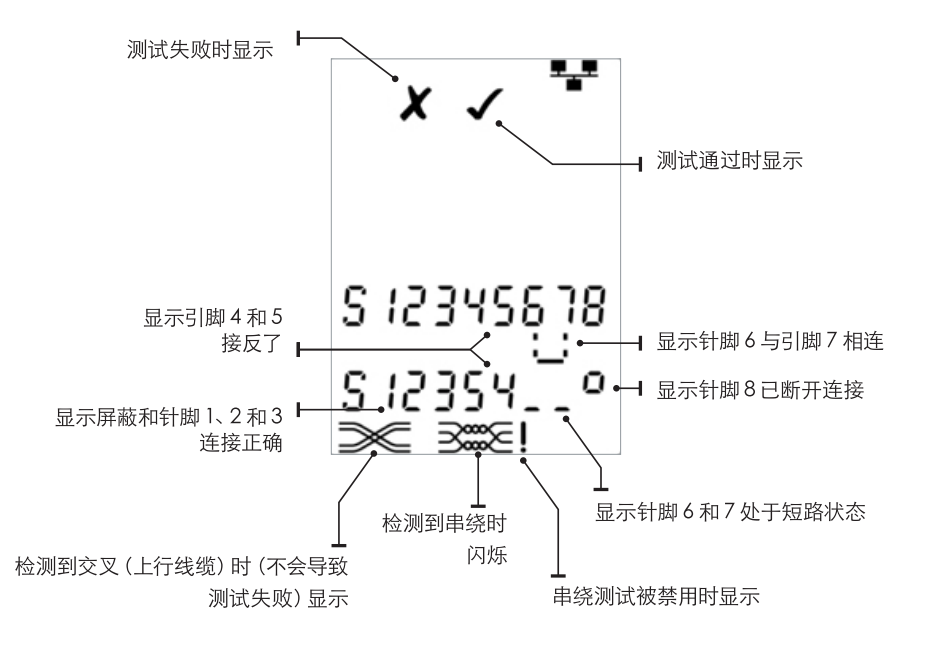

₩

## 长度测量

线缆处于开路、短路、对端有远端模块或识别器时, 可以使用内置时域反射计(TDR)测量线缆长度。所 有 TDR 只能用于测量具有均匀特性阻抗线缆的长 度。如果线缆内部绞线不规范或使用鳄鱼夹连接线 缆, TDR 得出的结果可能不准确。

以单位"米"或"英尺"显示长度。

设置长度单位:

- 重复按 "设置" 按钮, 直至 m 或 ft 标志开始闪烁。
- 轻按▲或▼
- 长度单位将在米和英尺之间变化。
- 重复按"设置"按钮,直至设置指示灯消失。

准确的测量结果,需要正确设置被测线缆的额定传输速率(NVP)。该数据可由线缆生产商提供,或通过测 试一段已知长度的线缆 (此线缆与被测线缆规格相同) 得出。

设置 NVP:

- 将一段已知长度 (超过 15 米/50 英尺) 的线缆连 接到测试仪。
- 重复按"设置"按钮, 直至 NVP 设置开始闪烁。
- 轻按▲或 ▼. 直至显示所需的 NVP 或已知线缆 的长度
- 重复按"设置"按钮, 直至设置指示灯消失。

测量线缆长度:

- 将线缆连接至测试仪。
- 显示屏将显示线缆长度。
- 轻按线对选择按钮(即"数据"按钮)。
- 显示结果将变更为显示线缆总长度或线缆中单个 线对的长度。
- 重复前述操作, 依次显示各线对的长度或线缆总 长度。
- 诵过杳看单个线对的长度, 可以发现线缆故障及 故障点的位置。
- 由于内部绞线构造, 单个线对的长度通常各不相 同,可能会比总长度更长。

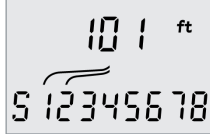

יקווו ft  $S123456$ 

线对 1-2 的长度

线对3-6的长度

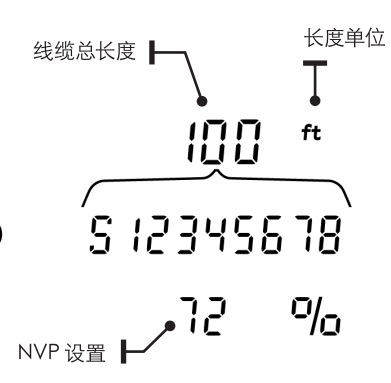

中立

电压测量

如果在任何针脚上检测到高于2伏左右的电压, 将无法继续讲行线缆测试和长度测量。反之, PoE PRO 将显示与针脚电压以及这些电压值相对应服 务类型的信息。

仪表将显示检测到的电压以及电压所在针脚及其极 性。根据端口和针脚电压的不同, 显示屏还可显示 线缆中检测到的服务类型…

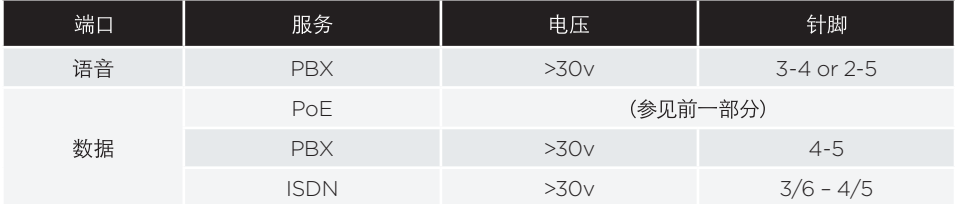

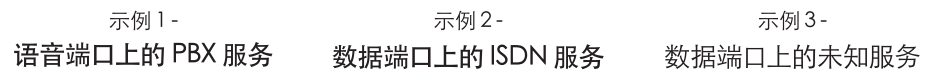

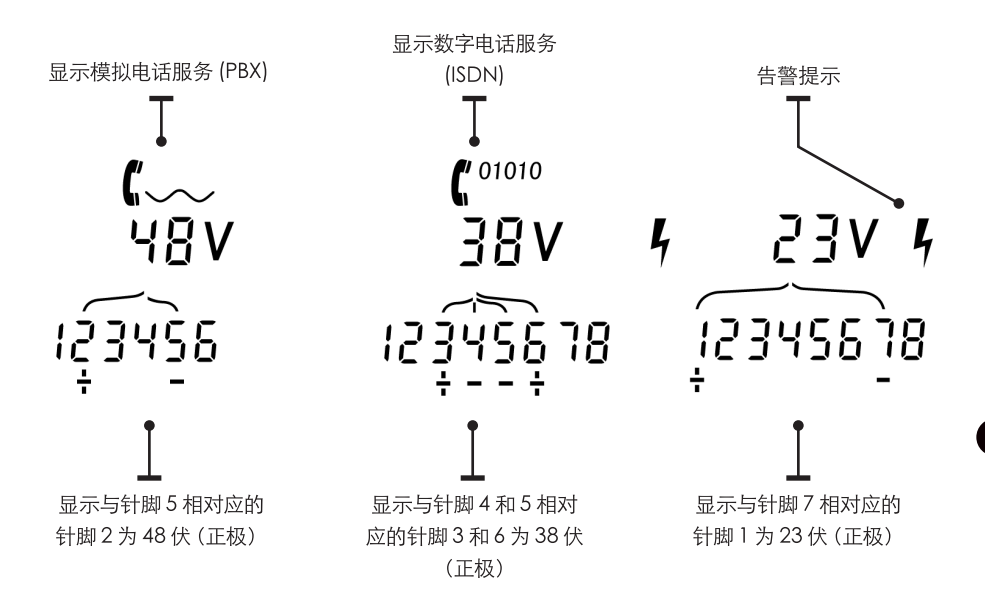

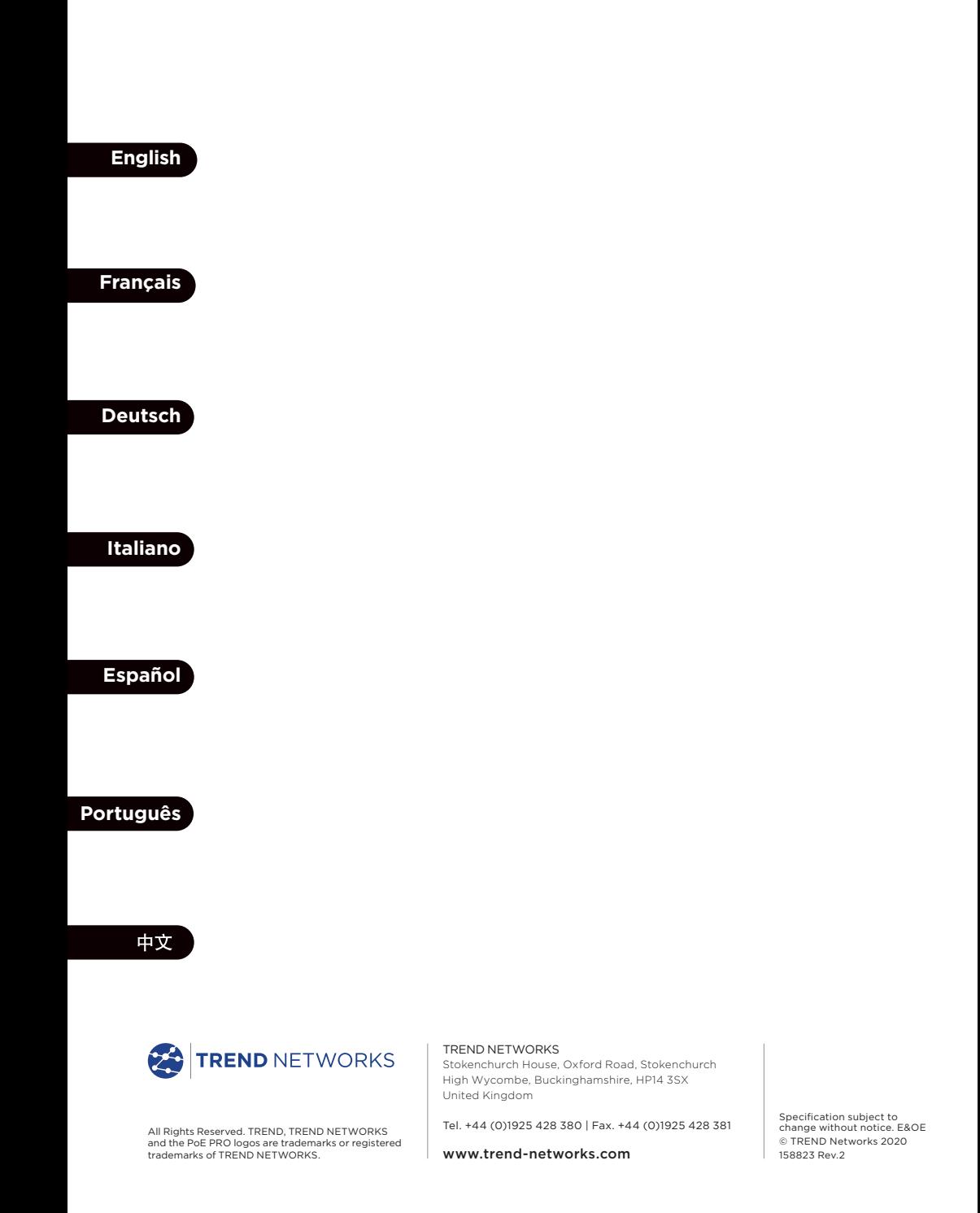